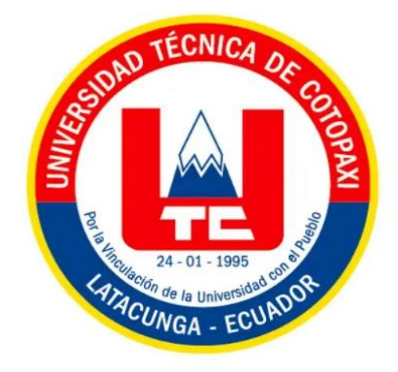

# **UNIVERSIDAD TECNICA DE COTOPAXI**

# **FACULTAD DE CIENCIAS DE LA INGENIERÍA Y APLICADAS**

CARRERA DE INGENIERÍA ELECTROMECÁNICA

**Desarrollo de una red de comunicación RTU con el RS-485 para el control de servomotores**

PROPUESTA TECNOLOGICA PREVIO A LA OBTENCIÓN DEL TÍTULO DE INGENIERIO ELECTROMECANICO

AUTORES:

**Rony Israel Medina Oña**

**Erick Alexander Noriega Bosquez**

**TUTOR** 

**Ing. MSc. Luigi Freire**

Latacunga, febrero 2024

#### **DECLARACION DE AUTORIA**

Medina Oña Rony Israel, con cedula de ciudadanía No. 1752289239, Noriega Bosquez Erick Alexander, con cedula de ciudadanía No. 1752375392 declaramos ser autores de la presente propuesta tecnológica: "DESARROLLO DE UNA RED DE **COMUNICACIÓN** RTU CON RS-485 PARA EL CONTROL DE SERVOMOTORES", siendo el Ing. Luigi Orlando Freire Martínez MSc., Tutor del presente trabajo; y, eximo expresamente a la Universidad Técnica de Cotopaxi y a sus representantes legales de posibles reclamos o acciones legales.

Además, certifico que la ideas, conceptos, procedimientos y resultados vertidos en la presente propuesta tecnológica, son de mi exclusiva responsabilidad.

Latacunga, 24febrero del 2024

. . . . . . . . . Medina Oña Rony Israel C.C: 1752289239

. . . . . . . . . . . . . . . . . . Noriega Bosquez Erick Alexander C.C: 1752375392

Escaneado con CamScanner

#### AVAL DEL TUTOR DE PROYECTO DE TITULACIÓN

En calidad de Tutor del Trabajo de Investigación sobre el título:

 $\mathbf{t}$ 

"Desarrollo de una red de comunicación RTU con RS-485 para el control de servomotores", de Medina Oña Rony Israel y Noriega Bosques Erick Alexander, de la carrera de Ingeniería Electromecánica, considero que dicho Informe Investigativo cumple con los requerimientos metodológicos y aportes científico-técnicos suficientes para ser sometidos a la evaluación del Tribunal de Validación de Proyecto que el Consejo Directivo de la Facultad de CIENCIAS DE LA INGENIERIA Y APLICADAS de la Universidad Técnica de Cotopaxi designe, para su correspondiente estudio y calificación.

Latacunga, febrero, 2024

Ing. MsC. Vylgi Orlando Freire Martínez  $c.$  C. 0502529589

Escaneado con CamScanner

#### APROBACIÓN DEL TRIBUNAL DE TITULACIÓN

En calidad de Tribunal de Lectores, aprueban el presente Informe de Investigación de acuerdo a las disposiciones reglamentarias emitidas por la Universidad Técnica de Cotopaxi, y por la FACULTAD DE CIENCIAS DE LA INGENIERIA Y APLICADAS; por cuanto, el o los postulantes Medina Oña Rony Israel y Noriega Bosquez Erick Alexander con el Título de Proyecto de Titulación" DESARROLLO DE UNA RED DE COMUNICACIÓN RTU CON RS-485 PARA EL CONTROL DE SERVOMOTORES" han considerado las recomendaciones emitidas oportunamente y reúne los méritos suficientes para ser sometido al acto de Sustentación de Proyecto.

Por lo antes expuesto, se autoriza grabar los archivos correspondientes en un CD, según la normativa institucional.

Latacunga, febrero 2024

Para constancia firman:

Lector 2 T égtor 1 (presidente) erson Alberto Porras Reyes MSc. Ing. Luis Rolando Cruz Panchi MSc. Ing. J C.C.0502595176 C.C.0704400449 Lector 3 Ing. Carlos Francisco Pacheco Mena M.Sc C.C.0503072902

Escaneado con CamScanner

# **AGRADECIMIENTO**

*Agradezco a Dios por darme la oportunidad de vivir y estudiar, tener a mi familia presente en este momento tan importante, agradezco a mi padre Sixto Medina por darme la oportunidad de estudiar, su apoyo y sus bases para seguir esta hermosa carrera, a Dolores Oña por su dedicación a sus hijos, enseñanzas y amor incondicional, a mis hermanos Jonathan y Marielis porque siempre me apoyan en cualquier decisión, a la Universidad Técnica de Cotopaxi por darme la oportunidad de avanzar personalmente y académicamente.*

*Rony Medina.*

# **DEDICATORIA**

*Esta tesis dedico con todo el amor hacia mis padres, Sixto Medina que siempre me apoyo en todo sentido con amor, con correcciones, económicamente pero principalmente con el ejemplo de padre y profesional, Dolores Oña que me educó con amor y me corrigió hasta ser la persona que soy ahora y también por ser mi motivación para seguir adelante, a mis hermanos Jonathan y Marielis que siempre están conmigo a pesar de la distancia y que cada día me enseñan a sentirme vivo, a mis amigos pero en especial a dos a Lenin Vera y Pedro Pincay que han sido un gran apoyo durante todos estos años.*

*Rony Medina.*

# **AGRADECIMIENTO**

Quiero expresar mi profundo agradecimiento a Dios, cuya guía ha sido fundamental en mi trayectoria llena de aprendizajes y experiencias, permitiéndome alcanzar un sueño significativo en mi desarrollo profesional. Reconozco la valiosa contribución de mi familia, quienes, a pesar de los desafíos, siempre han brindado su apoyo incondicional, siendo un pilar fundamental en mi vida.

Extiendo mi gratitud a mis padres, quienes me han inculcado que los sueños se materializan mediante un esfuerzo constante. Aprecio la colaboración de mi hermano, abuelitos y amigos, cuyos consejos y respaldo incondicional han sido fundamentales durante esta etapa educativa.

Asimismo, agradezco a la Universidad Técnica de Cotopaxi por brindarme la oportunidad de avanzar hacia un logro trascendental en mi vida, así como a todos los docentes por compartir sus conocimientos y orientarme. Este reconocimiento refleja mi gratitud por la invaluable contribución de cada persona y entidad que ha sido parte fundamental de este proceso formativo.

### *Erick Noriega*

# **DEDICATORIA**

 Dedico con profundo agradecimiento esta tesis a mis padres, Carmita Bosquez y Fabián Noriega, quienes me han brindado enseñanzas invaluables sobre la perseverancia y la importancia del estudio. A mi madre, Carmita, cuya dedicación y sacrificio han sido la base de mi educación, siempre respaldándome con su cariño y apoyo incondicional en cada etapa de mi vida. A mi padre, Fabián, quien me ha transmitido la enseñanza de que la mejor herencia es la educación, esforzándose incansablemente para guiarme hacia el éxito.

Agradezco también a mi hermano, Israel Noriega, a pesar de la distancia, por sus valiosos consejos y apoyo constante, que han contribuido significativamente a mi crecimiento personal. Expreso mi gratitud a mis familiares, amigos y a aquellos que se sumaron recientemente a mi vida, su compañía y apoyo moral han sido un impulso fundamental para seguir avanzando en cada etapa de mi vida académica.

### *Erick Noriega*

# **UNIVERSIDAD TÉCNICA DE COTOPAXI FACULTAD DE CIENCIAS DE LA INGENIERÍA Y APLICADAS**

**TÍTULO:** "DESARROLLO DE UNA RED DE COMUNICACIÓN RTU CON EL RS485 PARA EL CONTROL DE SERVOMOTORES."

**Autores:** Rony Israel Medina Oña

Erick Alexander Noriega Bosquez

#### **RESUMEN**

En el transcurso de los años, la minimización de la estructura física ha representado un avance significativo para las redes de comunicación, implementando el protocolo N: N bus entre PLCs para reducir las pérdidas de recepción y transmisión de datos a largas distancias. La elección del estándar físico RS-485 se realizó debido a su capacidad de transmisión de datos a largas distancias en conexiones multipunto dentro de una red serial, adecuado para diferentes dispositivos y considerando las condiciones de interferencias ambientales. La comunicación entre PLCs se estableció mediante el protocolo de comunicación N: N, el cual facilita el intercambio de datos entre el dispositivo maestro y el esclavo. Una configuración importante del protocolo es la velocidad de transmisión, la cual se ajusta para realizar pruebas de comunicación y verificar los tiempos de respuesta a diferentes velocidades. Las pruebas de comunicación efectuadas han demostrado que existe una relación directa entre la velocidad de transmisión en baudios y el tiempo de reacción, señalando una mejora en la comunicación a medida que se incrementa la tasa de baudios. El análisis reveló que, A una velocidad de 1200 baudios, el tiempo de demora es considerablemente alto, alcanzando los 310 milisegundos. Este nivel de latencia puede ser aceptable para aplicaciones donde el tiempo de respuesta no es crítico, A medida que aumentamos la velocidad a 9600 baudios, observamos una mejora significativa en el tiempo de demora, reduciéndose a 254 milisegundos. Este incremento en la velocidad de transmisión permite una comunicación más ágil, La máxima velocidad analizada es de 19200 baudios, donde se registra un tiempo de demora de solo 94 milisegundos. Esta mejora dramática en la latencia es crítica para aplicaciones de tiempo real donde los sistemas de control dependen de la rápida recepción y procesamiento de datos.

**Palabras clave:** RS-485, Comunicación serial, Protocolo N: N, Baudios, PLC.

# **TECHNICAL UNIVERSITY OF COTOPAXI FACULTY OF ENGINEERING AND APPLIED SCIENCES TITLE:** "DEVELOPMENT OF AN RTU COMMUNICATION NETWORK WITH THE RS485 FOR SERVO MOTOR CONTROL."

**Authors:** Rony Israel Medina Oña

Erick Alexander Noriega Bosquez

# **ABSTRACT**

Over the years, the minimization of physical structure has represented a significant advance for communication networks, implementing the N:N bus protocol between PLCs to reduce data reception and transmission losses over long distances. The choice of the RS-485 physical standard was made due to its ability to transmit data over long distances in multipoint connections within a serial network, suitable for different devices and considering environmental interference conditions. Communication between PLCs was established using the N:N communication protocol, which facilitates the exchange of data between the master device and the slave. An important configuration of the protocol is the transmission rate, which is adjusted to perform communication tests and verify response times at different rates. Communication tests have shown that there is a direct relationship between baud rate and reaction time, indicating an improvement in communication as the baud rate increases. The analysis revealed that, at a rate of 1200 baud, the delay time is considerably high, reaching 310 milliseconds. This level of latency may be acceptable for applications where response time is not critical, as we increase the speed to 9600 baud, we see a significant improvement in lag time, dropping to 254 milliseconds. The maximum speed analyzed is 19200 baud, where a delay time of only 94 milliseconds is recorded. This dramatic improvement in latency is critical for real-time applications where control systems rely on fast data reception and processing.

**Keywords:** RS-485, Serial communication, N:N protocol, Baudium, PLC.

# **INDICE GENERAL**

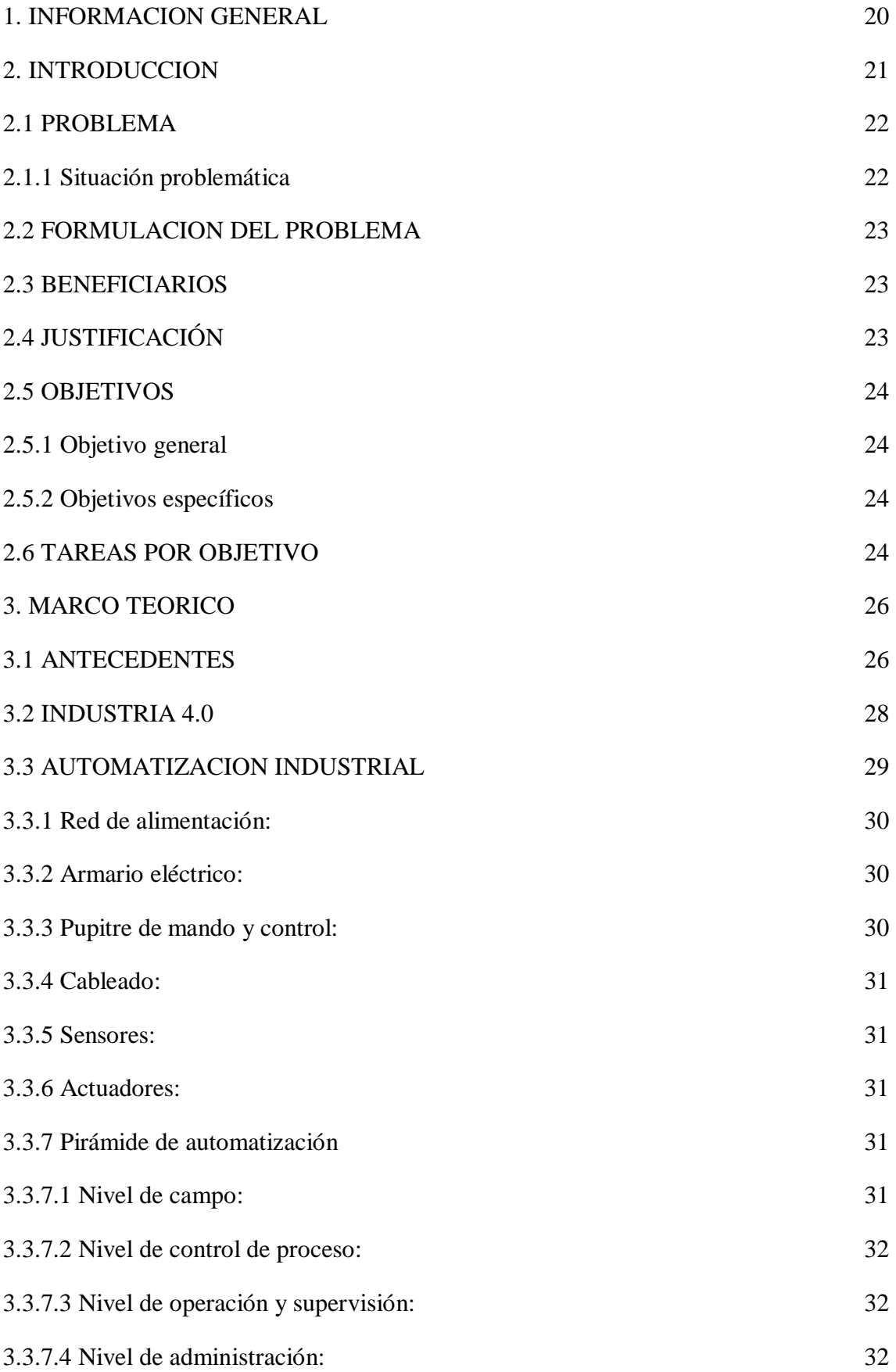

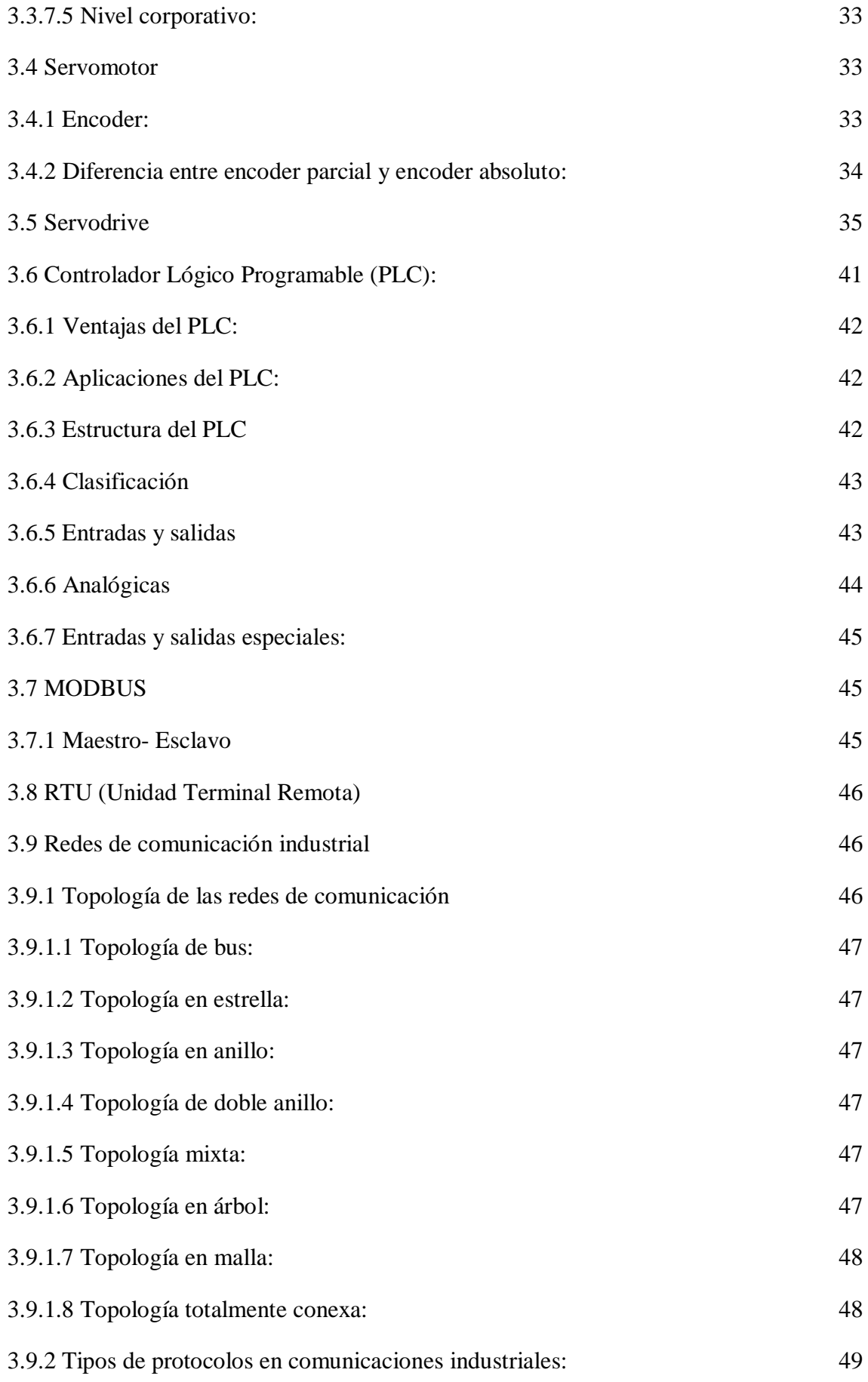

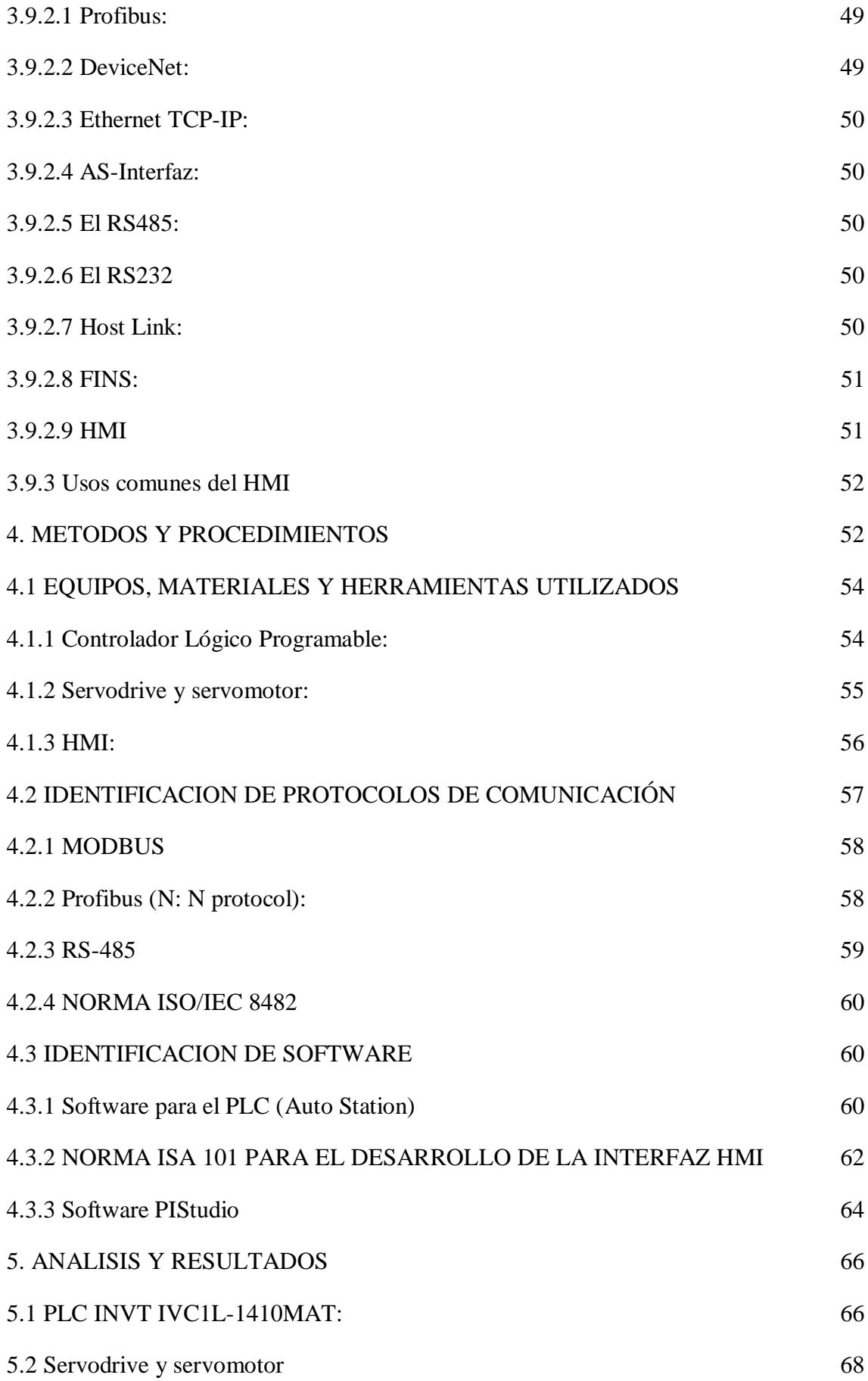

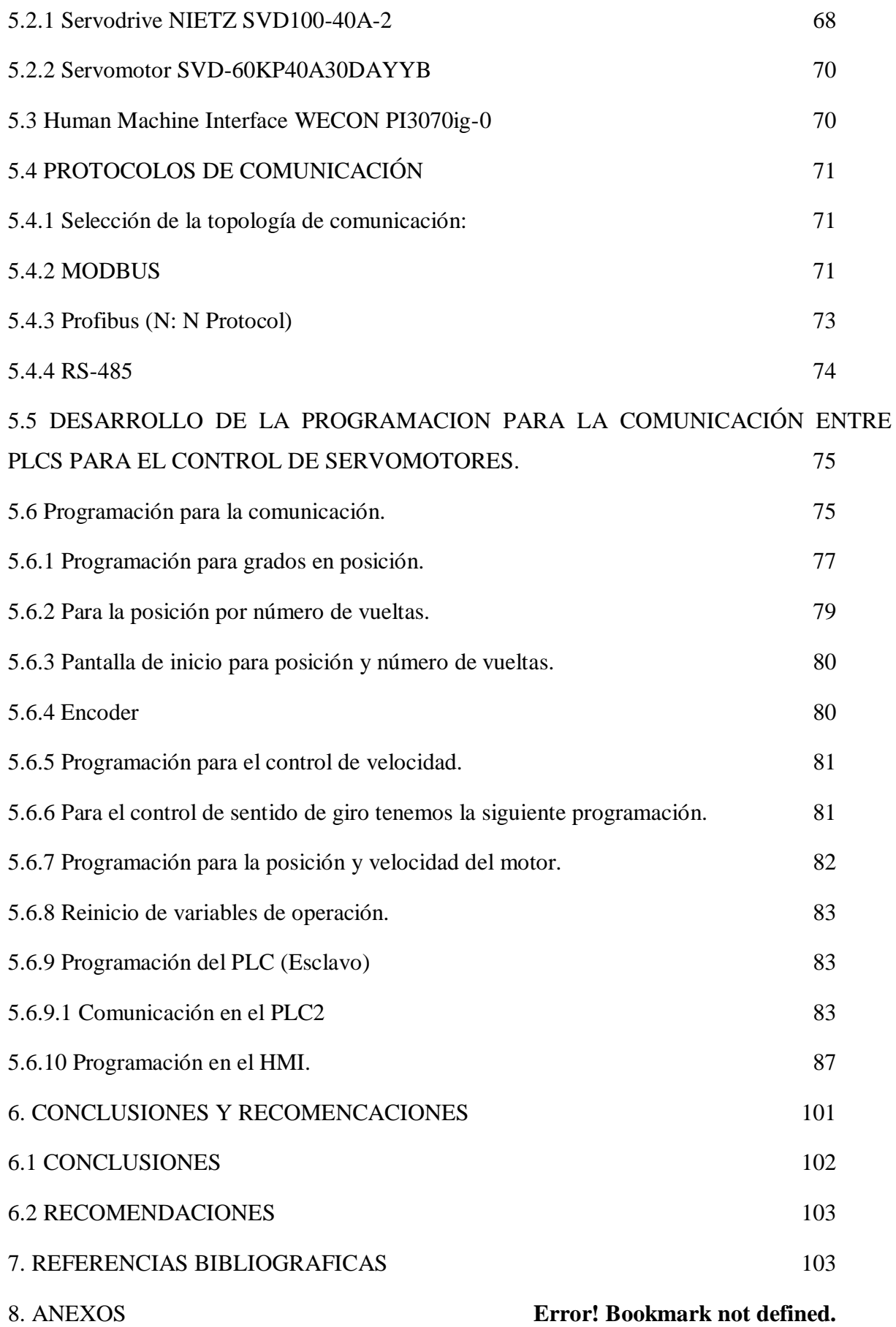

# **INDICE DE FIGURAS**

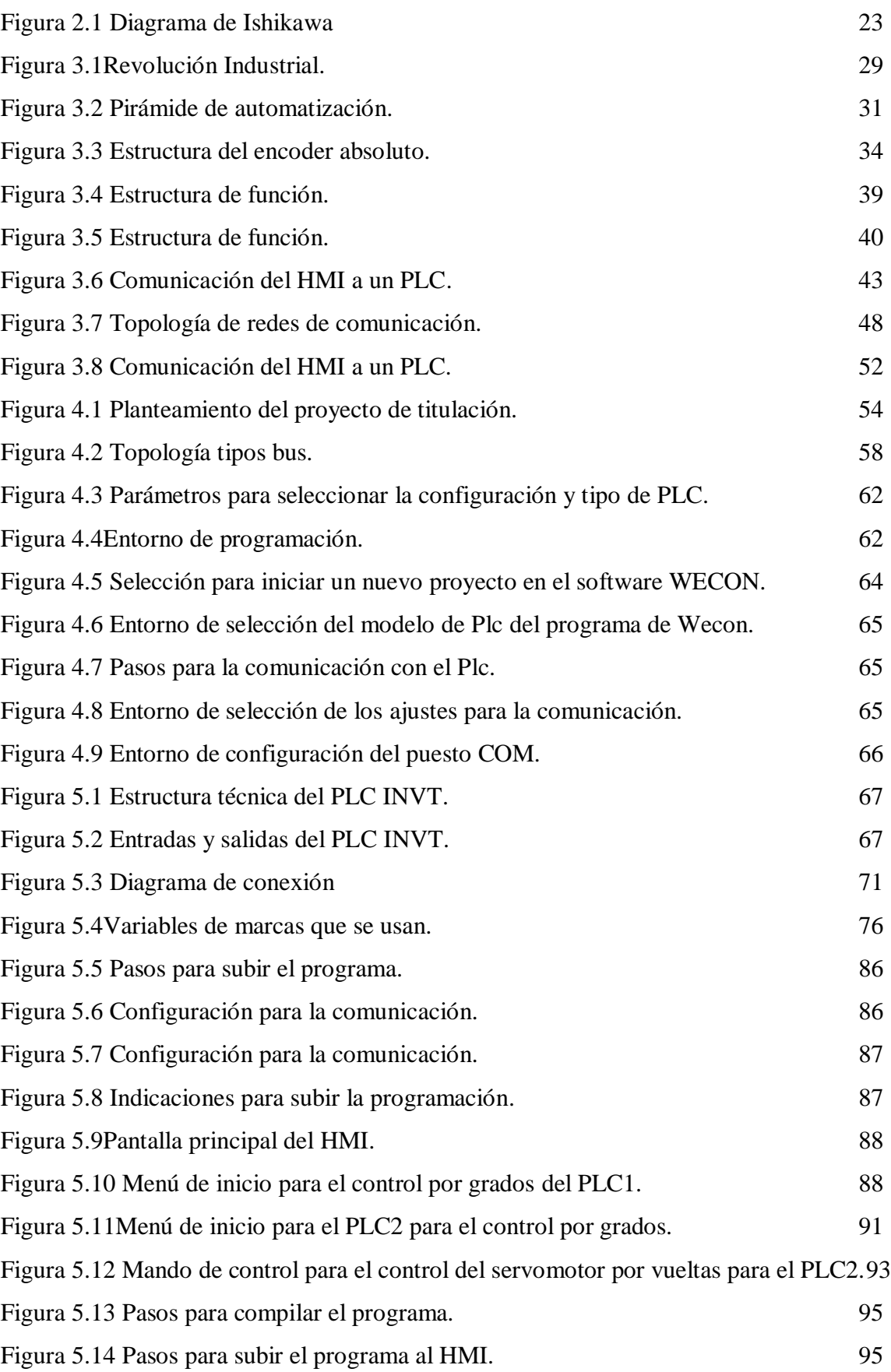

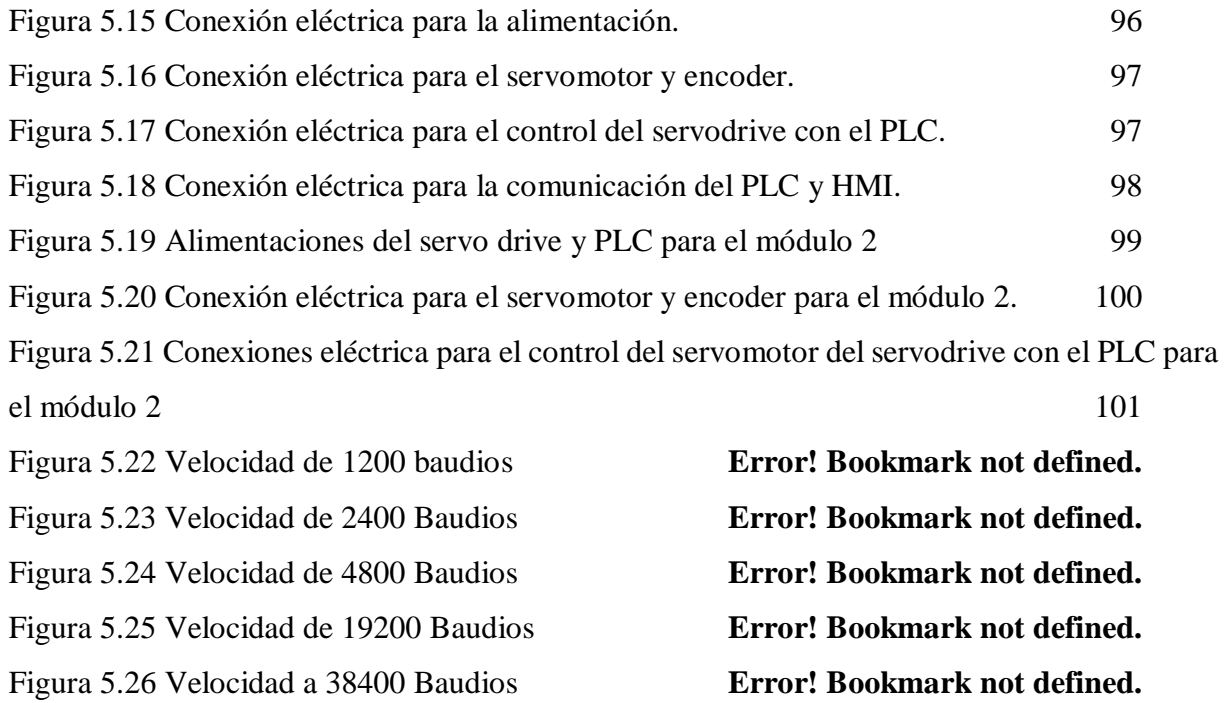

# **INDICE DE TABLAS**

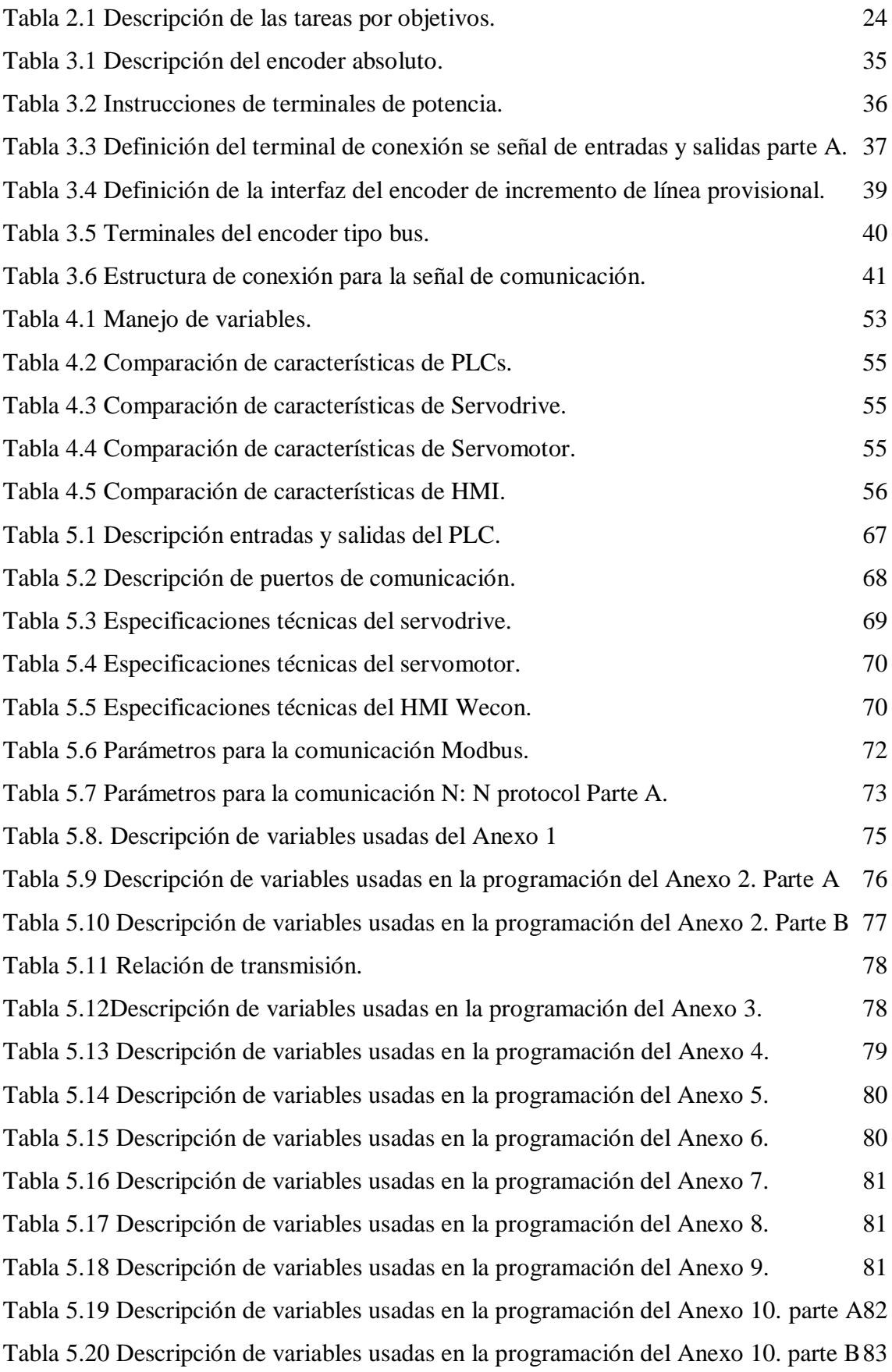

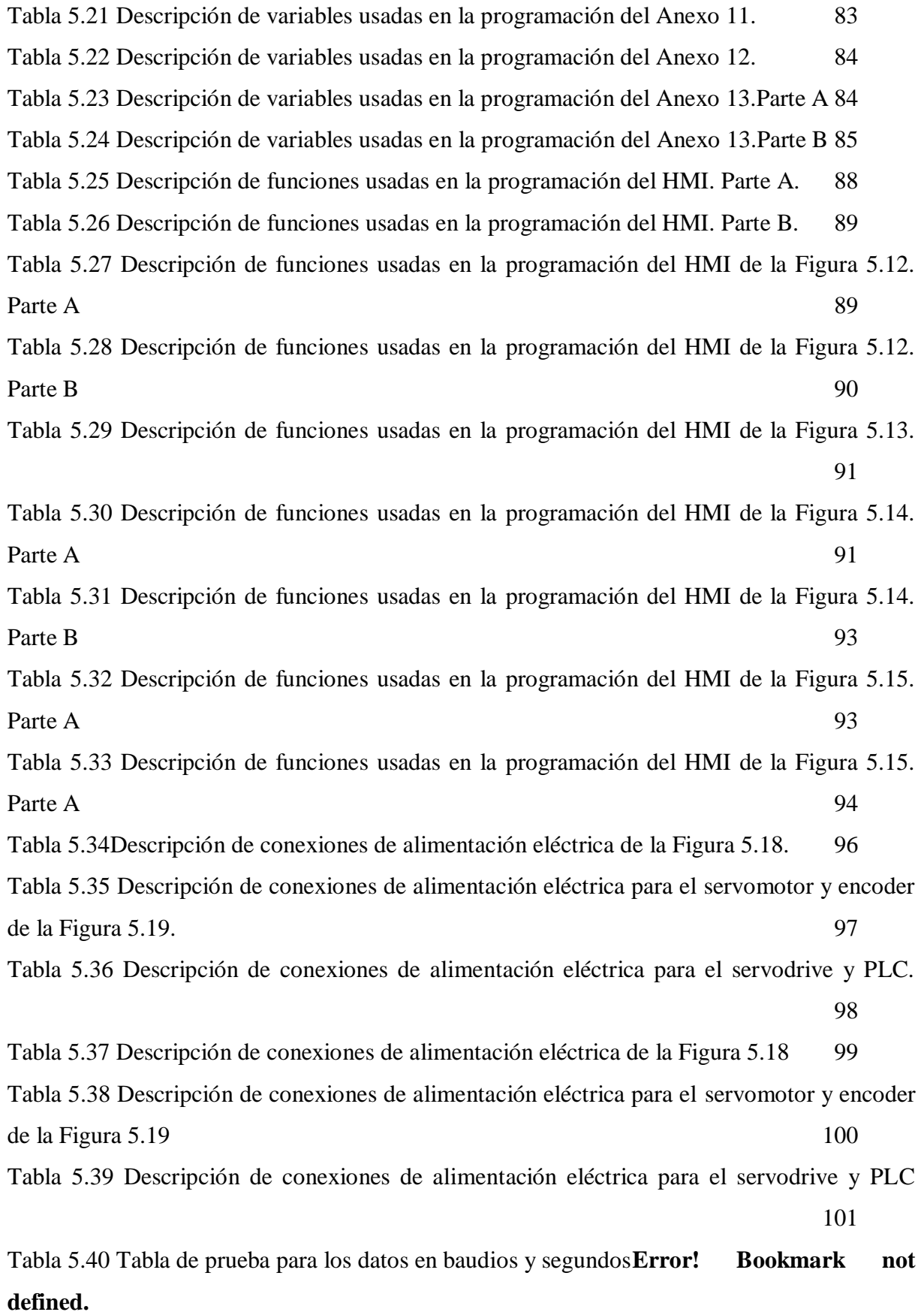

18

#### **INDICE DE ANEXOS**

Anexo 1 Desarrollo de variables con los registros de datos del PLC 1**Error! Bookmark not defined.**

Anexo 2 Variables para la programación de elementos M para la comunicación entre PLC1 Y PLC2. **Error! Bookmark not defined.** Anexo 3 Transformación de posición a grados. **Error! Bookmark not defined.** Anexo 4 Transformación de posición por número de vueltas.**Error! Bookmark not defined.** Anexo 5 Programación para la pantalla de inicio por grados.**Error! Bookmark not defined.** Anexo 6 Programación para la pantalla de inicio por número de vueltas.**Error! Bookmark not defined.** Anexo 7 Programación para habilitar el encoder. **Error! Bookmark not defined.** Anexo 8 Programación para el control de velocidad. **Error! Bookmark not defined.** Anexo 9 Programación para el control de sentido de giro.**Error! Bookmark not defined.** Anexo 10 Programación para el control de posición. **Error! Bookmark not defined.** Anexo 11 Programación para el reinicio de valores del HMI.**Error! Bookmark not defined.** Anexo 12 Programación para la comunicación del PLC2.**Error! Bookmark not defined.**

Anexo 13 Programación de elementos de registros del PLC2.**Error! Bookmark not defined.**

# <span id="page-19-0"></span>**1. INFORMACION GENERAL**

# **Título del proyecto:**

DESARROLLO DE UNA RED DE COMUNICACIÓN RTU CON EL RS485 PARA EL CONTROL DE SERVOMOTORES.

# **Fecha de inicio:**

Octubre 2023

# **Fecha de finalización:**

Febrero 2024

# **Lugar de ejecución:**

Universidad Técnica de Cotopaxi, ubicada en la provincia de Cotopaxi, Latacunga, San Felipe, Calle Simón Rodríguez.

# **Carrera que auspicia:**

Ingeniería Electromecánica

# **Equipo de trabajo:**

# **TUTOR DE TITULACIÓN**

MSc. Luigi Freire

**E-mail:** [luigi.freire@utc.edu.ec](mailto:luigi.freire@utc.edu.ec)

Coordinador 1

# **Nombres y Apellidos:** Medina Oña Rony Israel

**Domicilio:** Cayambe

**Cedula de Ciudadanía:** 175228923-9

**Estado Civil:** Soltero

**Número de teléfono:** 0963122677

**E-mail:** [rony.medina9239@utc.edu.ec](mailto:rony.medina9239@utc.edu.ec)

**Coordinador 2**

**Nombres y Apellidos:** Noriega Bosquez Erick Alexander

**Domicilio:** El Beaterio, Conjunto Bellaterra

**Cedula de Ciudadanía:** 1752375392

**Estado Civil:** Soltero

**Número de teléfono:** 0991106326

**E-mail:** [erick.noriega5392@utc.edu.ec](mailto:erick.noriega5392@utc.edu.ec)

# **Área de Conocimiento:**

07 ingeniería, Industria y Construcción 071 ingeniería y Profesiones 0714 electrónica y automatización Afines

Líneas de investigación:

Procesos Industriales

## **Sub líneas de la investigación:**

Automatización, control y protección de sistemas electromecánicos.

# <span id="page-20-0"></span>**2. INTRODUCCION**

Las redes de comunicación es un conjunto de dispositivos con capacidad de comunicación que pueden intercambiar información a distancias, en este proyecto de investigación se centrara en las comunicaciones entre maquinas, ordenadores o dispositivos electrónicos, esto no implica que no pueda haber una persona detrás de estos dispositivos para interpretar o generar datos [1].

El RS-485 es un estándar de comunicación utilizado en aplicaciones de control de datos una de sus principales ventajas es que permite incluir varios dispositivos RS-485 en el mismo bus lo que hace posible que varios nodos se conecten.

Su función principal es transportar una señal a través de dos cables, uno de los cables transmite la señal original y el otro transporta su copia inversa. Los dispositivos RS-485 no pueden transmitir y recibir señales al mismo tiempo ya que produce conflicto, por lo tanto, los comandos son enviados por el nodo establecido como maestro mientras los demás nodos conectados al maestro reciben los datos a través de los puertos, dependiendo de la información enviada, ninguno o varios nodos de la línea responder al maestro [2].

La comunicación en los buses se organiza en maestro esclavo, el intercambio de información a través de un bus esta formado en dos partes, el maestro es el que comienza enviando el comando e indicando la dirección si es preciso. El esclavo por su parte es el que responde recibiendo la información simplemente o devolviéndosela [3].

El PLC de la serie IVC1L esta integrado con el protocolo de comunicación N: N desarrollado por INVT, capaz de configurar una red de comunicación a través del puerto RS-485, el protocolo permite la conexión en red de una o dos capas y el intercambio de datos entre 2 y 32 PLC [4].

#### <span id="page-21-0"></span>**2.1PROBLEMA**

#### **2.1.1 Situación problemática**

<span id="page-21-1"></span>Este proyecto se centra en la parte inferior de la pirámide de automatización, donde se encuentran los llamados dispositivos de campo que actúan directamente sobre el proceso productivo. Las comunicaciones a este nivel deben poseer características para responder a las necesidades de un ambiente donde existe una gran cantidad de ruido electromagnético.

La transmisión de datos se realiza en tiempo real o por lo menos con una demora que no es significativa respecto a los tiempos del proceso. Hace unos años atrás se usaba la red de célula para interconectar dispositivos de fabricación que operan en modo secuencial como maquinas CNC, gestionando mensajes cortos y capacidad de manejar eventos discretos.

En la actualidad se usa bus de campo sustituye el cableado entre sensores y actuadores y los correspondientes elementos de control. Este tipo de buses deben ser de bajo coste, tiempo real y permitir la transmisión serie sobre el bus digital de datos con capacidad de interconectar controladores con otros dispositivos de entrada y salida, sencillos y permitir controladores esclavos inteligentes.

Profibus especifica las características técnicas y funcionales de un sistema basado en un bus de campo serie en el que PLCs pueden ser conectados entre si desde el nivel de campo al nivel de control. Se distinguen dos tipos de dispositivos, dispositivos maestros y dispositivos esclavos y solo pueden recibir o enviar datos del maestro cuando son autorizados por ellos [5].

# **2.2FORMULACION DEL PROBLEMA**

<span id="page-22-0"></span>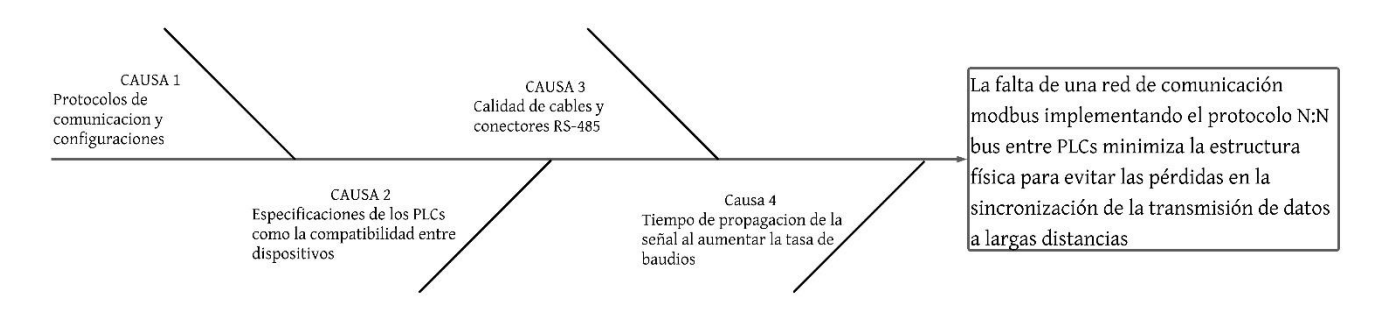

Figura 2.1 Diagrama de Ishikawa

<span id="page-22-3"></span><span id="page-22-1"></span>La falta de una red de comunicación modbus implementando el protocolo N: N bus entre PLCs minimiza la estructura física para evitar las pérdidas en la sincronización de la transmisión de datos a largas distancias

# **2.3BENEFICIARIOS**

#### **Beneficiarios directos:**

Sector industrial

#### **Beneficiarios indirectos:**

<span id="page-22-2"></span>Trabajadores en el área de automatización.

# **2.4JUSTIFICACIÓN**

La industria 4.0 describe la digitalización de sistemas y procesos industriales y su interconexión mediante la IOT para conseguir una mayor flexibilidad e individualización de los procesos productivos. En una visión de fábrica del futuro. La transformación de digital de la industria y las empresas con la integración de nuevas tecnologías.

La cuarta revolución industrial trae consigo una tendencia a la automatización total de la manufactura, las estrategias de alta tecnología proponen llevar a las industrias a otro nivel, la automatización se basa en los sistemas ciber físicos facilitada por la nube con la ayuda de la fabricación aditiva mediante impresoras 3D [6].

Los servomotores son los elementos que reciben del regulador la orden de posicionar los elementos de reglaje como por ejemplo las válvulas de regulación. Pueden ser eléctricos, neumáticos o hidráulicos. Según su naturaleza reciben regulador a través de un adaptador impulsos eléctricos [7].

En las comunicaciones industriales, la comunicación entre dispositivos se realiza mediante lo que se llama protocolos de comunicación son un conjunto de reglas que nos permite transferir e intercambiar datos entre los dispositivos que queremos comunicar. El protocolo se usa para establecer una comunicación entre cliente y servidor en los dispositivos [8].

La implementación de redes de comunicación RTU con RS-485 para control de servomotores se presenta como una gran iniciativa con importantes beneficios para la industria.

# <span id="page-23-0"></span>**2.5OBJETIVOS**

#### **2.5.1 Objetivo general**

<span id="page-23-1"></span>Desarrollar una red de comunicación entre PLCs mediante el estándar físico RS-485 para el control de posición y velocidad de servomotores.

# **2.5.2 Objetivos específicos**

- <span id="page-23-2"></span> Investigar las tecnologías y protocolos pertinentes en el contexto de las redes de comunicación para el control de servomotores entre PLCs.
- Elaborar la interfaz del HMI conforme la norma ISA 101 destinada al control de servomotores permitiendo ejecutar funciones predefinidas de acuerdo con su programación.
- Ejecutar pruebas operativas para la comunicación entre PLCs revisando las configuraciones para cumplir con los estándares de comunicación establecidos.

# <span id="page-23-3"></span>**2.6TAREAS POR OBJETIVO**

<span id="page-23-4"></span>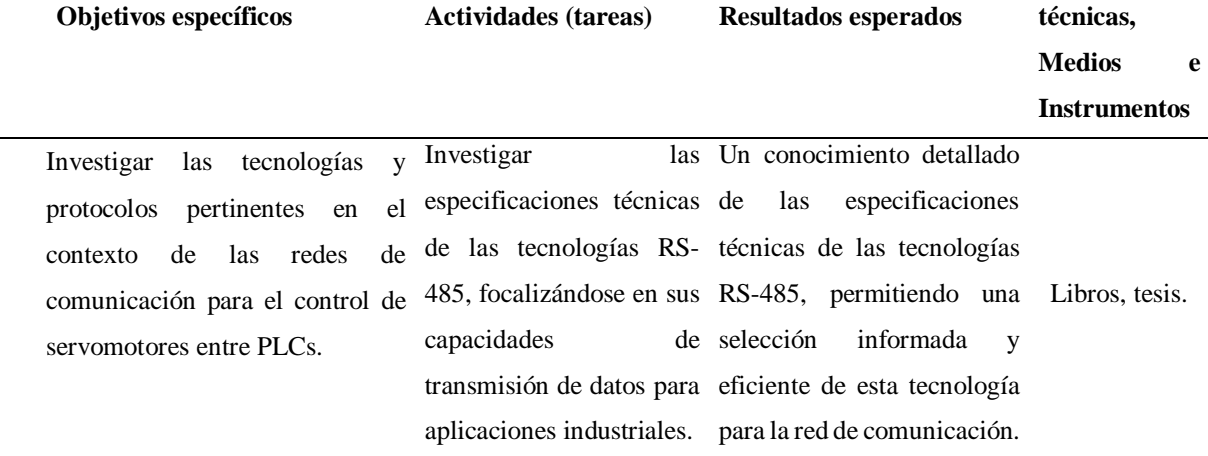

Tabla 2.1 Descripción de las tareas por objetivos.

ī.

 $\sim$ 

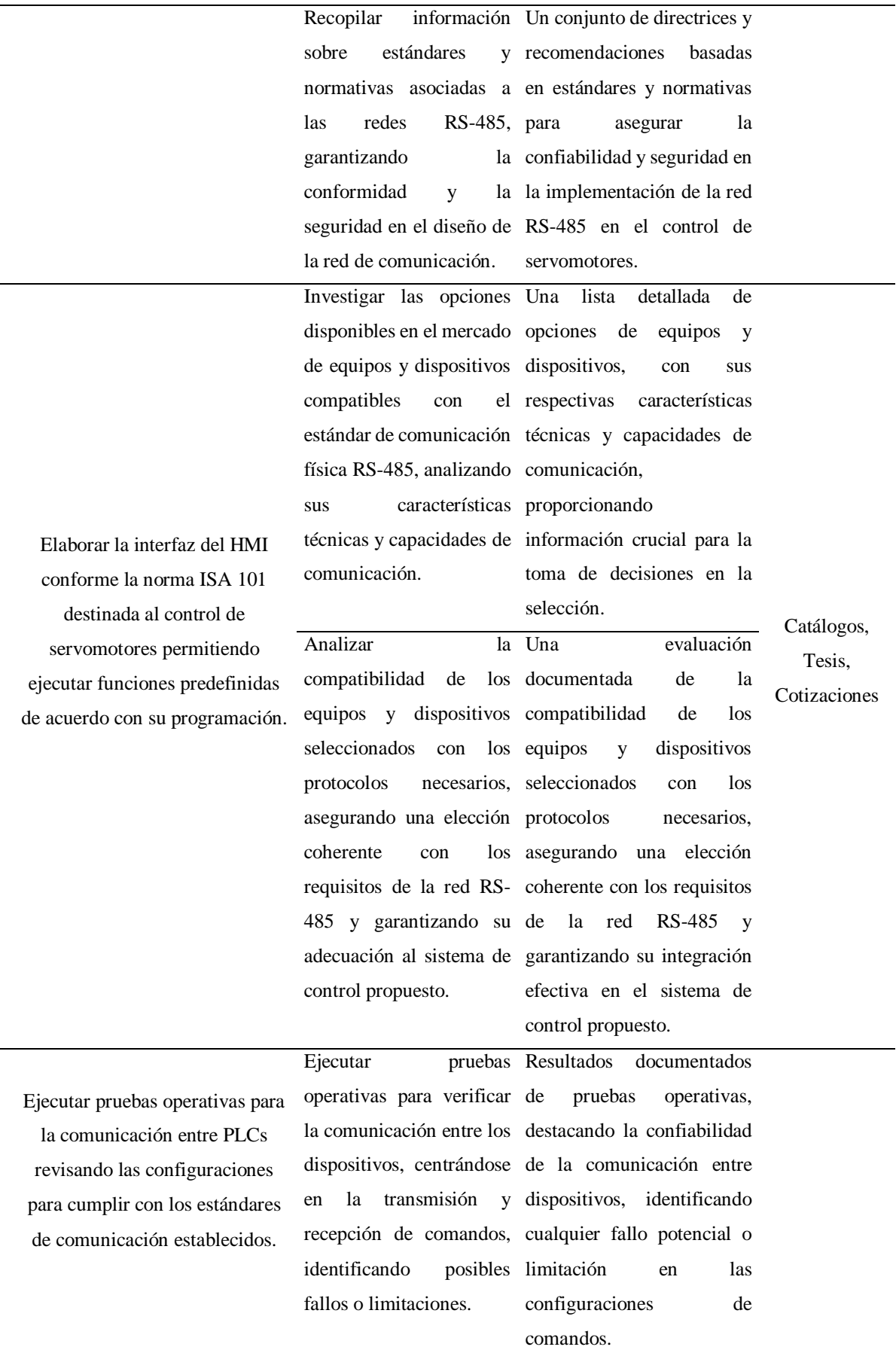

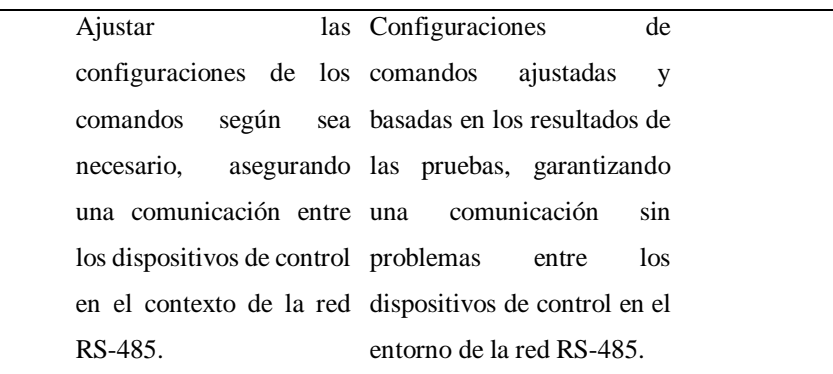

# <span id="page-25-1"></span><span id="page-25-0"></span>**3. MARCO TEORICO**

#### **3.1ANTECEDENTES**

Con los avances tecnológicos que han obtenido las industrias en los últimos años, el avance de la tecnología del día a día, existe la necesidad creciente de obtener más información sobre la efectividad y el correcto funcionamiento de cada proceso automatizado.

Los servomotores tienen sus inicios en el siglo XIX, a medida que la tecnología avanzó, los motores se hicieron más precisos y eficientes, en finales del siglo XX, con el inicio de la automatización industrial, los servomotores ganaron importancia debido a su capacidad de proporcionar un control preciso de posición y la velocidad.

Con el tiempo, los servomotores evolucionaron para integrar sistemas de retroalimentación, como encóderes, que mejoraron significativamente la capacidad de control.

La comunicación RTU o Remote Terminal Unit se relaciona con el desarrollo de sistemas de supervisión y control remoto, el protocolo MODBUS RTU, es uno de los protocolos más usado en la comunicación mencionada con anterioridad, el cual se originó en el año 1970.

Fue desarrollado por Modicon y hoy forma parte de Schneider Electric, esta comunicación facilita la comunicación entre PLCs y otros dispositivos de entorno industrial. La comunicación de servomotores con la comunicación RTU ha sido una evolución natural a medida que las industrias averiguan mejorar su precisión y eficiencia en el control de movimientos.

A lo largo de la historia, ha habido tres revoluciones industriales. La primera tuvo lugar entre 1760 y 1830, comenzó en Gran Bretaña y condujo a su dominio en el comercio mundial. La segunda tuvo lugar entre 1870 y la Primera Guerra Mundial, también se originó en Gran Bretaña y se centró en los avances tecnológicos.

#### UNIVERSIDAD TECNICA DE COTOPAXI -CARRERA DE ELECTROMECANICA

La tercera, conocida como la revolución digital, comenzó en Estados Unidos en 1947 y continuó hasta principios del siglo XXI, impulsando a EE. UU. a convertirse en una potencia mundial líder. Está claro que la nación que lidere la revolución industrial se convertirá también en la potencia dominante en el nuevo orden mundial.

Países asiáticos como China, Corea del Sur y Singapur lideran los nuevos avances tecnológicos [9].

En los últimos años, los avances tecnológicos han mejorado significativamente el rendimiento de los servomotores, al tiempo que han reducido su tamaño y peso en un tercio en comparación con los modelos más antiguos.

Este artículo analiza los antecedentes, explora nuevas oportunidades en el diseño de máquinas y destaca nuevas aplicaciones que utilizan el control de movimiento avanzado para maximizar esta tecnología [10].

Esta invención comparte un método y un dispositivo de autoverificación de una red RS485. El método consiste en conectar un anfitrión y unos esclavos a la red mediante una línea de señal de auto verificación. Antes de encenderse, el anfitrión y los esclavos no están conectados a la red.

El anfitrión se conecta a la red después de encenderse. Las señales de inicio de autoverificación se envían a los esclavos uno a uno a través de la línea de señal. Cada vez que un esclavo recibe una señal de inicio, accede a la red.

El anfitrión envía una trama de datos de autoverificación al esclavo a través de la red. Si el esclavo no recibe la trama de datos en un tiempo predeterminado tras acceder a la red, se desconecta de ésta [11].

La invención da a conocer un método de programa de comunicación Modbus-RS485 capaz de resistir una interfaz activa. El método incluye un PLC, un conector de bus RS485, al menos dos pares trenzados apantallados y una estación de comunicación esclava. El PLC sirve como estación de comunicación maestra e incluye una unidad de comunicación.

Un par trenzado se utiliza para recibir datos y el otro para transmitirlos. La estación de comunicación incluye un dispositivo con función de comunicación esclava Modbus-RS485. La invención proporciona un diseño sencillo y adecuado, una recuperación y transmisión precisas y rápidas de la comunicación, un funcionamiento fiable y un rendimiento favorable del dispositivo [12].

Un PLC es un ordenador sin monitor, teclado ni ratón, diseñado para entornos industriales difíciles. Se utiliza habitualmente en aplicaciones civiles como lavadoras, sistemas de control de señales de tráfico y ascensores. Los PLC son útiles en diversas industrias para controlar y supervisar los procesos de producción y los sistemas de construcción.

Como los PLC se utilizan en procesos en tiempo real, es esencial preparar a los estudiantes para que comprendan cómo utilizarlos eficazmente. Por tanto, es crucial que los alumnos aprendan a comprobar periódicamente el tiempo de respuesta de las entradas y salidas del PLC.

Este artículo presenta una aplicación que puede utilizarse para determinar el tiempo de respuesta de los PLC utilizados en las clases de laboratorio para el estudio de los PLC [13].

# **3.2INDUSTRIA 4.0**

<span id="page-27-0"></span>La cuarta revolución industrial es la fase de la digitalización del sector manufacturero y está impulsada por el aumento de volúmenes de datos, la potencia en los sistemas computacionales y la conectividad, si bien muchas de las tecnologías que hoy convergen, ya existían, aunque de forma embrionaria y sin la robustez que hoy aportan, la diferencia con respecto al pasado se basa en la forma en que se combinan para generar disrupciones significativas. Entre los pilares tecnológicos de la industria 4.0 se destaca:

Sistemas de integración: Permiten integrar las tecnologías operacionales con las tecnologías de la información y la comunicación, conectan maquinas con máquinas, maquinas con productos, e integran las distintas áreas de la unidad productiva, impactando sobre la gestión interna de la empresa. Pero, además, permite a través de plataformas digitales, la conexión entre la empresa y otros actores de su cadena de valor como proveedores, actores del sistema de logística y transporte, llegando hasta el cliente.

Máquinas y sistemas autónomos: Maquinas inteligentes que automatizan tareas que antes estaban circunscriptas únicamente al dominio humano. En el mundo de la industria, la tendencia es avanzar sobre la automatización de los procesos productivos, la navegación y el control, la integración de sensores y actuadores, la comunicación de las interfaces.

Internet de las cosas: Permite la comunicación de forma multidireccional entre maquinas, personas y productos, facilitando la toma de decisiones en base a la información que la tecnología recoge de su entorno. Utiliza nuevos sensores y actuadores que, en combinación con el análisis de big data y de computación en la nube, permite maquinas autónomas y sistemas

inteligentes, las Iot es una tecnología clave para que la industria manufacturera avance hacia la fabricación de productos inteligentes.

Manufactura aditiva: Permite fabricar piezas a partir de la superposición de capas de distintos materiales tomando como referencia un diseño previo, sin moldes, directamente desde un modelo virtual. Esta tecnología descentraliza las etapas de diseño y desarrollo de productos e introduce un mayor componente de servicios y software a la manufactura [14].

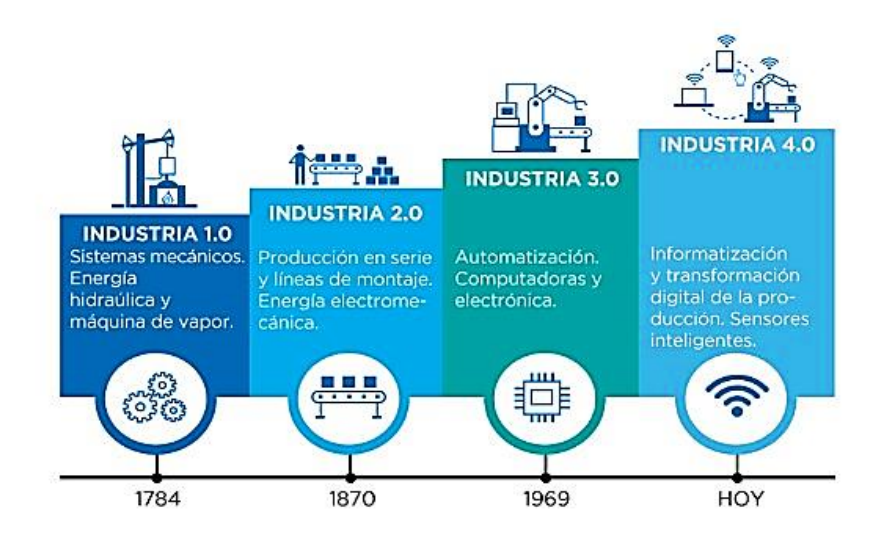

Figura 3.1Revolución Industrial [14].

<span id="page-28-1"></span>Como se puede observar en la figura 3.1, se indica la evolución de la industria a lo largo de los años, como es desde la primera revolución con las máquinas de vapor y producción de forma masiva, en la segunda revolución industrial se desarrolla la producción en serie y líneas de montaje, energía electromecánica y surge el empleo de la electricidad, petróleo, gas y dio apertura a la internacionalización de la economía.

En la tercera revolución se dio paso a la automatización involucrando a computadores y a la electrónica tomando como ventaja el control y procesamiento de grandes volúmenes de información, todo esto dando un paso importante para la industria 4.0 que rompe con los esquemas y da paso a informatización y transformación digital de la producción con sensores inteligentes todo esto contribuyendo a la fabricación inteligente que hace unos años parecía una utopía.

#### **3.3AUTOMATIZACION INDUSTRIAL**

<span id="page-28-0"></span>En un sistema industrial se requieren controladores, actuadores y sensores para hacer funcionar un proceso industrial automatizado. Automatizar una instalación consiste en desarrollar una serie de tareas sin que sea necesaria la intervención humana en su proceso. Un sistema industrial automático se compone de un mando o control y un operador.

El mando o control se encarga de enviar señales necesarias a todos los elementos automáticos del sistema mediante tarjetas electrónicas, autómatas programables, relés o cualquier dispositivo que permita establecer una acción de control automatizada y programable.

El operador u operadores son todos aquellos elementos que permiten actuar directamente para cambiar el estado físico de funcionamiento de un elemento, como por ejemplo accionar un motor o parar el funcionamiento de un compresor.

Los sistemas automatizados permiten aumentar la productividad, así como la calidad de un proceso. Mediante sistemas automatizados se puede integrar tanto la gestión como la producción, además de mejorar la situación laboral de los trabajadores realizando actividades repetitivas en un entorno de seguridad laboral.

Un sistema automático permite controlar un proceso o actuar sobre un elemento mediante la acción directa o indirecta de determinadas variables ligadas al proceso, los elementos que componen un sistema automático son los que se describen a continuación:

# **3.3.1 Red de alimentación:**

<span id="page-29-0"></span>Para hacer funcionar un sistema de automatización industrial es necesaria una fuente de alimentación que provea al sistema de la energía necesaria para su funcionamiento. Generalmente se emplea electricidad y en casos concretos sistemas hidráulicos o neumáticos.

#### **3.3.2 Armario eléctrico:**

<span id="page-29-1"></span>Es una caja contenedora de todos los sistemas de control y maniobra y demás aparatos eléctricos que hacen funcionar la parte de control del sistema automatizado. El armario eléctrico trabaja como envolvente protectora para dichos aparatos.

#### **3.3.3 Pupitre de mando y control:**

<span id="page-29-2"></span>Es la interfaz que permite la comunicación entre el sistema y el operario que programa el autómata. La unidad de mando recibe la información desde los sensores, la procesa y establece una respuesta en forma de ordenes hacia los actuadores.

#### **3.3.4 Cableado:**

<span id="page-30-0"></span>Para conducir señales y conectar los distintos dispositivos es necesario el empleo de conductores eléctricos. En una instalación automatizada se pueden encontrar conductores de potencia que alimentan equipos tales como motores, lámparas, compresores, etc.

#### **3.3.5 Sensores:**

<span id="page-30-1"></span>Son los dispositivos encargados de proveer a la unidad de control la información necesaria para tomar las decisiones de actuación programas. Además, los sensores permiten obtener datos de las distintas variables implícitas en el proceso. Los sensores transforman dichas variables físicas en señales procesadas por la unidad de control.

# **3.3.6 Actuadores:**

<span id="page-30-2"></span>Son los dispositivos encargados de transformar la señal eléctrica enviada por la unidad de control [15].

# **3.3.7 Pirámide de automatización**

<span id="page-30-3"></span>En la actualidad es frecuente recurrir a arquitecturas por niveles en este caso se habla de la "pirámide de automatización" en la cual se identifican diferentes niveles dentro del proceso industrial. La existencia e interrelación entre los diferentes niveles es posible gracias a las redes de información y los grandes avances en los computadores.

<span id="page-30-5"></span>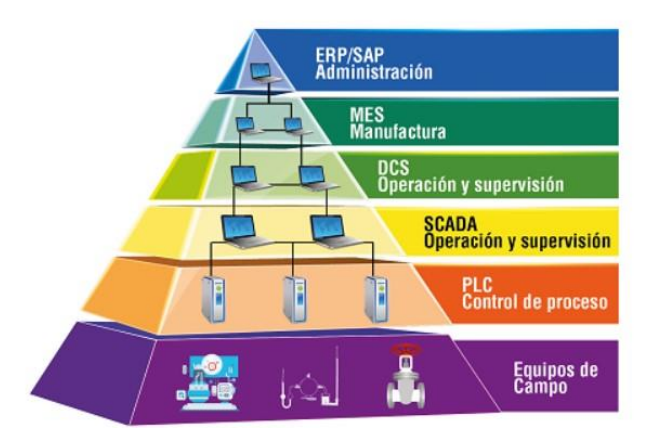

Figura 3.2 Pirámide de automatización [16].

# **3.3.7.1 Nivel de campo:**

<span id="page-30-4"></span>La base de la pirámide, el nivel elemental está formado por toda la instrumentación y accionamientos de terreno, como sensores de nivel, temperaturas, variadores de velocidad,

válvulas y otros. Esta instrumentación entrega sus señales hacia el nivel jerárquico superior o control de proceso.

- **Sensores:** Son herramientas que detectan y reconocer algún tipo de información de un entorno físico
- **Actuadores:** Son dispositivos que transforman la energía en movimiento que se utiliza para emplear alguna fuerza.

# **3.3.7.2 Nivel de control de proceso:**

<span id="page-31-0"></span>También conocido como control de celular, en dicho nivel se encuentran los PLCs y controladores, encargados de la regulación, el control de secuencias y los enclavamientos de seguridad y operación del proceso. Las señales llegan desde el nivel inferior vía alambrado o en algunas cosas vía redes de comunicación dedicadas.

- **PLC:** Controlador lógico programable.
- **DCS:** Sistema de control distribuido.
- **VFD:** Variador de frecuencia.

#### **3.3.7.3 Nivel de operación y supervisión:**

<span id="page-31-1"></span>Donde se recoge en tiempo real toda la información generada en el nivel de control, estados de proceso enclavamientos, variables asociadas a los lazos de control y otros. Las principales tareas de este nivel son la supervisión integral del proceso, la optimización de la operación y el mantenimiento preventivo.

En este nivel es donde se almacena en una base de datos la información del proceso. Un operador puede en todo momento generar las consignas para todos los lazos del proceso y verificar su funcionamiento.

# **3.3.7.4 Nivel de administración:**

<span id="page-31-2"></span>Permite la planificación de la producción, facilita la ingeniería de proceso, al dar a los responsables información global actualizada de todo el proceso productivo. En este nivel pueden identificarse tanto falencias como cuellos de botella u otros como fortalezas de las distintas etapas del proceso productivo. Todo esto se logra teniendo en este nivel, que este comunicado vía redes a los niveles de supervisión de una o más plantas, información real. Los responsables de planificación pueden optar en base a los stocks disponibles y pedidos de productos activar las diferentes etapas de la producción de manera coordinada, basándose en información que les está llegando directamente a su escritorio. El control de calidad puede llevarse a cabo de manera más eficiente, con información almacenada que puede revisarse sea necesario.

#### **3.3.7.5 Nivel corporativo:**

<span id="page-32-0"></span>Permite la planificación corporativa, la administración de los recursos y la optimización de las finanzas. Todo esto se logra teniendo en este nivel, que este comunicado vía redes a los niveles de administración de una o más plantas, información en tiempo real de lo que está pasando globalmente.

Así, en base a información actual los responsables del manejo corporativo de la empresa o grupo de empresas relacionadas pueden, de acuerdo con las políticas corporativas vigentes, enviar las señales correctivas a las diferentes empresas [17].

#### **3.4Servomotor**

<span id="page-32-1"></span>Los servomotores se utilizan en multitud de aplicaciones, como la robótica, los sistemas de seguimiento y los dispositivos de posicionamiento. Su finalidad es ejecutar con rapidez movimientos angulares específicos. A diferencia de los motores paso a paso, que se mueven de forma incremental, los servomotores disponen de un mecanismo de retroalimentación para determinar su posición [18].

Es un dispositivo que permite la máxima precisión en el control de la posición y los movimientos de su eje. Esto implica que puede maniobrar en un ángulo, posición y velocidad específicos en cada momento, lo que no puede conseguirse con un motor eléctrico normal.

Los servomotores se emplean en aplicaciones de automatización industrial y robótica, donde se requiere un control meticuloso del par, el posicionamiento y la velocidad para mejorar la calidad y la productividad. Máquinas como selladoras, cortadoras, envasadoras, guillotinas y brazos robóticos utilizan estos dispositivos para realizar sus funciones con precisión [19].

### **3.4.1 Encoder:**

<span id="page-32-2"></span>El codificador de un servomotor es un componente encargado de convertir la posición o el movimiento del eje del motor en señales digitales. Proporciona información al sistema de control, permitiendo un control preciso de la posición, velocidad y dirección del motor.

Normalmente, el codificador se monta en la superficie extrema de un soporte de pieza de conexión que amortigua y absorbe los impactos, que se conecta al eje giratorio del servomotor. Esta configuración ayuda a proteger el codificador de los daños causados por las vibraciones y los impactos externos. La pieza de conexión, que amortigua y absorbe los impactos, absorbe y amortigua la fuerza del impacto, reduciendo su influencia en el funcionamiento del codificador y mejorando su precisión.

# **3.4.2 Diferencia entre encoder parcial y encoder absoluto:**

<span id="page-33-0"></span>Un encoder parcial ofrece información de posición relativa, indicando el cambio de posición respecto a un punto de referencia. No proporciona la posición absoluta del eje del encoder.

En cambio, un encoder absoluto proporciona la posición exacta del eje del encoder en una revolución completa. No necesita un punto de referencia y puede determinar directamente la posición.

Los encóderes parciales suelen utilizar métodos de recuento de impulsos o de recuento incremental para seguir los cambios de posición. Suelen utilizarse en aplicaciones en las que la posición es relativa a un punto de partida o en las que no es necesario un seguimiento continuo de la posición.

Los encóderes absolutos utilizan varios métodos, como el código binario, el código gris o los valores de posición absolutos, para proporcionar información precisa sobre la posición. Se utilizan en aplicaciones que requieren una información de posición precisa y absoluta, como la robótica, las máquinas CNC y la automatización industrial [19].

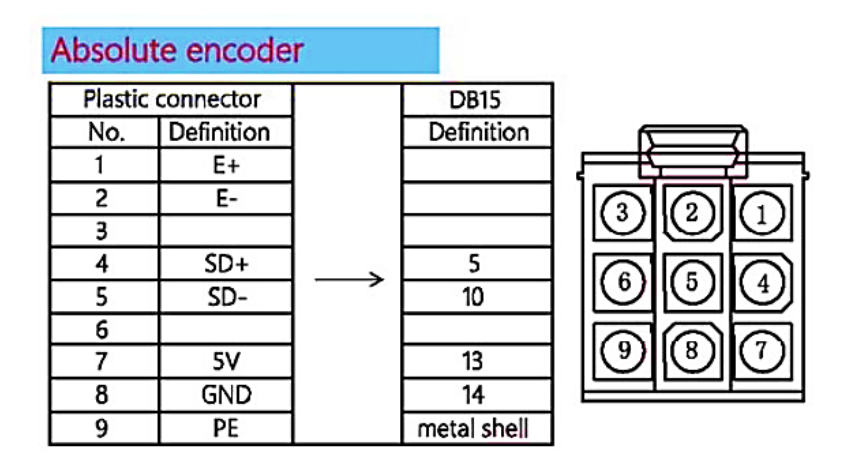

Figura 3.3 Estructura del encoder absoluto [19].

<span id="page-33-1"></span>Como se puede observar en la figura 3.3, tenemos la estructura del encoder absoluto del cual se maneja por una mayor precisión, como se describe el funcionamiento de cada conector que salen del mismo encoder.

|   | Numero Definición | Significado                                      |
|---|-------------------|--------------------------------------------------|
| 1 | $PGA+$            | Señal diferencial, una entrada positiva (A)      |
| 2 | $PGA -$           | Señal diferencial, entrada de señal negativa (A) |
| 4 | $PGB -$           | Señal diferencial, entrada de señal negativa (B) |
| 5 | $P GZ +$          | Señal diferencial, entrada de señal positiva (Z) |
| 7 | 5V                | 5 voltios                                        |
| 8 | GND               | Tierra                                           |

<span id="page-34-1"></span>Tabla 3.1 Descripción del encoder absoluto [20].

### <span id="page-34-0"></span>**3.5Servodrive**

También conocidos como servocontroladores y servoamplificadores, estos dispositivos se encuentran en la estructura de los servomotores y son responsables de su control y ejecución.

Los servocontroladores se consideran el sistema central de los servomotores, ya que albergan las principales funcionalidades de los servos: perfil de movimiento, aceleración, velocidad y deceleración. En otras palabras, estos controladores se encargan de alimentar los servomotores, al tiempo que interpretan y ejecutan las órdenes de movimiento que se envían directamente o se programan.

Por tanto, como has visto, los servomotores no existirían sin los servoaccionamientos, y aunque son términos complementarios, no deben confundirse, ya que su diseño y funcionalidades varían de unos a otros [19].

Los servoaccionamientos se denominan comúnmente servoamplificadores porque eso es esencialmente lo que hacen. Amplifican una señal de mando. Sin embargo, es el desarrollo del control basado en la realimentación lo que los convierte en dispositivos más sofisticados y útiles.

Como ya se ha dicho, los servoaccionamientos utilizan bucles de realimentación para corregir errores.

En el control del movimiento y en la mayoría de los procesos de control, los errores se corrigen mediante bucles de realimentación negativa.

En un bucle de realimentación negativa, la señal de salida del sistema se resta de la entrada de referencia del sistema para crear el nuevo valor de entrada [21].

De forma resumida se puede decir que el servodrive funciona como un variador de velocidad para un servomotor, es utilizado para controlar la velocidad y la posición de un servomotor. Los servodrive reciben señales de control de un PLC como es el caso de estudio, y recibe una alimentación de voltaje y corriente adecuada al servomotor para controlar el movimiento preciso.

Para el correcto funcionamiento del servodrive se investiga el principal funcionamiento de cada ranura de conexión.

<span id="page-35-0"></span>

| Terminal símbolo | Nombre de la señal               | Función                               |
|------------------|----------------------------------|---------------------------------------|
| L1               | La alimentación del circuito     | 187 V-242 V (-15% o 10%) 50/60        |
| L2               | principalmente de la interfaz    | Hz. La corriente de irrupción máxima  |
| L <sub>3</sub>   | monofásica o trifásica           | $es$ de 20 A                          |
| $\mathbf{U}$     | Terminales de conexión del       | Conectar correspondientemente al      |
| V                | servomotor                       | servo U, V, W del motor               |
| W                |                                  |                                       |
| L1C              | Terminal de entrada para la      | Monofásico AC 200V a 230 V (-         |
| L2C              | potencia del circuito de control | $15\%; +10\%) 50/60Hz$                |
|                  |                                  | Resistencia regenerativa incorporada  |
|                  |                                  | en el servidor, por lo que la fábrica |
|                  |                                  | debe desconectarse entre B-P,         |
| <b>PB</b>        | Terminales de conexión de        | regeneración insuficiente, conexión   |
|                  | resistencia regenerativo externo | una resistencia regenerativa externa  |
|                  |                                  | entre B-P. Por favor, compre          |
|                  |                                  | resistencia de regeneración externas  |
| P                |                                  | por separado                          |

Tabla 3.2 Instrucciones de terminales de potencia [20].

Para la comunicación se debe investigar sobre las señales de entradas y salidas y tener definidas el uso de cada de una de ellas.
# UNIVERSIDAD TECNICA DE COTOPAXI -CARRERA DE ELECTROMECANICA

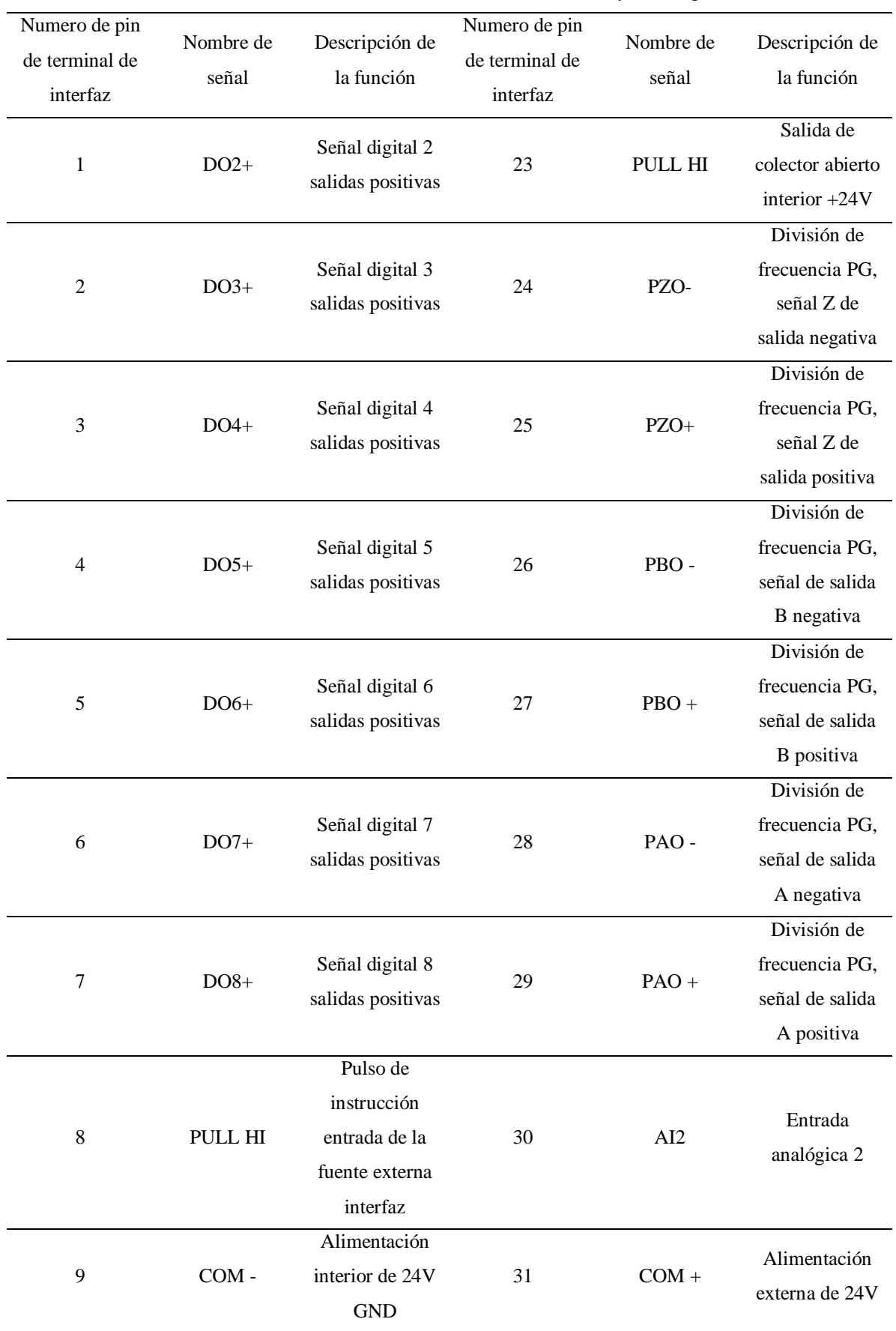

Tabla 3.3 Definición del terminal de conexión se señal de entradas y salidas parte A [20].

# UNIVERSIDAD TECNICA DE COTOPAXI -CARRERA DE ELECTROMECANICA

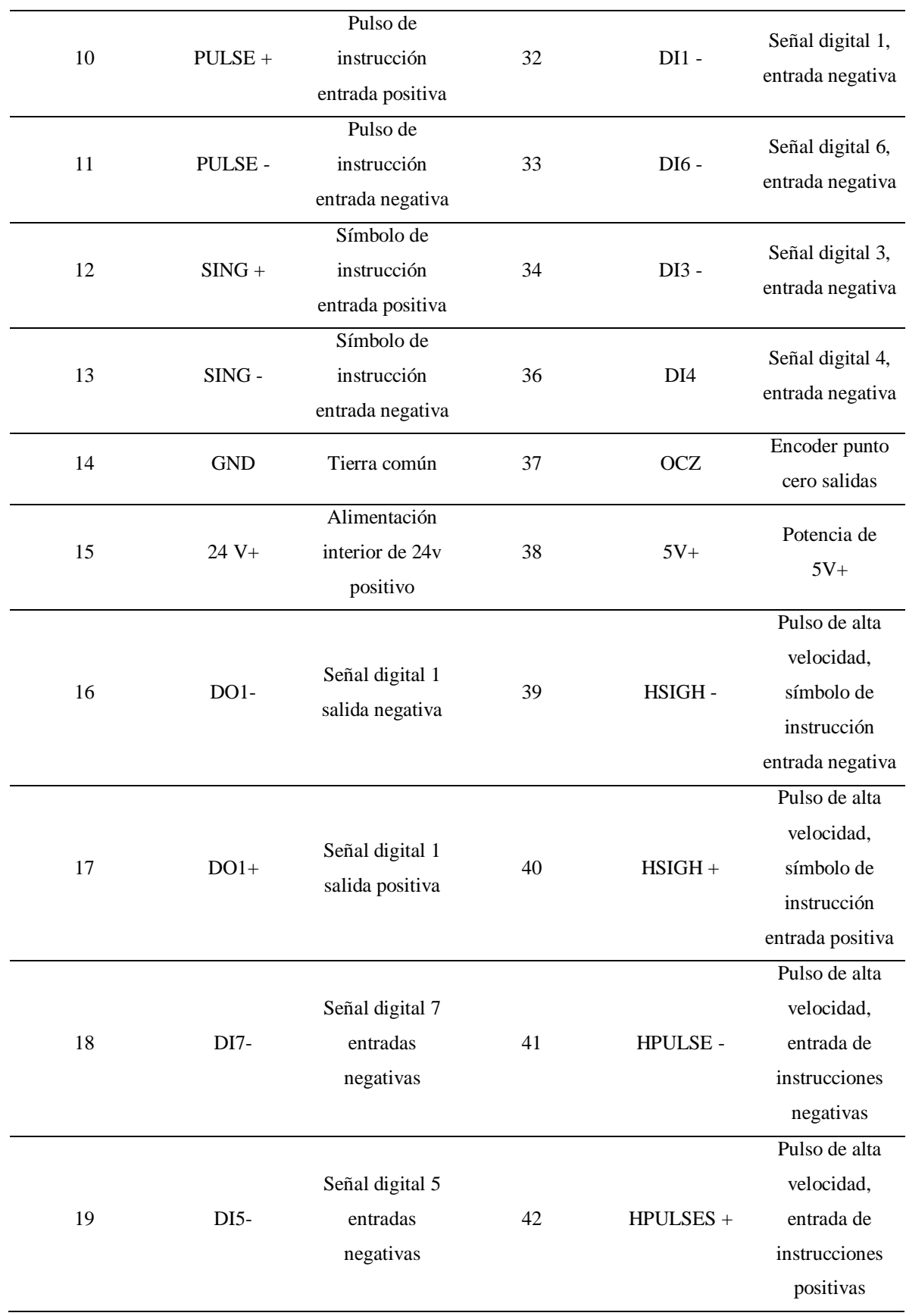

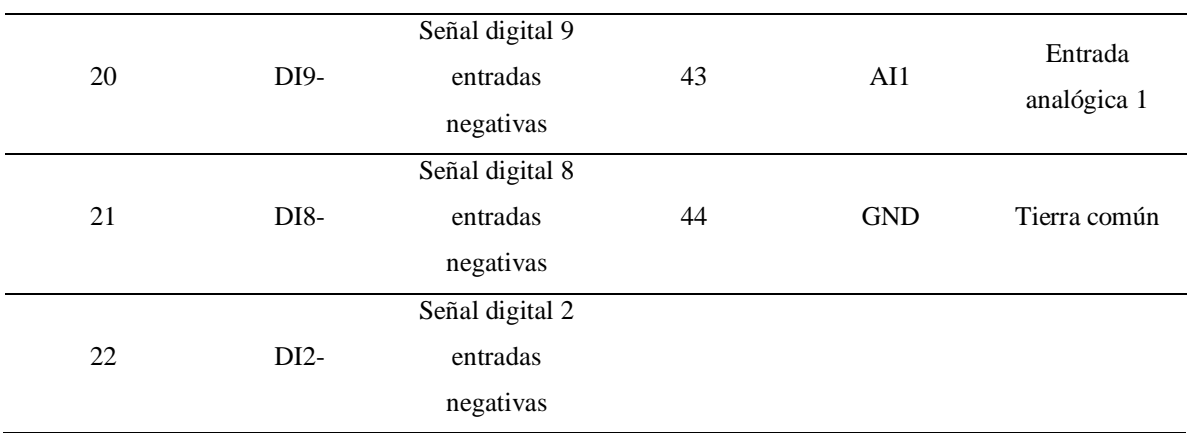

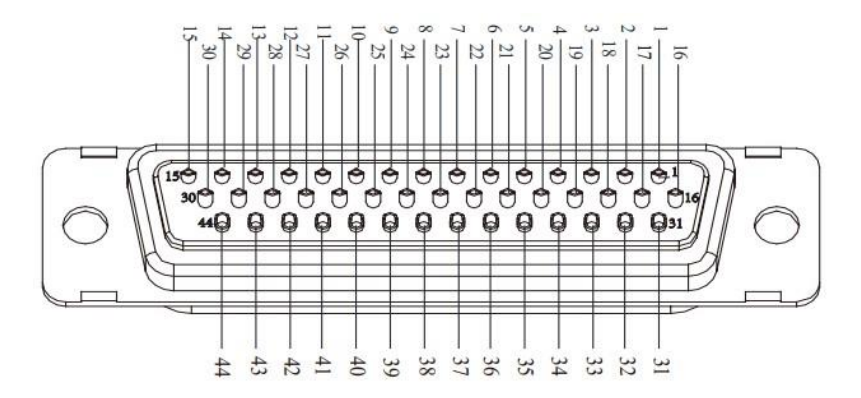

Figura 3.4 Estructura de función [20].

La definición de terminales de conexión de la señal de retroalimentación es importante para poder llegar a tener una comunicación efectiva, lo cual se define la interfaz del encoder de incremento de línea provisional y se usan los siguientes terminales:

| Numero de   |              |                            |  |  |  |
|-------------|--------------|----------------------------|--|--|--|
| pin de      | Señal nombre |                            |  |  |  |
| terminal de |              | Descripción de la función  |  |  |  |
| interfaz    |              |                            |  |  |  |
| 3           | $PGZ+$       | Señal diferencial Z, señal |  |  |  |
|             |              | positiva                   |  |  |  |
| 4           | $PGB+$       | Señal diferencial B, señal |  |  |  |
|             |              | positiva                   |  |  |  |
| 5           | $PGA+$       | Señal diferencial A, señal |  |  |  |
|             |              | positiva                   |  |  |  |
| 8           | PGZ-         | Señal diferencial Z, señal |  |  |  |
|             |              | negativa                   |  |  |  |

Tabla 3.4 Definición de la interfaz del encoder de incremento de línea provisional [20].

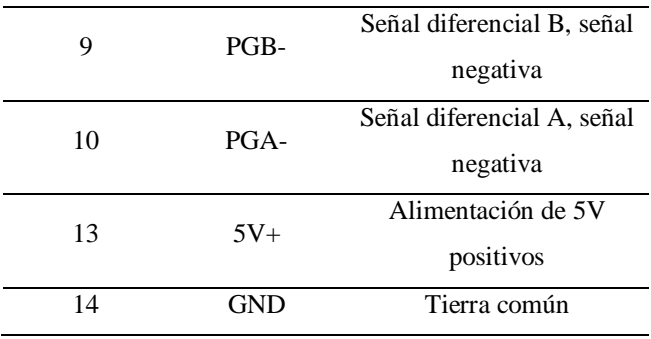

Para tener más claro los terminales que se usan en el encoder de tipo bus son los siguientes:

| Numero de |            |                 |  |  |
|-----------|------------|-----------------|--|--|
| pin de    | Señal      | Descripción de  |  |  |
| interfaz  | nombre     | la función      |  |  |
| terminal  |            |                 |  |  |
|           |            | Diferencial del |  |  |
|           |            | autobús,        |  |  |
| 5         | $PS +$     | entrada de      |  |  |
|           |            | señal positiva  |  |  |
|           |            | Diferencial del |  |  |
|           |            | autobús,        |  |  |
| 10        | PS-        | entrada de      |  |  |
|           |            | señal negativa  |  |  |
|           |            | Alimentación    |  |  |
| 13        | $5V+$      | de 5V positivos |  |  |
| 14        | <b>GND</b> | Tierra común    |  |  |

Tabla 3.5 Terminales del encoder tipo bus [20].

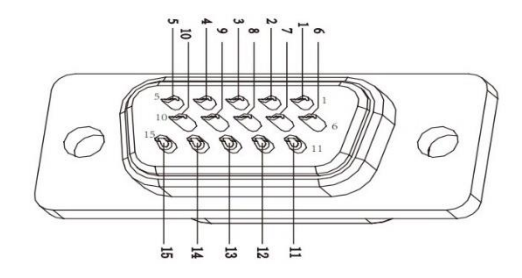

Figura 3.5 Estructura de función [20].

Las señales de comunicación que integra el servodrive es uno de los más completos de la actualidad que se usa en la industria como es el caso que describe a continuación:

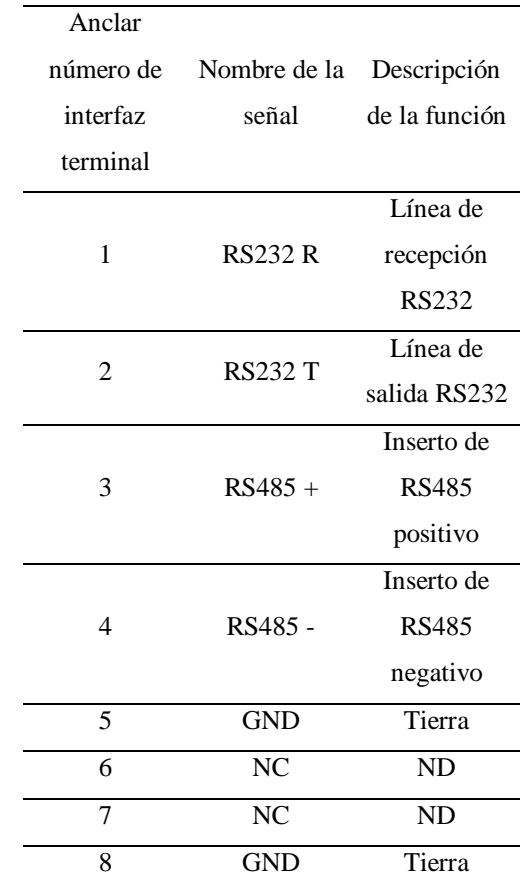

Tabla 3.6 Estructura de conexión para la señal de comunicación [20].

### **3.6Controlador Lógico Programable (PLC):**

El PLC es un tipo de ordenador digital que automatiza actividades electromecánicas como el control de maquinaria o líneas de fabricación. Se utiliza en numerosos equipos e industrias para eliminar los problemas relacionados con las irregularidades de los relés y el control lógico.

Los PLC son similares a los ordenadores, pero tienen características específicas para su uso, como estar protegidos contra condiciones como el polvo, la humedad, el calor y el frío. La principal ventaja de implantar un PLC es la posibilidad de cambiar un sistema de control sin tener que reconstruir las conexiones a los módulos de entrada y salida.

Los PLC utilizan módulos de entrada para recibir señales de los sensores y módulos de salida para controlar los interruptores. El programa del PLC se ejecuta como parte de un procedimiento repetitivo llamado barrido, en el que la CPU lee el estado de las entradas y actualiza las salidas.

Los PLC suelen utilizarse junto con la interfaz hombre-máquina (HMI) para controlar y supervisar el funcionamiento de los dispositivos industriales. Los PLC tienen una gran capacidad y eficacia para procesar las señales de entrada y salida de los sensores [22].

# **3.6.1 Ventajas del PLC:**

- Un sistema de control fácilmente programable, flexible, fiable y rentable.
- Adecuado tanto para sistemas de control sencillos como complejos.
- Minimiza la dependencia de las conexiones por cable y los fallos mecánicos de los sistemas de control industrial tradicionales.
- Permite la gestión de múltiples sistemas de control de procesos mediante unidades de software y hardware.

### **3.6.2 Aplicaciones del PLC:**

- Investigación energética: Los PLC se emplean en aplicaciones de investigación energética para gestionar y controlar los sistemas energéticos.
- Estudios de ingeniería: Los PLC encuentran aplicaciones en diversos estudios de ingeniería para supervisar y automatizar procesos.
- Aplicaciones de control industrial: Los PLC se utilizan ampliamente en aplicaciones de control industrial para automatizar y regular procesos en industrias manufactureras y de producción.

Monitorización de plantas: Los PLC se utilizan para supervisar y controlar diversos procesos en plantas, garantizando un funcionamiento eficaz y seguro [23].

### **3.6.3 Estructura del PLC**

Los componentes más importantes de un autómata programable son la unidad central de proceso (CPU) y las interfaces de entrada/salida. La CPU es el cerebro del programador y está formada por un procesador y una memoria, como se muestra en la Figura 5.8. El procesador se comunica con el mundo exterior a través de sus puertos de comunicación y realiza funciones de autodiagnóstico. Por otro lado, la interfaz de entrada/salida permite al controlador programable interactuar con otros dispositivos y sistemas.

La interfaz de entrada es un componente crucial en un autómata programable. Maneja las señales derivadas de elementos sensores como botones, finales de carrera, teclas, sensores de proximidad, etc., y las convierte en parámetros que la unidad central de proceso puede interpretar como información. Por otro lado, cuando la CPU, a través de su programa interno, necesita activar un elemento de campo, la interfaz de salida se encarga de suministrar la potencia necesaria para activar el actuador. De este modo, las interfaces de entrada y salida permiten a la CPU interactuar eficazmente con el entorno del sistema.

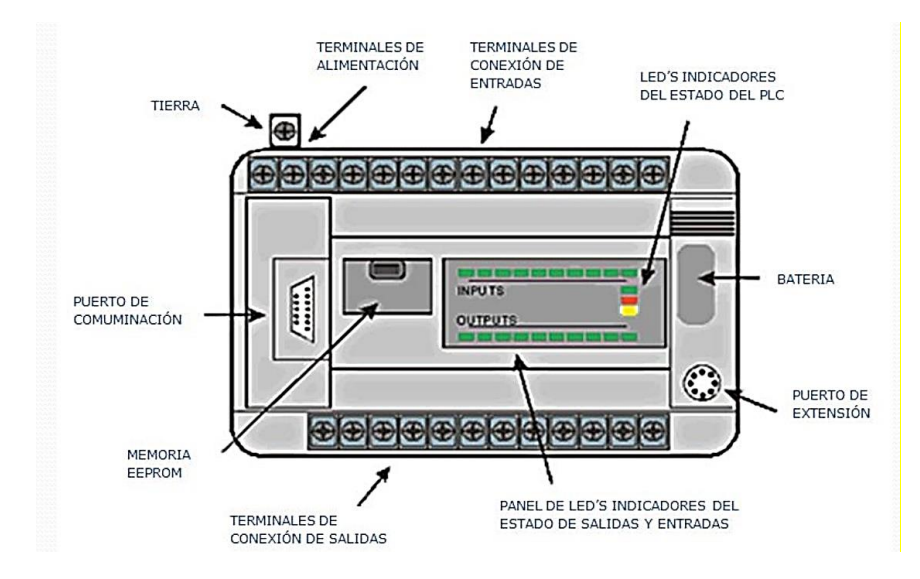

Figura 3.6 Comunicación del HMI a un PLC [24]

# **3.6.4 Clasificación**

Al clasificar los PLC, se tienen en cuenta distintos aspectos estructurales, como los diseños compactos o modulares.

- Los PLC compactos tienen todos sus componentes, como las interfaces de entrada y salida, la CPU y la fuente de alimentación, en un único armario. Esta construcción compacta sólo se encuentra en controladores con un número reducido de entradas y salidas, conocidos comúnmente como micro PLC.
- Los PLC modulares tienen componentes modulares e intercambiables, como la CPU, la fuente de alimentación y las interfaces de entrada y salida. Estos módulos suelen ensamblarse en un bastidor o base de montaje, lo que permite construir el controlador según los requisitos específicos de la aplicación.

### **3.6.5 Entradas y salidas**

Las entradas y salidas son componentes esenciales del autómata programable, que lo conectan con el campo. Como se ha dicho, su función es adaptar las señales de los sensores para que puedan ser reconocidas por la CPU en el caso de las entradas, o activar un dispositivo de potencia tras una orden de la CPU en el caso de las salidas (actuadores).

Como no todas las señales de campo son idénticas, existen interfaces de E/S para los tipos más comunes de señales eléctricas. Los canales de entrada y salida pueden clasificarse como sigue.

- Digital
- Analógica
- Especial
- Digital

También conocido como On/Off o discreto, sólo puede tener dos estados, 0 y 1.

- **Entradas digitales:** La interfaz de entrada digital consiste en una cadena de bloques que transmiten la señal desde los terminales de campo a la CPU, donde se interpreta como un 0 o un 1. Los fabricantes proporcionan varias opciones con diferentes densidades de canales y niveles de tensión, siendo las más comunes 24 VCC, 24 VCA, 110 VCA y 220 VCA.
- **Salidas digitales:** Las salidas digitales son de tipo relé, triac o transistor. Los transistores sólo se utilizan para corriente continua, mientras que los triac's sólo se utilizan para corriente alterna. En cuanto al rendimiento, trabajar con Triac's y transistores es una buena opción en los casos que requieren velocidades de funcionamiento más altas. A diferencia de los transistores, los relés son más lentos, tardan casi el doble en conmutar, dependiendo de su vida útil y del número de operaciones realizadas.

En otro contexto, las transiciones entre estados (trenes de pulsos) pueden establecerse en función de:

- El número de pulsos.
- La frecuencia de aparición.
- El tiempo entre pulsos.

### **3.6.6 Analógicas**

Las señales analógicas abarcan una gama de estados de tensión o corriente, como de 4 a 20 mA, de 0 a 20 mA, de 0 a 10 V y de -10 a 10 V.

- **Entradas analógicas:** La única forma de trabajar con señales analógicas es mediante un sistema numérico binario, es decir, una combinación de ceros y unos. Su función principal es convertir la señal eléctrica aplicada en un número binario mediante un convertidor analógico-digital.
- **Salidas analógicas:** Permiten transformar un valor numérico interno del sistema de automatización en una tensión o corriente.

### **3.6.7 Entradas y salidas especiales:**

No son señales digitales ni analógicas, sino que poseen propiedades únicas para aplicaciones específicas [24].

- E/S Conteo rápido
- E/S Comunicación en red
- E/S Control de movimiento
- E/S Seguridad

# **3.7MODBUS**

Modbus es un protocolo muy utilizado en el campo de los sistemas de control industrial. Permite la comunicación entre dispositivos como los PLC. Este protocolo permite a los dispositivos solicitar acceso a otros dispositivos, responder a solicitudes, detectar errores y registrar información. También especifica el formato y el contenido de los mensajes intercambiados entre dispositivos de una red Modbus. Modbus funciona según un modelo de comunicación maestro-esclavo, en el que el dispositivo maestro inicia la comunicación y los dispositivos esclavos responden.

El protocolo Modbus emplea el modo RTU (Unidad Terminal Remota), que incluye un bit de inicio, un mensaje de comando y un carácter de fin para encapsular los datos transmitidos. En general, Modbus es un protocolo ampliamente adoptado que facilita la comunicación y la coordinación entre dispositivos industriales en diversas aplicaciones.

# **3.7.1 Maestro- Esclavo**

En este modelo, hay un dispositivo central conocido como maestro que inicia y controla la comunicación, mientras que los demás dispositivos se denominan esclavos y responden a las órdenes y peticiones del maestro. El dispositivo maestro es responsable de enviar órdenes, recoger datos y coordinar el proceso global de comunicación. Por otro lado, los dispositivos

#### UNIVERSIDAD TECNICA DE COTOPAXI -CARRERA DE ELECTROMECANICA

esclavos reciben órdenes del maestro, realizan las acciones solicitadas y devuelven los datos necesarios al maestro.

Este modelo de comunicación maestro-esclavo es adecuado para sistemas distribuidos, en los que el dispositivo maestro puede controlar y supervisar varios dispositivos esclavos simultáneamente.

El protocolo Modbus implementa este modelo de comunicación maestro-esclavo, permitiendo una comunicación eficaz y fiable entre los dispositivos de los sistemas de control industrial.

### **3.8RTU (Unidad Terminal Remota)**

- RTU es un modo de transmisión de datos utilizado en el protocolo Modbus, que es un protocolo de comunicación muy utilizado en los sistemas de automatización industrial.
- En el modo RTU, los datos se transmiten en formato binario, y cada byte se envía como una serie de bits.
- El modo RTU es conocido por su gran eficacia y fiabilidad, lo que lo hace adecuado para aplicaciones industriales.
- En el modo Modbus RTU, la trama de datos consta de un bit de inicio, seguido del código de dirección, el código de función, los datos y un código de verificación CRC. Se encapsula con una cabecera y un pie de trama.
- La cabecera y el pie de trama en el modo Modbus RTU tienen un tiempo de espera diferente de cuatro caracteres.

En general, RTU es un modo de transmisión de datos del protocolo Modbus que ofrece una comunicación eficaz y fiable en los sistemas de automatización industrial [25].

# **3.9Redes de comunicación industrial**

# **3.9.1 Topología de las redes de comunicación**

La topología de una red define la estructura o forma en que está diseñada la red, ya sea en el plano físico o lógico. La topología física es una disposición real de los cables o medios y la topología lógica define la forma en que los hosts acceden a los medios para enviar datos.

Existen diferentes topologías de redes: en bus, en anillo, en doble anillo, en estrella, en malla, en árbol, mixta y totalmente conexa, pero la más popular y mayormente utilizada en la actualidad es la denominada topología en estrella.

### **3.9.1.1 Topología de bus:**

Se caracteriza por tener un único canal de comunicaciones, al cual se conectan los diferentes dispositivos. Su funcionamiento es simple y es muy fácil de instalar, pero es muy sensible a problemas de tráfico y un fallo o una rotura de cable en el cable interrumpe todas las transmisiones.

# **3.9.1.2 Topología en estrella:**

Es aquella donde las estaciones están conectadas directamente a un nodo central y todas las comunicaciones se hacen necesariamente a través de ese punto: conmutador, repetidor o concentrador. Si falla un nodo, la red sigue funcionando, excepto si falla el nodo central, ya que las transmisiones quedan interrumpidas.

# **3.9.1.3 Topología en anillo:**

Es aquella en que cada estación tiene una única conexión de entrada y otra de salida de anillo. Cuando un nodo transmite información a otro, la información pasa por cada repetidor hasta llegar al nodo deseado. La información se transmite en una sola dirección, en caso de rotura de un enlace, se producirá un fallo general en la red.

# **3.9.1.4 Topología de doble anillo:**

Es una variación de la topología en anillo. En ella, las estaciones están unidas una a otra formando un círculo por medio de un cable común, las señales circulan en un solo sentido alrededor del círculo, regresándose en cada nodo.

# **3.9.1.5 Topología mixta:**

Es aquella en la que se aplica una mezcla entre alguna de las topologías: en bus, estrella o anillo. Principalmente, podemos encontrar dos tipos de topologías mixtas: en estrella-bus y estrellaanillo.

### **3.9.1.6 Topología en árbol:**

Tiene varios terminales conectados en forma que la red se ramifica desde un servidor base, generalmente ocupado por un centro de operaciones, desde el que se ramifican los demás nodos. Un fallo o rotura en el cable interrumpe las transmisiones.

47

### **3.9.1.7 Topología en malla:**

Es aquella en la que cada nodo está conectado a todos los nodos, de esta manera es posible llevar los menajes de un nodo a través de distintos caminos. Si la red de malla está completamente conectada, no puede existir ninguna interrupción en las comunicaciones.

# **3.9.1.8 Topología totalmente conexa:**

Es aquella en la que cada estación está conectada a otra si necesidad de un servidor; es decir, que todos los nodos están unidos solo por medio de cables. Si llegase a fallar un cable, la información no se verá afectada para los demás [26].

Todo el tipo de redes que existen en la actualidad han sido un desarrollo a través de los años, cada topología que existe se debe a una investigación y desarrollo de esta para aplicar en el entorno de la industria actual, las más usadas dentro de la industria son la topología en tipo bus y en malla dado a su fácil comprensión y facilidad de implementación dentro de la industria.

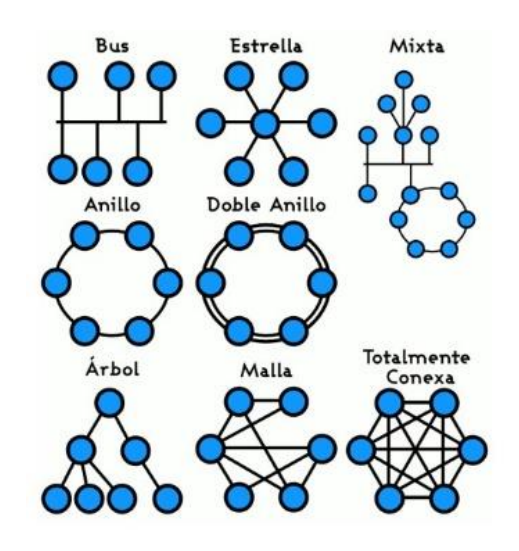

Figura 3.7 Topología de redes de comunicación [26].

Las redes de comunicación industrial son sistemas utilizados para supervisar y controlar los procesos industriales. Estas redes facilitan el intercambio de datos e información entre los distintos dispositivos y componentes de un entorno industrial. Desempeñan un papel fundamental a la hora de garantizar una comunicación eficaz y fiable entre máquinas, sensores y sistemas de control.

Algunos de los protocolos más utilizados en las redes de comunicación industrial son Profibus,

Device Net

- Ethernet TCP-IP
- AS-Interface
- $\bullet$  RS485
- RS232
- Host Link
- FINS

Estos protocolos se han desarrollado para satisfacer los requisitos específicos de las aplicaciones industriales y proporcionar una comunicación fiable y segura.

Las redes de comunicación industrial son esenciales para el buen funcionamiento de los procesos industriales y permiten supervisar, controlar y optimizar los sistemas de producción en tiempo real. Facilitan la integración de distintos dispositivos y sistemas, permitiendo una comunicación y coordinación sin fisuras. Estas redes se utilizan ampliamente en diversos sectores, como la fabricación, la automatización y el control de procesos, para garantizar un funcionamiento eficaz y fiable de los procesos industriales.

# **3.9.2 Tipos de protocolos en comunicaciones industriales:**

### **3.9.2.1 Profibus:**

Profibus es un protocolo de bus de campo ampliamente utilizado para la comunicación industrial que permite la comunicación de alta velocidad entre dispositivos en sistemas de automatización industrial. Admite aplicaciones tanto de automatización de procesos como de automatización de fábricas. Profibus utiliza un modelo de comunicación maestro-esclavo y puede funcionar a través de diversos medios físicos, como RS485 y cables de fibra óptica. Ofrece sólidos mecanismos de detección y corrección de errores, que garantizan una transmisión de datos fiable.

### **3.9.2.2 DeviceNet:**

DeviceNet es otro popular protocolo de comunicación industrial utilizado habitualmente en aplicaciones de automatización de fábricas. Se basa en la tecnología CAN (Controller Área Network) y permite la comunicación entre dispositivos como sensores, actuadores y controladores. DeviceNet utiliza un modelo de comunicación maestro-esclavo y admite tanto la comunicación de igual a igual como la de difusión. Ofrece funciones como la integración de dispositivos plug-and-play, el diagnóstico de dispositivos y la gestión de redes.

#### **3.9.2.3 Ethernet TCP-IP:**

Ethernet TCP-IP es un protocolo muy utilizado en las redes de comunicación industriales. Se basa en el estándar Ethernet y permite la comunicación de alta velocidad a través de redes Ethernet. Proporciona una solución de comunicación fiable y escalable para aplicaciones industriales.

### **3.9.2.4 AS-Interfaz:**

AS-Interfaz es un protocolo económico y sencillo que se utiliza para conectar sensores y actuadores en sistemas de automatización industrial. Utiliza un sistema de bus de dos hilos que permite la transmisión tanto de energía como de datos a través del mismo cable. La AS-Interfaz es fácil de instalar e incluye funciones como el diagnóstico de dispositivos y la configuración de la red.

### **3.9.2.5 El RS485:**

El RS485, por su parte, es un protocolo de comunicación serie muy utilizado en aplicaciones industriales. Permite la comunicación a larga distancia y admite configuraciones multipunto, lo que permite conectar varios dispositivos al mismo bus. El RS485 ofrece una sólida inmunidad al ruido y puede funcionar a altas velocidades de datos. Se utiliza habitualmente en aplicaciones como el control de procesos, la automatización de fábricas y la automatización de edificios.

### **3.9.2.6 El RS232**

Del mismo modo, RS232 es otro protocolo de comunicación serie popular utilizado en aplicaciones industriales. Es un protocolo de comunicación punto a punto que permite la comunicación a corta distancia. RS232 se utiliza mucho para conectar dispositivos como ordenadores, terminales y módems. Ofrece funciones como el control del flujo de datos y la detección de errores.

# **3.9.2.7 Host Link:**

Host Link es un protocolo creado por Omron para la comunicación entre controladores lógicos programables (PLC) y dispositivos host. Permite el intercambio de datos y comandos entre el PLC y el dispositivo anfitrión. Host Link admite la comunicación serie y Ethernet, y proporciona funciones como la sincronización de datos y la detección de errores.

#### **3.9.2.8 FINS:**

Factory Interface Network Servicie es un protocolo desarrollado por Omron para la comunicación entre dispositivos en sistemas de automatización de fábricas. Ofrece una interfaz estandarizada para el intercambio y control de datos entre varios dispositivos [27].

### **3.9.2.9 HMI**

La interfaz hombre-maquina es una interfaz de usuario o de panel de control que conecta a una persona a una máquina, sistema o dispositivo. Si bien el termino técnicamente puede aplicarse a cualquier pantalla que permita a un usuario interactuar con un dispositivo, HMI se usa más comúnmente en el contexto de un proceso industrial.

La interfaz hombre-maquina es capaz de manejar interacciones hombre-maquina. La interfaz consta de hardware y software que permiten que las entradas del usuario se traduzcan como señales para maquinas que, a su vez, proporcionan el resultado requerido al usuario. La tecnología de interfaz hombre-maquina se ha utilizado en diferentes industrias como la electrónica, el entretenimiento, el ejercicio y la medicina. También ayuda a integrar a los humanos en sistemas tecnológicos complejos.

Aunque HMI es el termino más común para esta tecnología, a veces se la denomina interfaz hombre-maquina (MMI), terminal de interfaz de operador (OIT), etc.

En entornos industriales, las HMI se pueden utilizar para:

- Mostrar datos visualmente
- Realizar seguimientos del tiempo de producción, las tendencias
- Monitorear las entradas y salidas de la maquina

De manera similar a como interactuaba con su sistema de aire acondicionado para verificar y controlar la temperatura de su casa, un operador de planta podría usar una HMI para verificar y controlar la temperatura de un tanque de agua industrial, o para ver si una determinada bomba de instalación se encuentra actualmente en funcionamiento. Las HMI vienen en una variedad de formas, desde pantallas integradas en máquinas hasta monitores de computadora y tabletas, pero independientemente de su formato o del término que utilice para referirse a ellas, su propósito es brindar información sobre el rendimiento y el progreso mecánico.

La tecnología HMI es utilizada por casi todas las organizaciones industriales, así como por una amplia gama de otras empresas, para interactuar con sus máquinas y optimizar sus procesos industriales.

Las industrias que utilizan HMI incluyen:

- Energía
- Alimentos y bebidas
- Fabricación
- Petróleo y gas
- Fuerza
- Reciclaje
- Transporte
- Agua y aguas residuales, etc.

# **3.9.3 Usos comunes del HMI**

Las HMI se comunican con controladores lógicos programables y sensores de entrada/salida para obtener información en pantalla para que la vean los usuarios. Las pantallas HMI se pueden utilizar para una sola función, como monitoreo y seguimiento, o para realizar operaciones más sofisticadas, como apagar maquinas o aumentar la velocidad de producción, dependiendo de cómo se implementan. Las HMI se utilizan para optimizar el proceso industrial digitalizando y centralizando datos para un visor [28].

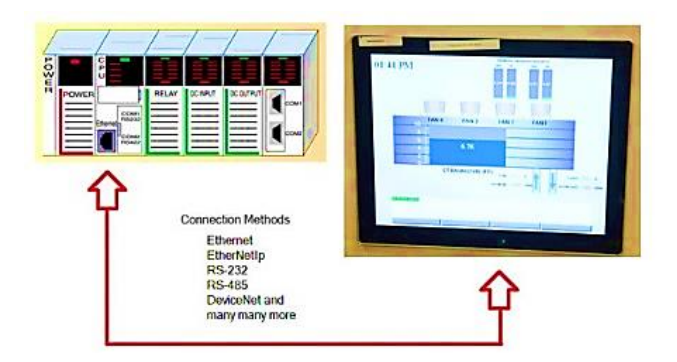

Figura 3.8 Comunicación del HMI a un PLC [28].

# **4. METODOS Y PROCEDIMIENTOS**

La presente propuesta tecnológica se apoya en diversos tipos y procedimientos metodológicos de investigación. En una primera fase, se lleva a cabo una exhaustiva investigación bibliográfica que incluye la búsqueda de antecedentes e investigaciones relevantes provenientes de diversas fuentes bibliográficas, tales como libros, bibliotecas virtuales y textos científicos respaldados por la IEEE.

Esta investigación se focaliza en el desarrollo de una red de comunicación RTU con RS-485 destinada al control de servomotores. Se exploran diferentes tipos de redes de comunicación industrial, se realiza un análisis de mercado basado en los equipos adquiridos y se examina la importancia del uso de redes de comunicación en la industria. Esta fase sienta las bases para la construcción de un sólido marco teórico respaldado por información confiable.

Como segunda instancia, se implementa una investigación aplicada. Dado que el desarrollo de una red de comunicación RTU con RS-485 implica la realización de múltiples pruebas de funcionamiento en distintas etapas del proceso de desarrollo, se llevan a cabo estas pruebas de manera constante. Este enfoque se mantiene hasta obtener los resultados esperados, lo que constituye un elemento esencial para validar la eficacia y la funcionalidad del sistema en desarrollo.

El manejo adecuado de las variables nos proporciona una compresión más clara de cómo cada una influye y se interrelaciona con nuestro proyecto de investigación, poniendo especial atención en elementos clave como el diseño del sistema, su novel de precisión y las condiciones específicas bajo las cuales opera.

| Tipo de         |                                                                                               |
|-----------------|-----------------------------------------------------------------------------------------------|
| <b>Variable</b> | Descripción                                                                                   |
| Independiente   | Nivel de habilidades prácticas en el diseño de redes de comunicación RS-485 enfocadas en el   |
|                 | control de servomotores.                                                                      |
| Dependiente     | Capacidad para monitorear y controlar con precisión los procesos industriales y la rapidez de |
|                 | respuesta en sistemas de manufactura.                                                         |

Tabla 4.1 Manejo de variables.

- Los objetivos pertenecen a una técnica investigativa.
- Recolección de información.
- Procesamiento y análisis de datos.
- Desarrollo de proyecto.
- La presente propuesta tecnológica utilizo las siguientes técnicas.
- Simulación. Tablero didáctico.

Observación. - comportamiento de la red de comunicación.

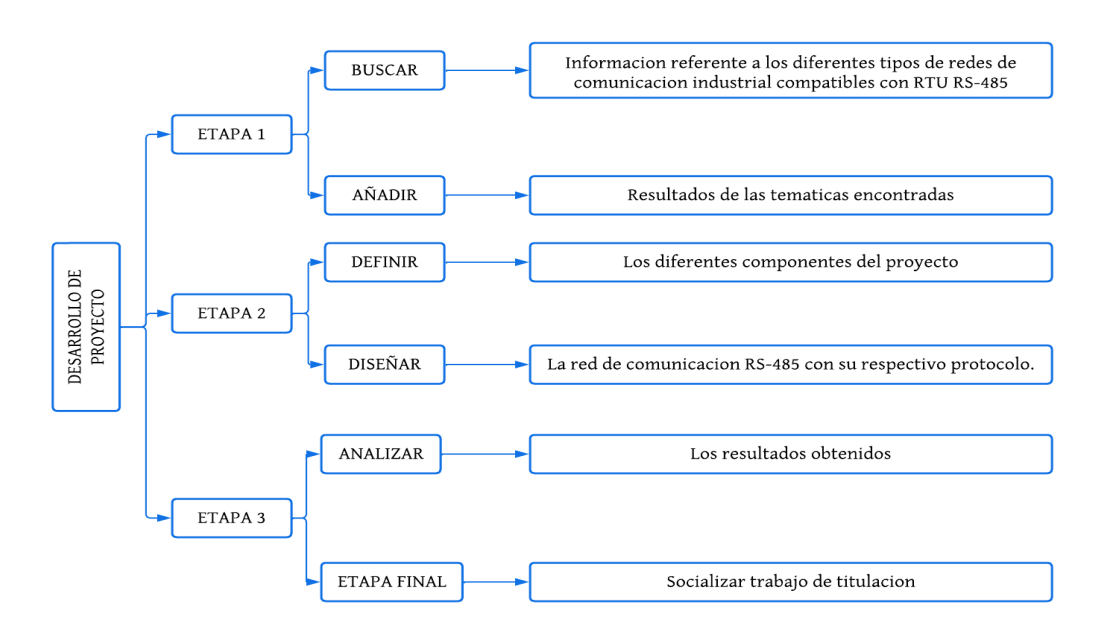

Figura 4.1 Planteamiento del proyecto de titulación.

### **4.1EQUIPOS, MATERIALES Y HERRAMIENTAS UTILIZADOS**

Después de una investigación bibliográfica que es el primer paso para el desarrollo de la red de comunicación RTU con RS-485 para el control de servomotores, se exploran detalladamente los distintos tipos de comunicación industrial centrándose en aquellos aspectos específicos que son pertinentes para el diseño y la implementación de la red propuesta. Además, se realizará un análisis de mercado basado en los equipos que sean necesarios para este proyecto.

Sobre la base establecida para la investigación y el estudio del mercado se realizó una comparación y un estudio de beneficios de los equipos frente a diferentes equipos existentes en el mercado.

# **4.1.1 Controlador Lógico Programable:**

Para identificar el PLC más apropiado para nuestra propuesta tecnológica, realizamos un análisis exhaustivo de diversas marcas presentes en el mercado. De esta investigación, dos marcas mundialmente reconocidas emergieron como las más alineadas con nuestros requerimientos para el avance de la investigación.

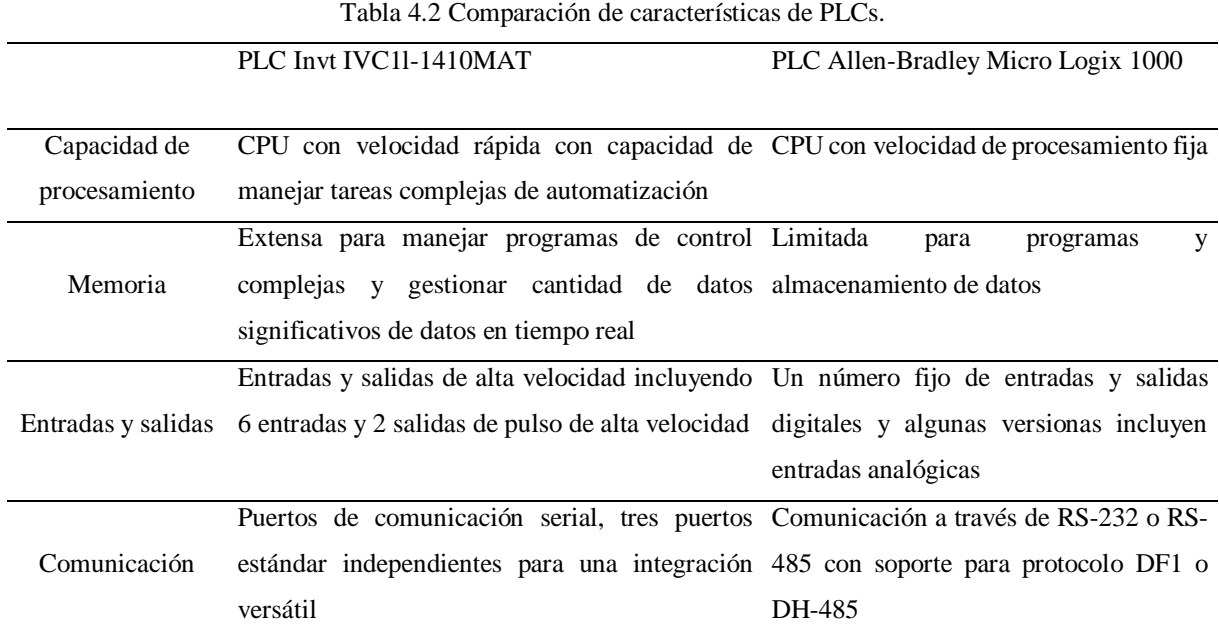

# **4.1.2 Servodrive y servomotor:**

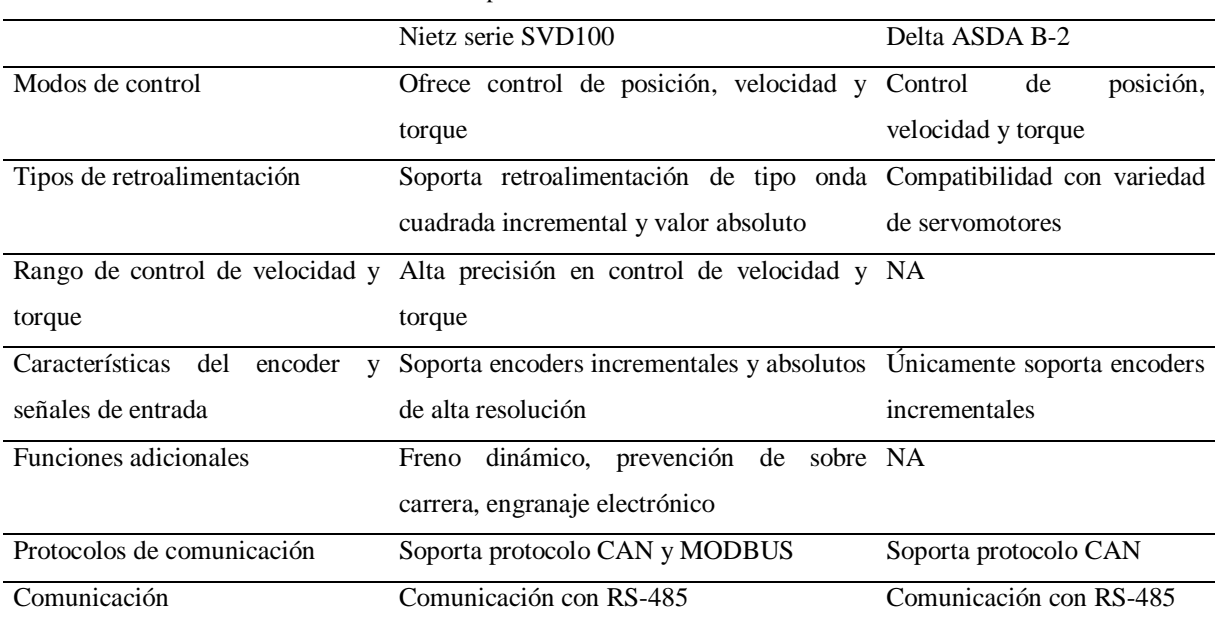

Tabla 4.3 Comparación de características de Servodrive.

Tabla 4.4 Comparación de características de Servomotor.

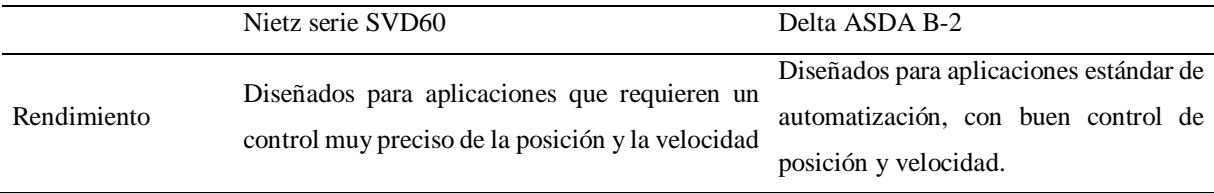

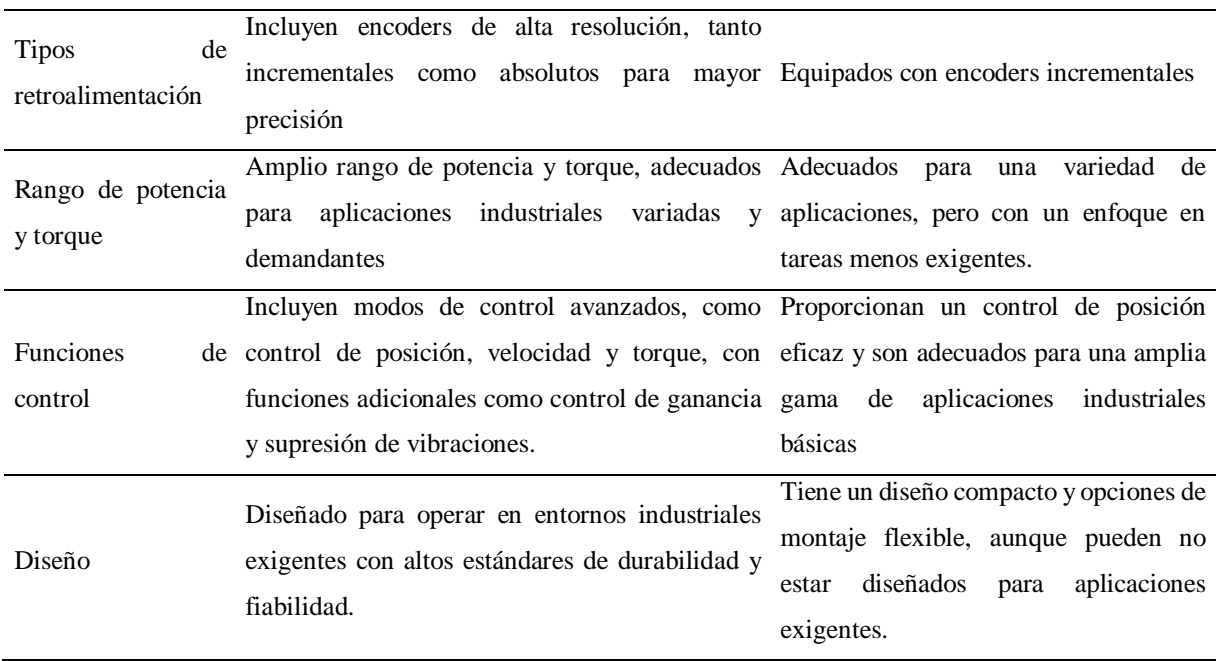

# **4.1.3 HMI:**

La importancia de utilizar interfaces HMI en la industria es considerable, ya que estos dispositivos juegan un papel clave en la facilitación de la interacción eficiente entre los operadores humanos y los sistemas de control de máquinas.

| Característica             | <b>Wecon Serie IG</b>                                                        | Siemens SIMATIC HMI KTP Basic                                                        |  |  |  |
|----------------------------|------------------------------------------------------------------------------|--------------------------------------------------------------------------------------|--|--|--|
|                            |                                                                              | <b>Panels</b>                                                                        |  |  |  |
| Pantalla                   | Pantallas táctiles a color de alta calidad, Pantallas más pequeñas y básicas |                                                                                      |  |  |  |
|                            | varios tamaños                                                               |                                                                                      |  |  |  |
| <b>Resolución</b>          | de Alta definición, claridad superior                                        | Resolución<br>estándar,<br>adecuada<br>para                                          |  |  |  |
| Pantalla                   |                                                                              | funciones básicas                                                                    |  |  |  |
| Interfaz de Usuario        | Altamente personalizable, gráficos<br>$\mathbf{V}$                           | limitada<br>Interfaz<br>básica<br>V<br>en                                            |  |  |  |
|                            | controles avanzados                                                          | personalización                                                                      |  |  |  |
| Conectividad               | Opciones de conectividad amplias y Conectividad limitada, menos opciones     |                                                                                      |  |  |  |
|                            | versátiles                                                                   |                                                                                      |  |  |  |
| <b>Protocolos</b>          |                                                                              | de Soporta una amplia gama de protocolos, Protocolos estándar con menor flexibilidad |  |  |  |
| Comunicación               | mayor flexibilidad                                                           |                                                                                      |  |  |  |
| <b>Funciones Avanzadas</b> | <b>Funcionalidades</b><br>sofisticadas<br>como                               | Funciones<br>elementales<br>opciones<br>sin                                          |  |  |  |
|                            | control remoto y tendencias                                                  | avanzadas                                                                            |  |  |  |
| Diseño y Durabilidad       | Construcción robusta<br>para                                                 | entornos Menos robusto, adecuado para entornos                                       |  |  |  |
|                            | industriales exigentes                                                       | menos exigentes                                                                      |  |  |  |

Tabla 4.5 Comparación de características de HMI.

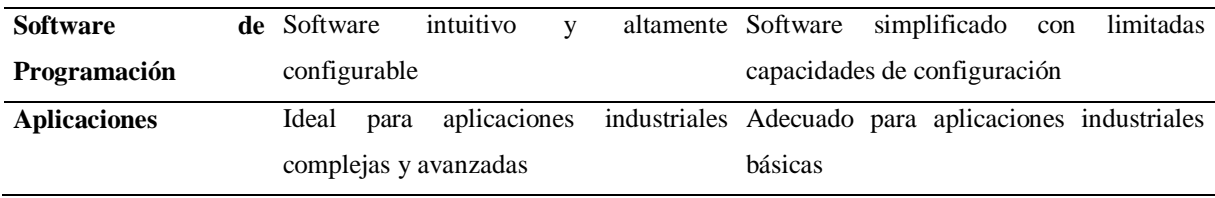

Una razón destacada para elegir un HMI de la serie IG de Wecon sobre el Siemens SIMATIC KTP Basic es su capacidad de personalización y funciones avanzadas, esta característica es especialmente valiosa en entornos industriales donde la adaptabilidad y la sofisticación en el control y monitoreo de procesos son esenciales, la serie IG ofrece una interfaz altamente personalizable, lo que permite a los usuarios adaptar la pantalla y las funcionalidades del HMI a las necesidades específicas de su aplicación. esto hace que el HMI Wecon sea ideal para aplicaciones industriales complejas y avanzadas.

# **4.2IDENTIFICACION DE PROTOCOLOS DE COMUNICACIÓN**

Para realizar la comunicación primero debemos identificar el tipo de topología que se va a usar y en este caso es la topología tipo bus que describe lo siguiente:

El protocolo RS-485 se destaca en el ámbito de las comunicaciones industriales y su capacidad para gestionar múltiples dispositivos en entornos complejos. Su uso en una topología tipo bus permite estructurar la red de una manera jerárquica, conectando un dispositivo maestro con varios esclavos organizados de forma serial. Esta configuración facilita la administración de la red, también transmite los datos a lo largo del bus entre todos los dispositivos que reciben los datos establecidos, cada dispositivo tiene una dirección única.

- El cableado utilizado es mínimo.
- Se necesita de un puerto serial para la conexión entre dispositivos.
- Si el cable principal falla toda la red queda inoperable hasta que se repare.

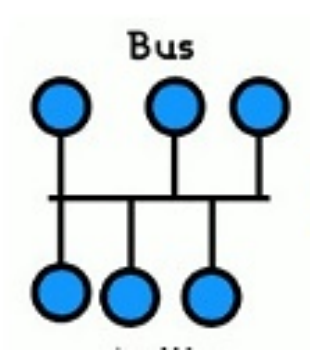

Figura 4.2 Topología tipos bus [26].

# **4.2.1 MODBUS**

Una razón fundamental para usar Modbus en sistemas que integran PLCs de INVT es su compatibilidad y estandarización universal en la comunicación de dispositivos de automatización. Modbus es un protocolo de comunicación seriamente establecido y ampliamente adoptado, conocido por su simplicidad y fiabilidad, vienen integrados por la siguiente razón:

- **Amplia adopción y compatibilidad:** Modbus es uno de los protocolos de comunicación más utilizados en la industria de automatización, Su uso con los PLCs Invt garantiza una integración fácil con una amplia gama de equipos y sistemas de control.
- **Simplicidad y facilidad de diagnóstico:** Es un protocolo simple que no requiere grandes recursos del sistema para su funcionamiento, lo que lo hace ideal para todo tipo de aplicaciones, desde la más simple hasta la más compleja.
- **Transparencia y facilidad de diagnóstico:** Debido a su estructura sencilla, modbus facilita el diagnostico de problemas y comprensión de los procesos de comunicación, lo cual es crucial para el mantenimiento y solución de problemas.
- **Flexibilidad en la configuración de la red:** Modbus permite la configuración de redes de comunicación versátiles, lo que significa que los PLCs Invt pueden comunicarse en diversas configuraciones de red, ya sean en topologías punto a punto o en redes más complejas.

# **4.2.2 Profibus (N: N protocol):**

Una razón primordial para usar Profibus en el protocolo N: N con un Plc Invt es su capacidad para una comunicación de alto rendimiento y coordinación entre múltiples dispositivos en sistemas de automatización complejos.

- **Integración de múltiples dispositivos:** Permite que cada dispositivo en la red, incluyendo el Plc seleccionado, se comunique directamente con cualquier otro nodo. Esto es esencial en sistemas de automatización donde se requiere una interacción coordinada entre varios dispositivos como sensores, actuadores y otros controladores.
- **Alta velocidad y fiabilidad de la comunicación:** Con velocidades de hasta 12 Mbps, Profibus es ideal para aplicaciones que necesitan un intercambio rápido y fiable de datos. Esto garantiza que el Plc pueda recibir y enviar información de manera oportuna, lo cual es crucial para el control en tiempo real de procesos industriales.
- **Flexibilidad en la topología de la red:** La capacidad de Profibus para soportar diversas topologías de red ofrece una gran flexibilidad en la configuración del sistema, permitiendo que el PLC se integre en una variedad de entornos industriales.
- **Diagnóstico y mantenimientos simplificados:** Las capacidades avanzadas de diagnóstico facilitan la identificación y resolución de problemas en la red, lo que es fundamental para el mantenimiento complejos que incluyen el PLC.

# **4.2.3 RS-485**

La utilización de RS-485 como medio de comunicación para el PLC es ideal debido a sus características técnicas específicas que lo hacen adecuado para entorno industriales, teniendo las principales características que se describen a continuación:

- **Alta inmunidad a interferencias:** El RS-485 es conocido por su alta inmunidad a las interferencias electromagnéticas, lo que es crucial en entornos industriales donde máquinas y equipos pesados pueden generar niveles de ruido eléctrico.
- **Larga distancia de transmisión:** Puede transmitir a distancias de hasta 1200 metros, esta capacidad es esencial para la comunicación en plantas industriales grandes, donde los dispositivos están dispersos en un área extensa.
- **Velocidad de transmisión adecuada:** Aunque no es el protocolo más rápido, RS-485 ofrece una velocidad de transmisión adecuada para muchas aplicaciones industriales, equilibrando la velocidad con la distancia y fiabilidad.
- **Diferencial de señales:** Utiliza transmisión de señales diferenciales, lo que reduce aún más la susceptibilidad a las interferencias y mejora la integridad de la señal en comparación con los sistemas de señal única.

 **Compatibilidad:** Siendo un estándar de la industria el RS-485 es compatible con una amplia gama de dispositivos y sistemas, asegurando una integración sencilla con el PLC y otros componentes de automatización.

## **4.2.4 NORMA ISO/IEC 8482**

El documento ISO/IEC 8482 se centra en las características del medio físico para las interconexiones multipunto del par trenzado en topologías de red de dos o cuatro hilos, para capacidades de transmisión de datos semidúplex o dúplex. Especifica el diseño eléctrico y mecánico de los cables de las ramas del sistema terminal y del cable troncal común, que pueda tener hasta 1200 metro de longitud, así como las mediciones.

• Semidúplex

En una comunicación semidúplex la transmisión de datos puede ocurrir en ambas direcciones, pero no simultáneamente, en un momento dado solo un dispositivo puede transmitir mientras que el otro recibe. Este es un modo de operación bidireccional alternante.

• Dúplex

Una comunicación dúplex o dúplex completo, los dispositivos puedes transmitir y recibir datos simultáneamente. Esto significa que la comunicación puede ocurrir en ambas direcciones al mismo tiempo, permitiendo una interacción más fluida y eficiente [29].

### **4.3IDENTIFICACION DE SOFTWARE**

### **4.3.1 Software para el PLC (Auto Station)**

El software Auto Station es una herramienta de programación y configuración para los controladores lógicos programables de INVT, este software está diseñado para facilitar el desarrollo y la implementación de las aplicaciones de automatización utilizando PLCs de INVT.

El software viene incorporado con los siguientes componentes:

 **Interfaz gráfica de usuario:** Auto Station cuenta con una interfaz de usuario intuitiva y fácil de navegar, lo que permite a los ingenieros programar, configurar y diagnosticar PLCs de manera eficiente.

- **Programación de PLC:** El software ofrece soporte para varios lenguajes de programación estandarizados por la IEC, como Ladder, bloques de funciones y texto estructurado, permitiendo a los usuarios desarrollar programas de control para una amplia gama de aplicaciones industriales.
- **Simulación y depuración:** Auto Station puede incluir capacidades de simulación que permiten a los usuarios probar y depurar sus programas de PLC antes de implementarlos en el hardware, reduciendo así el tiempo de desarrollo y errores.
- **Gestión de proyectos:** Funcionalidades para la gestión de proyectos de PLC, incluyendo la importación y exportación de programas, gestión de versiones y documentación.
- **Configuración de red y comunicación:** Opciones para configurar la comunicación entre el Plc y otros dispositivos en una red de automatización, facilitando la integración de sistemas.
- **Programación en Ladder:** En la actualidad la forma de programar ha variado lo que permite el desarrollo de una mejor visualización en la programación, pero se destaca por las siguientes características:
- **Entorno de programación intuitivo:** Auto Station ofrece un entorno gráfico de usuario que facilita la programación en Ladder, permitiendo a los usuarios crear, editar y depurar programas de manera eficiente.
- **Herramientas de diagnóstico y depuración:** Incluye herramientas avanzadas para el diagnóstico y la depuración de programas, lo que permite a los usuarios identificar y corregir errores en su lógica de control.
- **Compatibilidad con PLCs de Invt:** Diseñado específicamente para ser compatible con los PLCs de Invt asegurando la integración fluida y funcionamiento optimo.
- **Interfaz gráfica avanzada:** Proporciona una interfaz de usuario grafica que facilita la visualización y el entendimiento de la lógica del programa.
- **Simulación y pruebas:** Permite una simulación de programas para probar la lógica de control antes de implementarla en un entorno real, lo que ayuda a evitar errores en la producción.

En este caso para el uso del Auto Station de INVT es diseñado para facilitar la configuración y la programación de estas unidades, permitiendo a los usuarios desarrollar y gestionar programas para controlar y monitorear procesos industriales.

Para empezar a usar el software empezamos con la instalación del software mencionado lo que cual debe estar en un sistema operativo Windows.

Como primer paso tenemos que iniciar auto Station y crear un proyecto o abrir uno ya existente:

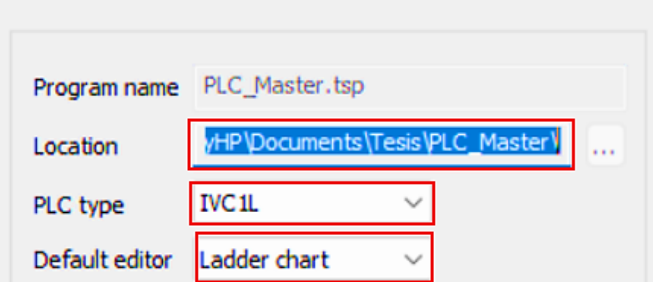

Figura 4.3 Parámetros para seleccionar la configuración y tipo de PLC.

Como segundo paso tenemos que designar un nombre al archivo y elegir la serie del PLC como en este caso de trabaja con el IVC1L:

Como tercer paso tenemos la interfaz de desarrollo y la programación en Ladder:

El desarrollo del diagrama es en Ladder que es ampliamente utilizado, similar al diagrama de control eléctrico y cuenta con:

Autobús de izquierdo y con el autobús derecho omitido

Todos los elementos de salida de control y bloques funcionales que comparten la misma entrada de flujo y potencia, el diagrama de control eléctrico y LAD son equivalentes hasta cierto punto, como se muestra en la siguiente figura.

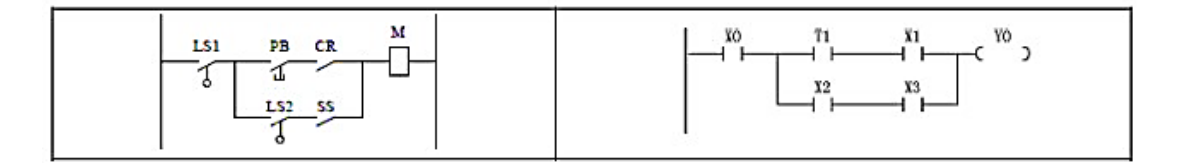

Figura 4.4Entorno de programación.

Estos son los pasos para desarrollar la programación en Auto Station.

### **4.3.2 NORMA ISA 101 PARA EL DESARROLLO DE LA INTERFAZ HMI**

La norma ISA101 es esencial en el establecimiento de prácticas y principios claves para el diseño de interfaces, enfocándose no solo en mejorar la eficiencia operativa sino también en optimizar el diseño visual, la navegación intuitiva y la presentación efectiva de datos. Esta norma asiste a desarrolladores y diseñadores en la creación de sistemas que mejoran significativamente la interacción entre operadores humanos y sistemas de automatización complejas. Su énfasis en la claridad, coherencia y accesibilidad convierte a la ISA101 en un recurso indispensable para asegurar que las interfaces HMI sean herramientas potentes y fiables para el control de procesos industriales.

Para crear una interfaz adecuada y dinámica debemos tener en cuenta los siguientes aspectos, todos estos basados en la norma ISA101:

- **Selección de estilos de visualización:** La elección del estilo de visualización debe basarse en los requisitos funcionales de la pantalla y en la variabilidad esperada de los datos del proceso también se deben tener en cuenta las limitaciones tecnológicas físicas del HMI.
- **Jerarquía de pantalla:** Se recomienda una jerarquía de pantalla para proporcionar una vista estructurada de la responsabilidad total del operador, permitiendo una mayor profundidad en los detalles y funcionalidad de control. Se sugiere un máximo de cuatro niveles, con el nivel 1 teniendo el alcance más amplio y en el nivel 4 el más enfocado.
- **Métodos de navegación y diseño:** Incluyen hiperenlaces, símbolos de navegación y diferentes tipos de menús, se enfatiza la importancia de un diseño de navegación intuitivo y eficaz para la velocidad y precisión de la intervención del operador.
- **Evitación de errores y seguridad de acceso de usuarios:** Métodos para evitar errores y pasos de confirmación para elementos importantes. La seguridad del acceso de los usuarios es fundamental, incluyendo la consideración de varios roles y privilegios dentro de una aplicación.
- **Dispositivos de entrada y tamaño de los dispositivos:** Se discuten aspectos ergonómicos de los dispositivos de entrada, como teclados y pantallas táctiles y se considera el tamaño de los dispositivos en relación con la cantidad de datos mostrados y ubicación física.
- **Factores de rendimiento:** Incluyen en el tiempo de llamada de las pantallas, la tasa de actualización de las pantallas y el tiempo de escritura que son cruciales para el rendimiento efectivo del HMI.
- **Formación de usuarios:** Se destaca la importancia de la formación de usuarios en varios aspectos del HMI, desde la interacción operativa hasta el mantenimiento y la administración del sistema [30].

## **4.3.3 Software PIStudio**

Para poder desarrollar la interfaz del HMI basado en la norma ISA101, se realiza mediante el software PIStudio de la marca WECON debido a que es el único software con la que la marca maneja sus desarrollos de interfaces, bajo las condiciones establecidas se debe tener en cuenta los siguientes aspectos para el desarrollo:

- Instalación del software PIStudio en un sistema operativo compatible de Windows
- La conexión del HMI de la serie PI de Wecon a la computadora a través de un cable USB
- Uso del PIStudio para configurar y programar la HMI, incluyendo la definición de parámetros, la creación de pantallas y la asignación de funciones.
- Pruebas de la interfaz para asegurar que los procesos se ejecuten y visualicen correctamente en la HMI.

Para la comunicación y desarrollo de la interfaz del HMI es bajo los siguientes pasos:

# PIStudio (HMI)

1 Nuevo proyecto

Figura 4.5 Selección para iniciar un nuevo proyecto en el software WECON.

Crear un nuevo proyecto en PIStudio

Para crear un nuevo proyecto damos clic en nuevo proyecto en donde configuraremos los datos en esta ventana se va a configurar el nombre del proyecto, la ubicación donde se va a guardar el proyecto, modelo del HMI y del PLC.

Para la configuración del proyecto en este caso ingresamos los siguientes parámetros:

- 1. Serie HMI: Serie ig
- 2. Modelo HMI: PI3070ig
- 3. Ángulo: 0°
- 4. Conexión: COM1
- 5. Fabricante PLC: INVT
- 6. INVT IVC1

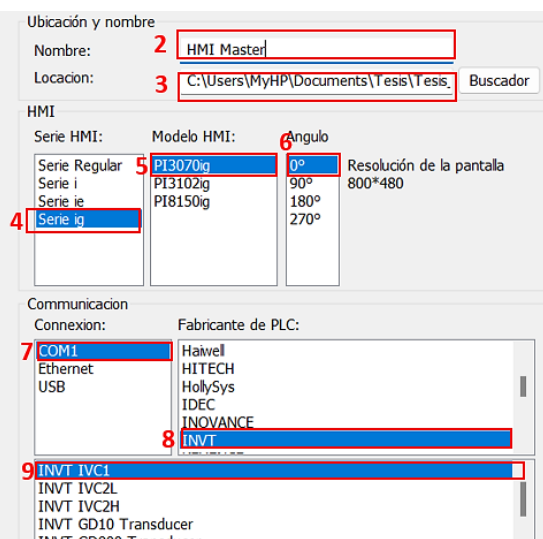

Figura 4.6 Entorno de selección del modelo de Plc del programa de Wecon.

Configuración para la comunicación RS 485 con el protocolo Modbus

Nos dirigimos a "Proyecto" y damos clic en "Comunicación".

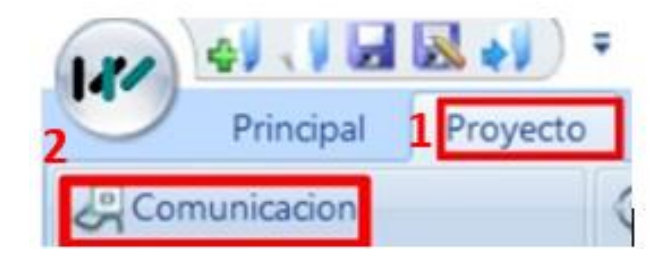

Figura 4.7 Pasos para la comunicación con el Plc.

En la ventana abierta se configura los datos de comunicación RS485 en el cual se debe tener los datos del Plc y el HMI relacionados para obtener una buena comunicación En la misma ventana ubicamos "COM" y damos clic en "Ajustes"

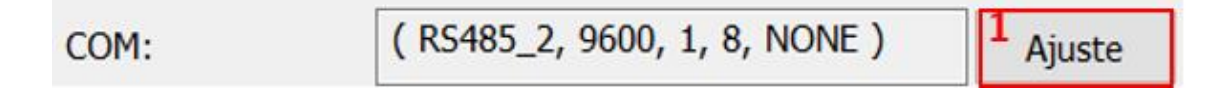

Figura 4.8 Entorno de selección de los ajustes para la comunicación.

Una vez en la ventana de ajustes del COM, ingresamos los siguientes parámetros:

- Conexión: RS485\_2 (Siempre se selecciona la conexión 2)
- Velocidad de baudios: 9600
- Bits de parada: 1
- Bits de datos: 8

# Paridad: NONE

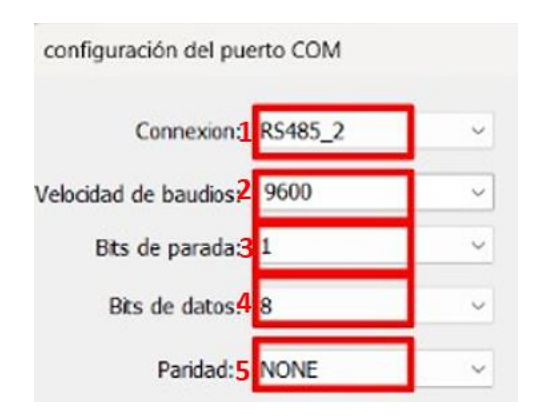

Figura 4.9 Entorno de configuración del puesto COM.

Una vez listo todos damos clic en "OK" ya identificar el diagrama del conector y la definición de los pines que necesitamos para la conexión física del RS485.

# **5. ANALISIS Y RESULTADOS**

El desarrollo del presente trabajo de titulación se abordó uno de los desafíos fundamentales en el ámbito de automatización industrial: la implementación de redes de comunicación entre controladores lógicos programables para procesos y sistemas. La comunicación entre PLCs es un pilar fundamental en la integración de sistemas de control, bajo este contexto, se propuso el desarrollo de una red de comunicación mediante el protocolo de transferencia de unidades sobre RS-485, una solución reconocida por su fiabilidad y adaptabilidad en entornos industriales complejos.

Para ello hemos establecido algunos pasos para obtener los resultados esperados que a continuación se detallan.

### **5.1PLC INVT IVC1L-1410MAT:**

La razón por la cual se escoge el PLC INVT es que ofrecen calidad y funcionalidad para muchas aplicaciones industriales. Además, para ciertos proyectos o aplicaciones específicas, los PLCs INVT ofrecen características que se alinean mejor con los requisitos con los proyectos, como una mayor flexibilidad en la configuración de las entradas y salidas o la compatibilidad con los protocolos de comunicación.

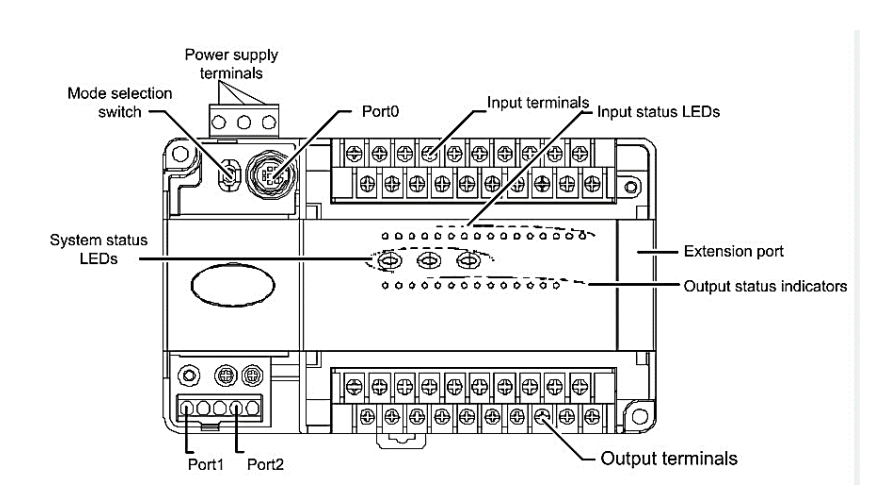

Figura 5.1 Estructura técnica del PLC INVT.

| S/S | X0 | $\sim$ |                               | XΔ | Уĥ                       | м | X14 I | $+24$      | vr               | $\overline{1}$ | $\sqrt{2}$ | $\vee$                       | Y4 | Y6 |                | $Y10_1$ |
|-----|----|--------|-------------------------------|----|--------------------------|---|-------|------------|------------------|----------------|------------|------------------------------|----|----|----------------|---------|
|     |    |        | $\overline{\phantom{a}}$<br>ヽ | X5 | $\overline{\phantom{a}}$ |   | X15   | <b>COM</b> | COM <sub>0</sub> |                |            | ICOM <sub>2</sub><br>ICOM1IC | Y5 |    | V <sub>7</sub> | V1'     |

Figura 5.2 Entradas y salidas del PLC INVT.

Dentro de la estructura del PLC tenemos la estructura y salidas de este, tiendo como resultado las siguientes descripciones.

| Pin        | Descripción                                                                                             |                                       |  |  |  |  |
|------------|----------------------------------------------------------------------------------------------------|---------------------------------------|--|--|--|--|
| L/N        | Entrada de 220V alterna, línea y neutro respectivamente                                                 |                                       |  |  |  |  |
| $+24V$     | Alimentación auxiliar de CC para equipos externos, utilizado junto con COM                              |                                       |  |  |  |  |
| <b>COM</b> | Polo negativo de la potencia auxiliar de 24V para equipos externos                                      |                                       |  |  |  |  |
| S/S        | Selección del modo de entrada: modo sink cuando se conecta y modo<br>fuente cuando se conecta con COM   |                                       |  |  |  |  |
|            | Nulo, para el aislamiento. Dejarlo suspendido                                                           |                                       |  |  |  |  |
| $XO - X15$ | Terminales de entrada digitales. Las señales de entrada se generan cuando se utilizan junto con<br>COM. |                                       |  |  |  |  |
| Y0, COM0   | Terminales de salida digitales, grupo 0 obteniendo<br>una salida rápida de 1000 KHz                     | El COM de diferentes grupos de salida |  |  |  |  |
| Y1, COM1   | Terminales de salida digitales, grupo 1 obteniendo<br>una salida rápida de 1000 KHz                     | están aislados entre sí.              |  |  |  |  |

Tabla 5.1 Descripción entradas y salidas del PLC.

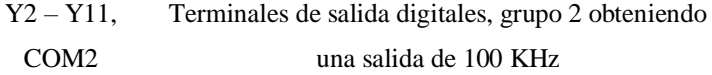

Principalmente se tomó en cuenta los puertos de comunicación que el Plc tiene debido a que se usan dos protocolos de comunicación como es el MODBUS y N: N protocol, puesto que la comunicación en el módulo del PLC-IVC1L tiene tres puertos asíncronos que se conectan en serie concretamente en PORT0, PORT1 y PORT2.

|                   | Tipo<br>de    |                    |                                                     |                     |                                                 |  |  |  |
|-------------------|---------------|--------------------|-----------------------------------------------------|---------------------|-------------------------------------------------|--|--|--|
| <b>PORT</b>       | socket        | Septal             | Modo de trabajo                                     | Protocolo           | Aplicación                                      |  |  |  |
|                   |               |                    | Full Dúplex                                         | Programming         | programación<br>de<br>usuario.                  |  |  |  |
|                   |               |                    |                                                     | Protocol            | depuración y supervisión                        |  |  |  |
|                   |               |                    |                                                     |                     | Trabajos relacionados con HMI o                 |  |  |  |
|                   |               |                    |                                                     | MODBUS salve        | trabajar como esclavo estación a                |  |  |  |
| PORT <sub>0</sub> | Mini DIN8     | RS-232             |                                                     | <b>Station</b>      | través de redes.                                |  |  |  |
|                   |               |                    |                                                     | Free-port           | Definido por el usuario                         |  |  |  |
|                   |               |                    |                                                     |                     | N: N Network Intercambio de datos parciales con |  |  |  |
|                   |               |                    |                                                     | protocol            | otros PLC en la red.                            |  |  |  |
|                   |               |                    | <b>RS-232 Full</b><br>duplex, RS-485<br>half duplex | <b>MODBUS</b>       | Trabajar como estación principal a              |  |  |  |
| PORT <sub>1</sub> |               |                    |                                                     | máster Station      | través de redes                                 |  |  |  |
|                   |               |                    |                                                     |                     | Trabajar como puesto de esclavos                |  |  |  |
|                   |               |                    |                                                     | <b>MODBUS Slave</b> | a través del trabajo de red o en                |  |  |  |
|                   | <b>EKSOOV</b> | RS-232 y<br>RS-485 |                                                     | <b>Station</b>      | relación con la HMI                             |  |  |  |
|                   |               |                    |                                                     | Free-port           |                                                 |  |  |  |
|                   |               |                    |                                                     | protocol            | Definido por el usuario                         |  |  |  |
|                   |               |                    |                                                     |                     | N: N Network Intercambio de datos parciales con |  |  |  |
|                   |               |                    |                                                     | protocol            | otros PLCs en la red.                           |  |  |  |

Tabla 5.2 Descripción de puertos de comunicación.

# **5.2Servodrive y servomotor**

# **5.2.1 Servodrive NIETZ SVD100-40A-2**

Una razón fundamental para preferir el servodrive Nietz serie SVD100 radica en su superior precisión y mayor sofisticación en el control de movimiento. El SVD100 se destaca por su excepcional exactitud y su habilidad para integrarse sin fisuras en sistemas de control de

movimiento tanto complejos como avanzados. Esta integración facilita un rendimiento optimizado, crucial para el éxito y la eficiencia en aplicaciones industriales de vanguardia. En esencia, el SVD100 ofrece capacidades avanzadas que son esenciales en entornos industriales que demandan la más alta tecnología.

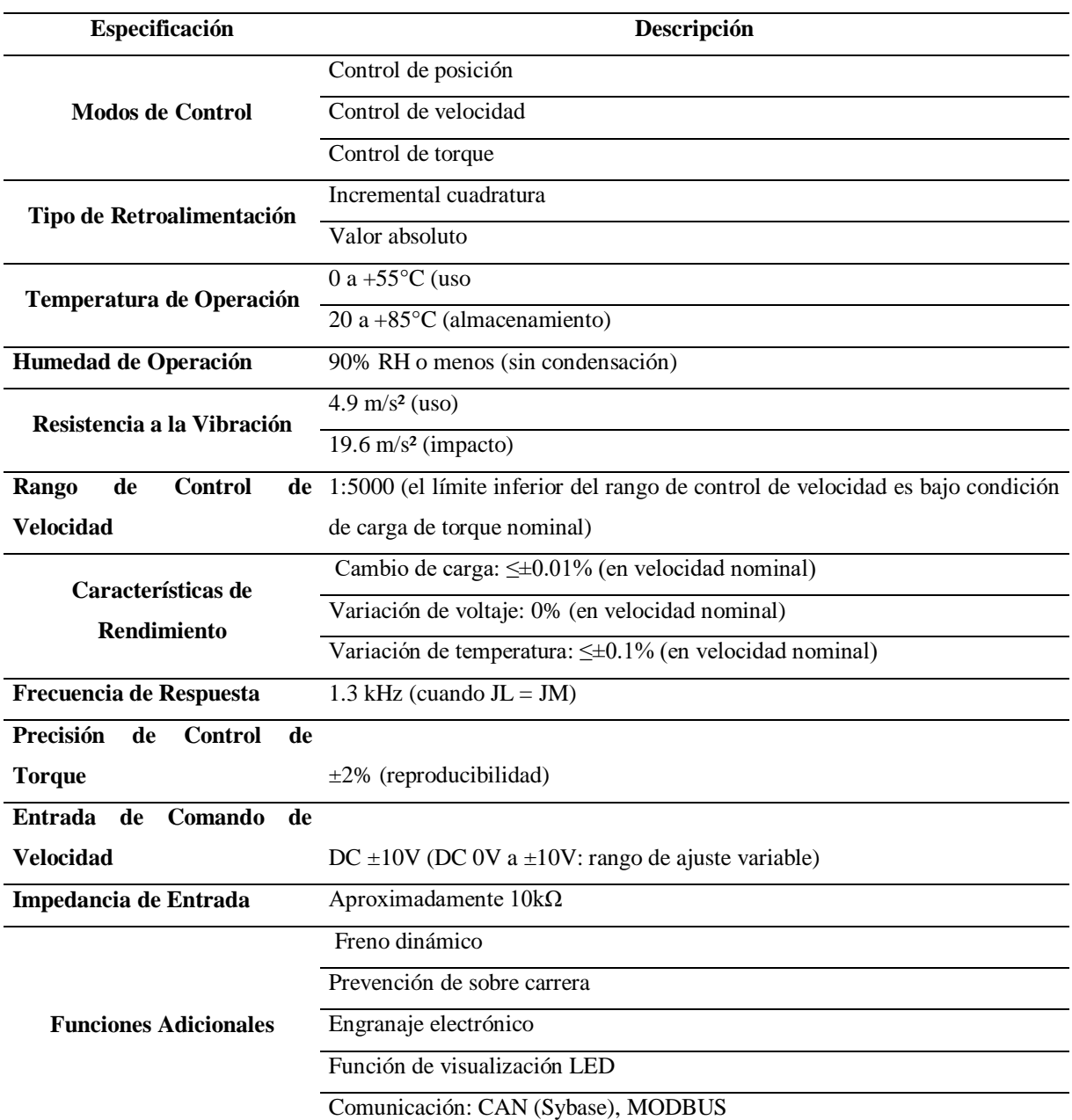

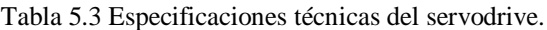

### **5.2.2 Servomotor SVD-60KP40A30DAYYB**

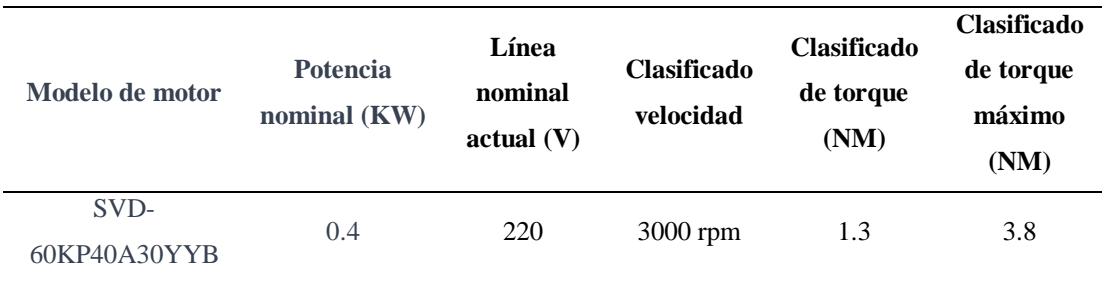

Tabla 5.4 Especificaciones técnicas del servomotor.

El motivo destacado para preferir el servomotor Nietz serie SVD60 en su excepcional capacidad de retroalimentación y control de movimiento avanzado, esta cualidad resulta crucial en aplicaciones que demandan una precisión y una complejidad elevadas en el control del motor. El SVD60 se adapta perfectamente a entornos industriales avanzados, donde estas características son esenciales para lograr un rendimiento optimo.

## **5.3Human Machine Interface WECON PI3070ig-0**

Una razón destacada para elegir un HMI de la serie IG de Wecon es su capacidad de personalización y funciones avanzadas, esta característica es especialmente valiosa en entornos industriales donde la adaptabilidad y la sofisticación en el control y monitoreo de procesos son esenciales, la serie IG ofrece una interfaz altamente personalizable, lo que permite a los usuarios adaptar la pantalla y las funcionalidades del HMI a las necesidades específicas de su aplicación. esto hace que el HMI Wecon sea ideal para aplicaciones industriales complejas y avanzadas.

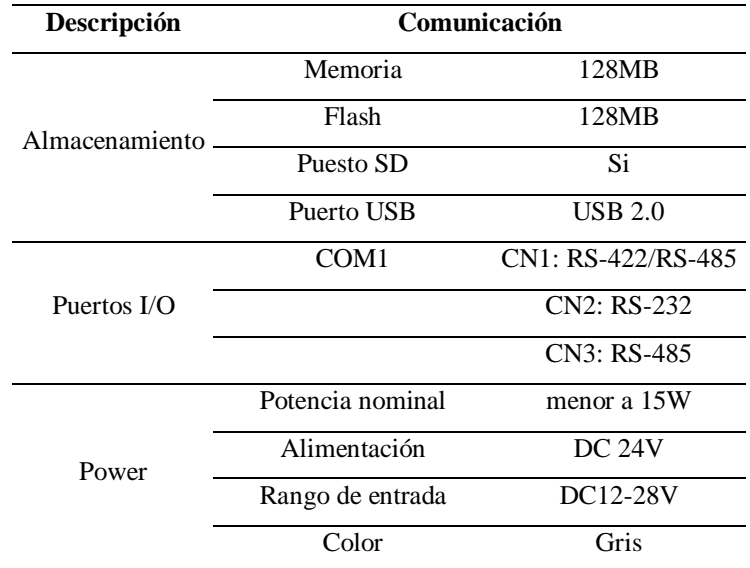

Tabla 5.5 Especificaciones técnicas del HMI Wecon.

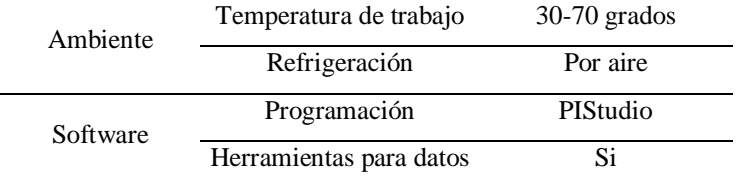

# **5.4PROTOCOLOS DE COMUNICACIÓN**

Para la elección de los protocolos de comunicación, se llevó a cabo una revisión bibliográfica, a través de la cual se identificaron dos protocolos para nuestras necesidades. Se selecciono el protocolo MODBUS para la comunicación con el PLC1, debido a su amplia aceptación en la industria. Para la comunicación con el PLC2, se optó por el protocolo N: N considerando especialmente la compatibilidad con el tipo de Plc elegido. Ambos protocolos demostraron ser compatibles con el estándar RS-485 lo cual es un factor determinante en su selección.

### **5.4.1 Selección de la topología de comunicación:**

La topología de comunicación que se selecciono es en árbol que se elige frecuentemente en sistemas de redes debido a su estructura jerárquica y organizada, lo que ofrece varias ventajas, especialmente en aplicaciones industriales y de automatización como la interconexión de PLCs una razón significativa para optar por esta topología es su flexibilidad.

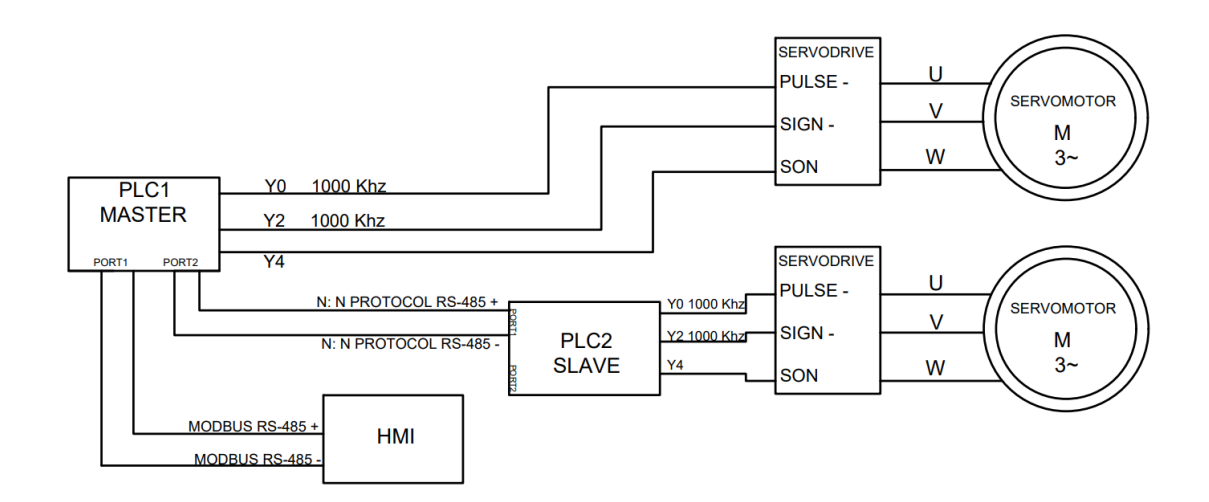

Figura 5.3 Diagrama de conexión

### **5.4.2 MODBUS**

La selección de modbus para sistemas que incorporan PLCs Invt se fundamenta en su amplia adopción y compatibilidad en el ámbito de la automatización, destacando por su simplicidad y

UNIVERSIDAD TECNICA DE COTOPAXI -CARRERA DE ELECTROMECANICA

fiabilidad. Este protocolo es conocido por su facilidad de la integración con una variedad de equipos y sistemas de control, su estructura simple facilita el diagnóstico y resolución de problemas y su capacidad para adaptarse a diversas configuraciones de red, permitiendo comunicaciones desde conexiones punto a punto hasta estructuras de red más complejas.

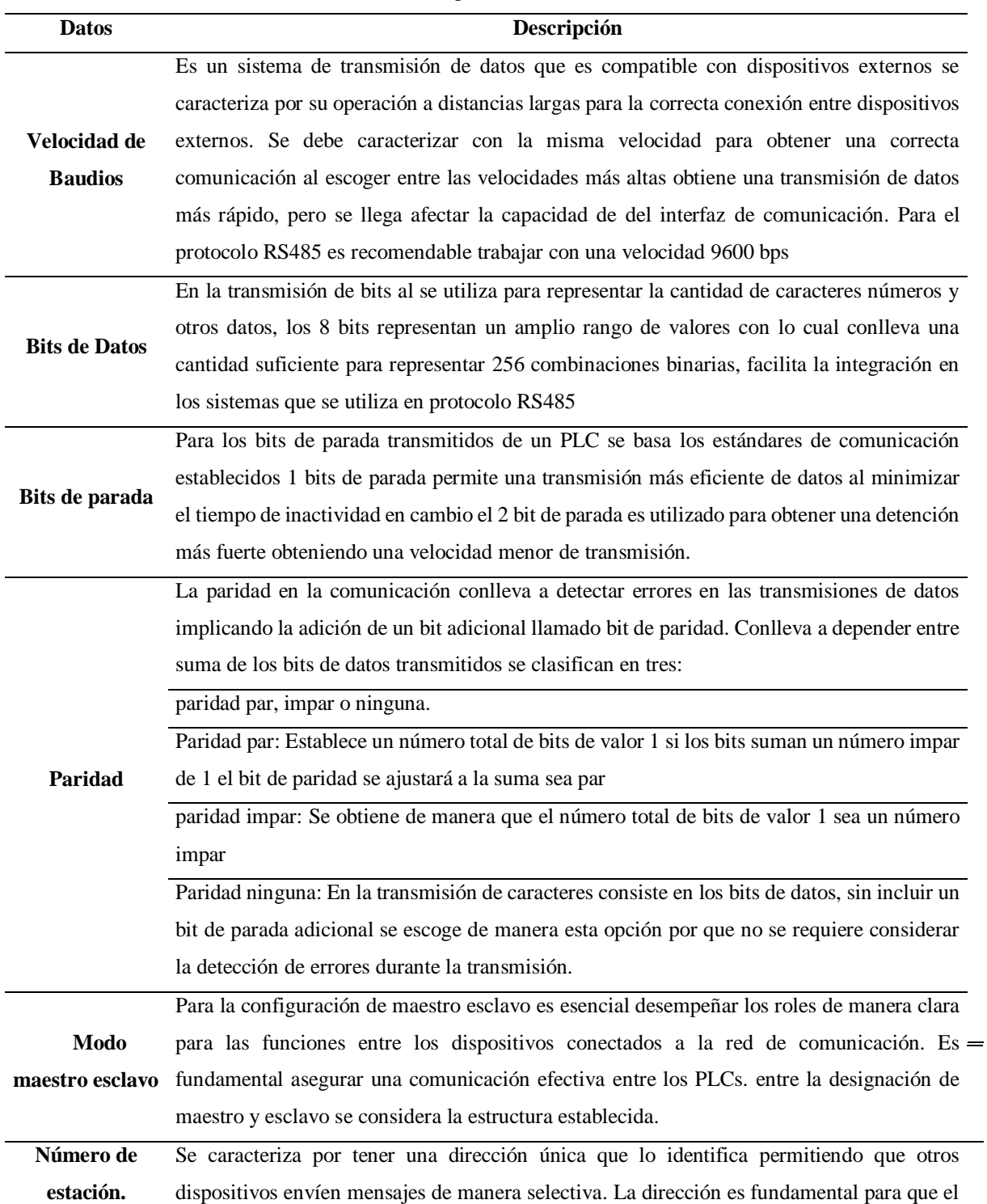

Tabla 5.6 Parámetros para la comunicación Modbus.
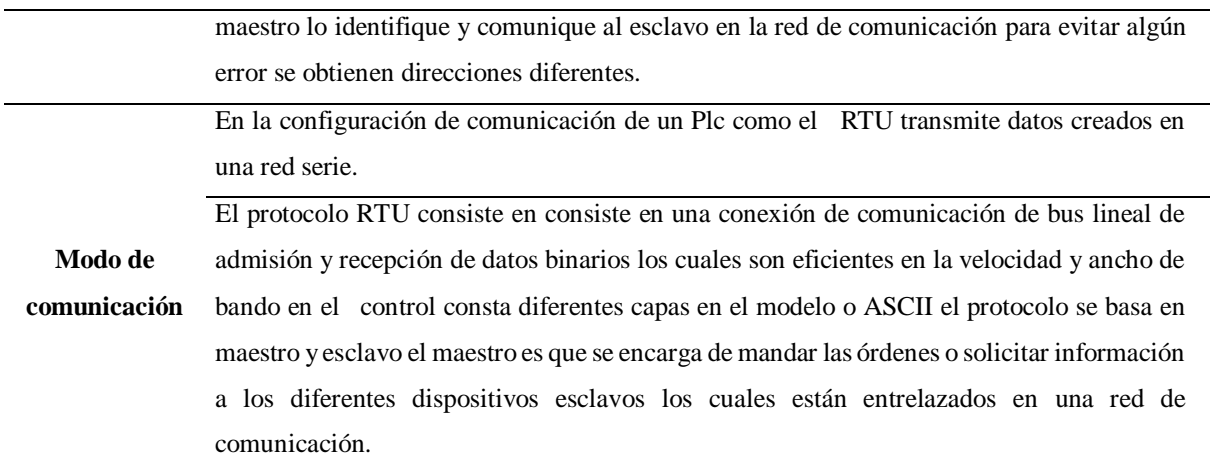

#### **5.4.3 Profibus (N: N Protocol)**

La elección de Profibus para el protocolo N: N en sistemas con el Plc Invt se fundamenta en su capacidad para facilitar una comunicación de alto desempeño y sincronización entre dispositivos en entornos de automatización avanzados. Profibus permite interacciones directas entre todos los nodos de la red, incluyendo PLCs, sensores y actuadores, crucial para operaciones coordinadas.

Ofrece transmisiones de datos a velocidades de hasta 12 Mbps, lo que resulta idóneo para transferencia de información rápida y fiable, esencial para el manejo de procesos industriales en tiempo real.

Su compatibilidad con variadas topologías de red brinda versatilidad en la implementación de sistemas, mientras que sus funcionalidades avanzadas de diagnóstico optimizan la detección y corrección de fallos, mejorando el mantenimiento del sistema.

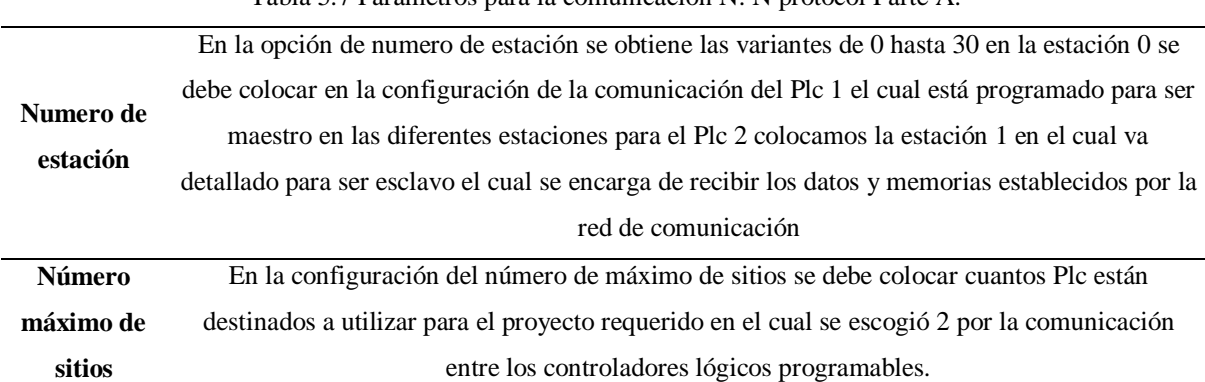

Tabla 5.7 Parámetros para la comunicación N: N protocol Parte A.

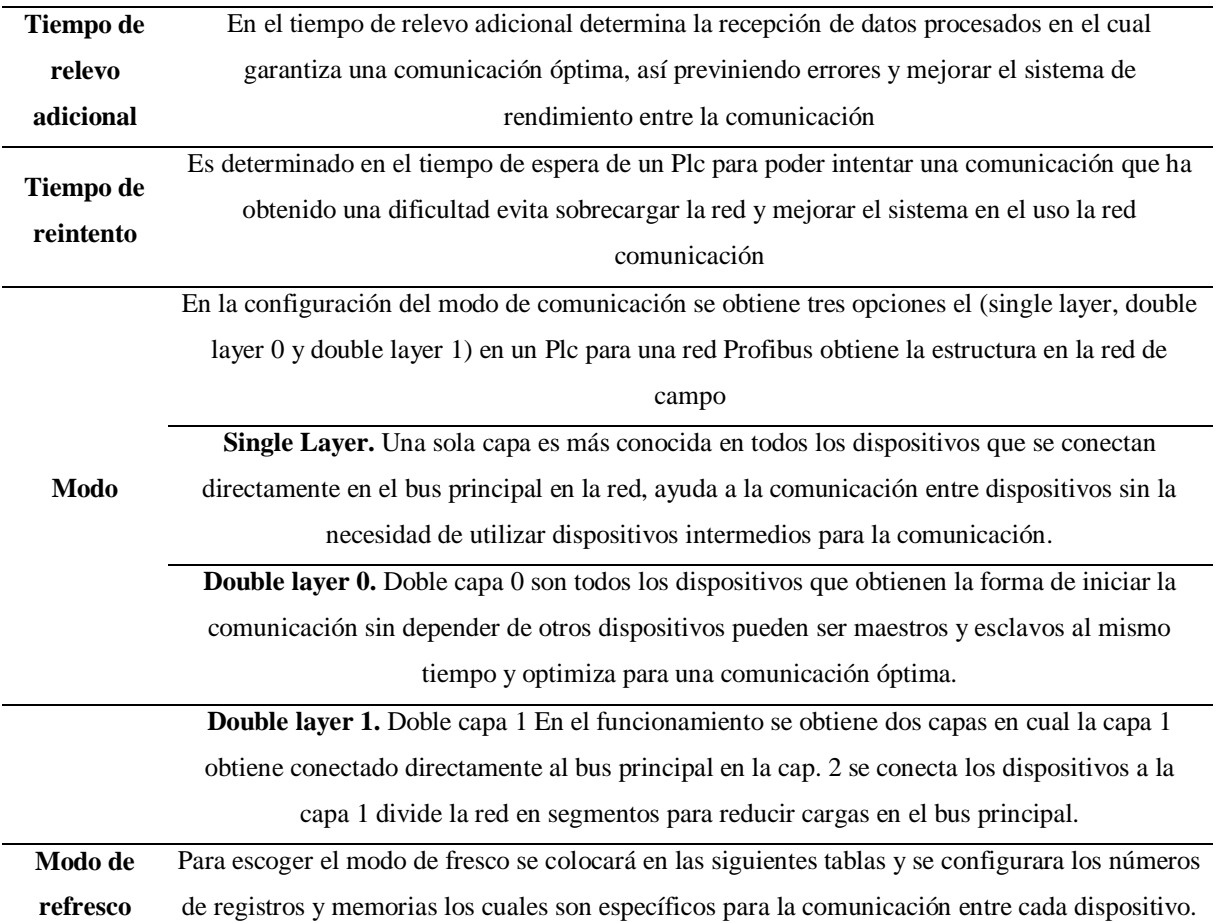

#### **5.4.4 RS-485**

El RS-485 sirve como medio de comunicación que permite la conexión de múltiples dispositivos en una red, facilitando la transmisión de datos a largas distancia y en entornos propensos a interferencia. Es esencial para evaluar la comunicación entre dispositivos de control, destacando su capacidad para mantener la integridad de la señal y un intercambio de información coherente y sin errores.

La combinación de RS-485 con protocolos Modbus y N: N protocolo en sistemas que incorporan PLCs Invt es clave para lograr comunicaciones fluidas en la automatización industrial. RS-485 establece la infraestructura física necesaria para estas conexiones, utilizando su capacidad multidrop para enlazar múltiples dispositivos en una red por otro lado modbus se aprovecha de la estructura del rs-485 para la transmisión de datos entre dispositivos Invt y otros elementos de la red, lo que permite una integración y un intercambio de información.

Los protocolos n: n facilitan la comunicación bidireccional entre varios nodos, resultan vitales en sistemas distribuidos. Los PLCs Invt integran un sistema ecosistema óptimo en procesos de automatización.

# **5.5DESARROLLO DE LA PROGRAMACION PARA LA COMUNICACIÓN ENTRE PLCS PARA EL CONTROL DE SERVOMOTORES.**

El desarrollo de la programación para la comunicación entre PLCs en el control de servomotores implica establecer protocolos claros para la transmisión de comando y el intercambio de datos. Este proceso incluye la definición de la estructura de mensajes, la sincronización de la comunicación y la implementación de algoritmos para el control de los servomotores. Se enfoca en asegurar una coordinación entre los PLCs para ejecutar movimientos complejos y ajustes finos de los servomotores, lo que es crucial para aplicaciones que requieren alta precisión y respuesta rápida.

Como primer paso tenemos el desarrollo de la programación en este caso denominaremos como PLC1 al Plc maestro.

### **5.6Programación para la comunicación.**

Para realizar el desarrollo de la programación se realiza como primer paso la comunicación con el PLC Invt lo cual se verá detallado con las direcciones usadas que se podrá observar en la tabla 5.8, y ver su programación en el Anexo 1.

| <b>Dirección</b> | <b>Nombre</b>                             | Acción y función                                                       |
|------------------|-------------------------------------------|------------------------------------------------------------------------|
| SM <sub>0</sub>  | Bit<br>de<br>ejecución<br>de<br>monitoreo | Este bit es 1 en el estado run y 0 en el estado stop                   |
|                  |                                           |                                                                        |
|                  | Instrucción de transmisión                |                                                                        |
| <b>MOV</b>       |                                           | de datos de palabra en Envía los datos entre las variables destinadas  |
|                  | movimiento                                |                                                                        |
| D <sub>15</sub>  | Registro de datos                         | Envía la señal del registro para la posición en grados.                |
|                  | Registro de datos del modo                | Es un registro determinado para la comunicación del protocolo N: N     |
| D7700            |                                           | distribuye los datos los cuales se registran en D15 que está destinado |
|                  | 4 estación #0                             | para la posición por grados hacia el plc2.                             |
| D65              | Registro de datos                         | Envía la señal del registro para la posición en número de vueltas      |
| D7706            | Registro de datos del modo                | Es un registro determinado para la comunicación del protocolo N: N     |
|                  |                                           | distribuye los datos los cuales se registran en D65 que está destinado |
|                  | 4 estación #0                             | para la posición por número de vueltas hacia el plc2.                  |

Tabla 5.8. Descripción de variables usadas del Anexo 1

75

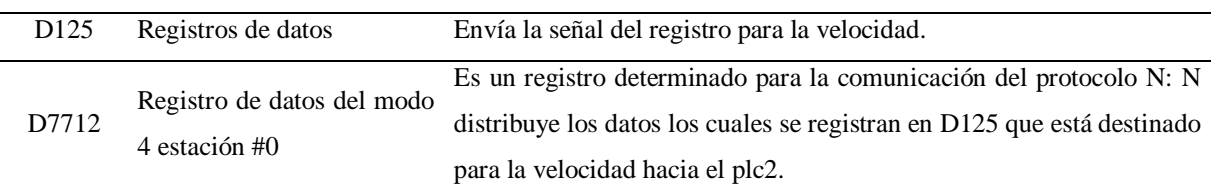

Para la distribución de elementos M en la red de comunicación N: N bus:

Para enviar los datos de las variables M establecidos en la programación se escogerá los registros de elementos destinados para la comunicación N: N bus en la imagen a continuación se escogerá los elementos M del modo A estación #0.

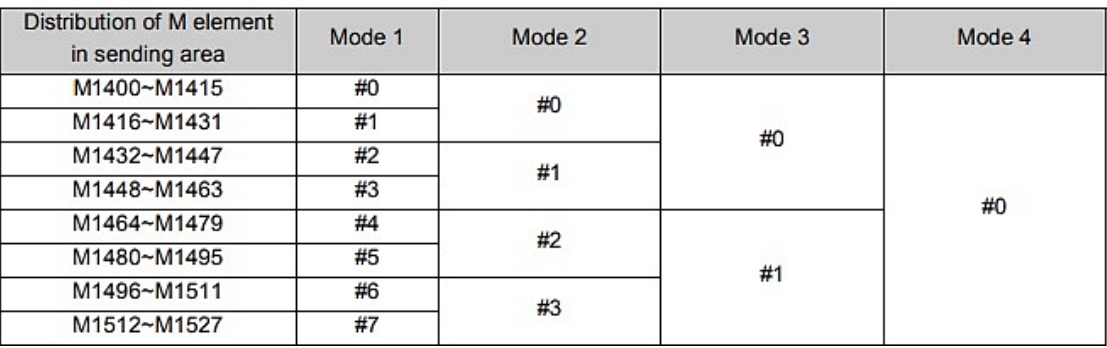

### Figura 5.4Variables de marcas que se usan.

Para la comunicación de los elementos M tienen que ser diferentes a los que estamos usando y no deben ser iguales a las marcas que se utilizan en toda la programación por eso se colocó marcas de 10 en 10 para que no se confunda con las demás que están destinadas estas marcas se van a configurar más adelante para los botones de las pantallas del PLC2. Como se observa en la tabla 5.9 y el entorno de programación del Anexo 2.

Tabla 5.9 Descripción de variables usadas en la programación del Anexo 2. Parte A

| Dirección       | <b>Nombre</b> | Acción y función                                                                                 |
|-----------------|---------------|--------------------------------------------------------------------------------------------------|
| M <sub>10</sub> | Relé auxiliar | Una marca de elemento M10 está destinada al cambio de pantalla por grados                        |
|                 |               | la salida de memoria para pasar a la pantalla de control de posición en grados                   |
|                 | Registro      | de Es un registro de elementos M determinado para la comunicación del protocolo                  |
| M1400           |               | elemento del modo N: N distribuye los datos los cuales se registran en M10 para el control de la |
|                 | 4 estación #0 | pantalla en grados.                                                                              |
|                 |               | Una marca de elemento M20 está destinada al cambio de pantalla por Número                        |
| M20             | Relé auxiliar | de vueltas la salida de memoria para pasar a la pantalla de control de posición                  |
|                 |               | en Número de vueltas                                                                             |
|                 | Registro      | de Es un registro de elementos M determinado para la comunicación del protocolo                  |
| M1410           |               | elemento del modo N: N distribuye los datos los cuales se registran en M20 para el control de la |
|                 | 4 estación #0 | pantalla en número de vueltas.                                                                   |

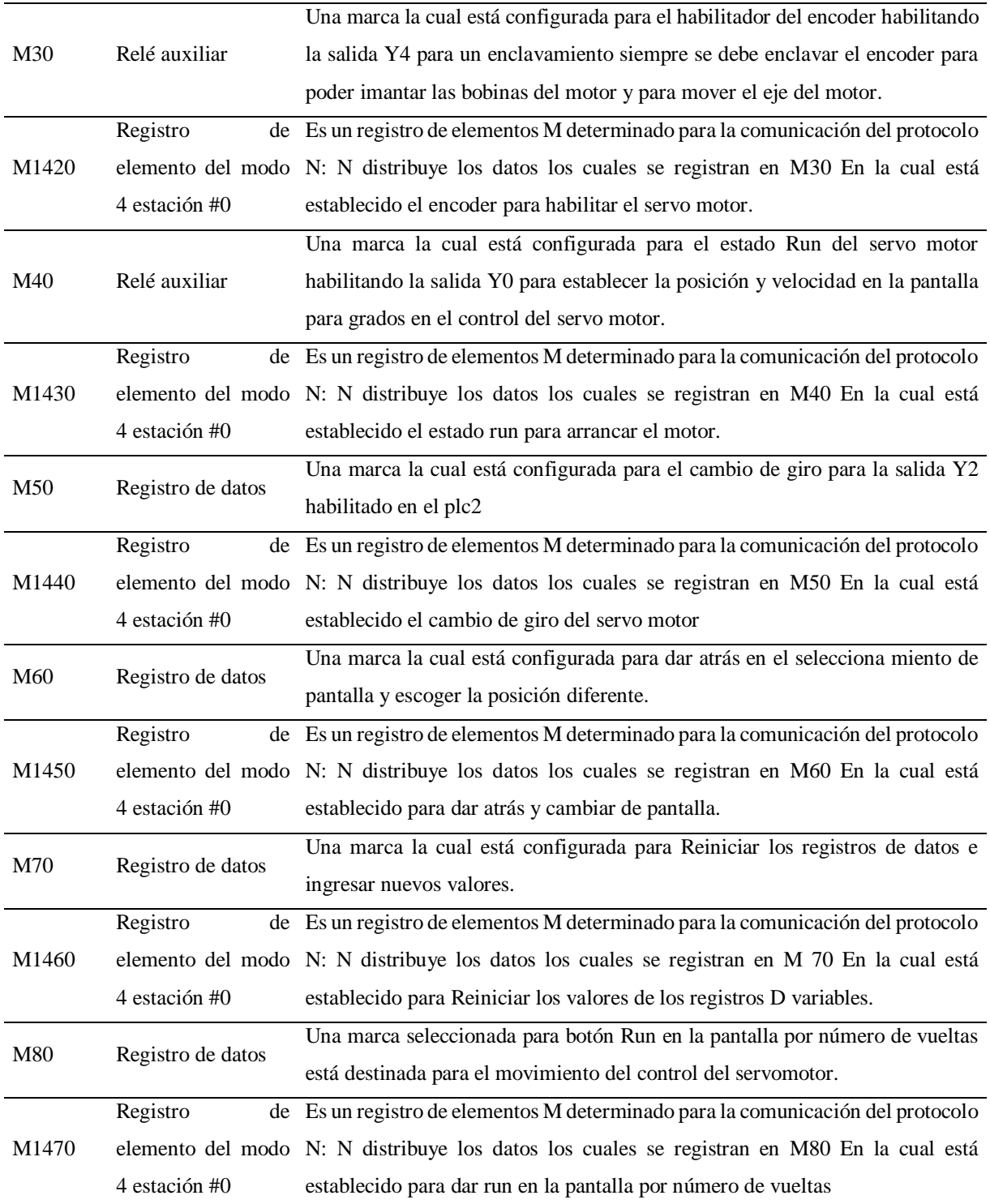

Tabla 5.10 Descripción de variables usadas en la programación del Anexo 2. Parte B

# **5.6.1 Programación para grados en posición.**

Para realizar la configuración de posición por grados se realiza una regla de tres.

Para trabajar en la posición en grados realizamos la siguiente operación.

Teniendo en cuenta el número de vueltas esta expresado en el manual del distribuidor se realiza una regla de tres para obtener las variables para el registro de los datos.

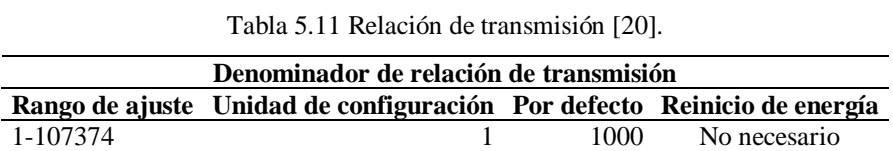

Una vez obtenidos los datos de la relación de transmisión que se observa en la tabla 5.11 se procedió a realizar la regla de tres para obtener los resultados para los registros de datos pertinentes.

#### $10000 \leftarrow 360^\circ$

 $x \leftarrow 180^\circ$  registro de dato "D"

$$
x = \frac{D \times 10000}{360^{\circ}} \ (5.1)
$$

Al realizar esta operación (5.1) establecemos en los registros "D" los datos variables en la posición de grados.

| <b>Dirección</b> | <b>Nombre</b>                                                 | Acción y función                                                                                                    |
|------------------|---------------------------------------------------------------|----------------------------------------------------------------------------------------------------|
| SM <sub>0</sub>  | ejecución<br>Bit<br>de<br>de<br>monitoreo                     | Este bit es 1 en el estado run y 0 en el estado stop                                                                                                    |
| <b>ITD</b>       | Instrucción de entero a<br>entero doble                       | Ingreso los datos del HMI en instrucción entero y lo transforma a entero<br>doble nos ayuda a que los valores en el HMI no sean decimales y que no<br>coloque otros valores en los registros variables "D". |
| D10              | Registro de datos                                             | Recopila datos enteros de la interfaz del HMI para el control por grados.                                                                                                    |
| D <sub>20</sub>  | Registro de datos                                             | El entero es transformado a entero doble                                                                                                    |
| <b>DFLT</b>      | Instrucción<br>doble<br>de<br>entero a número flotante        | Agrupa el entero doble y lo transforma a flotante                                                                                                    |
| D <sub>25</sub>  | Registros de datos                                            | El doble entero es transformado a flotante                                                                                                    |
| <b>RMUL</b>      | Instrucción<br>de<br>multiplicación<br>de<br>números flotante | Es una operación matemática flotante multiplicación para trabajar en<br>grados en el cual D25 multiplica por la constante 10000                                                                             |
| Const            | Constante 10000                                               | número de pulsos para los 360°C                                                                                                    |
| D35              | Registro de datos                                             | Presenta el resultado de la multiplicación                                                                                                    |

Tabla 5.12Descripción de variables usadas en la programación del Anexo 3.

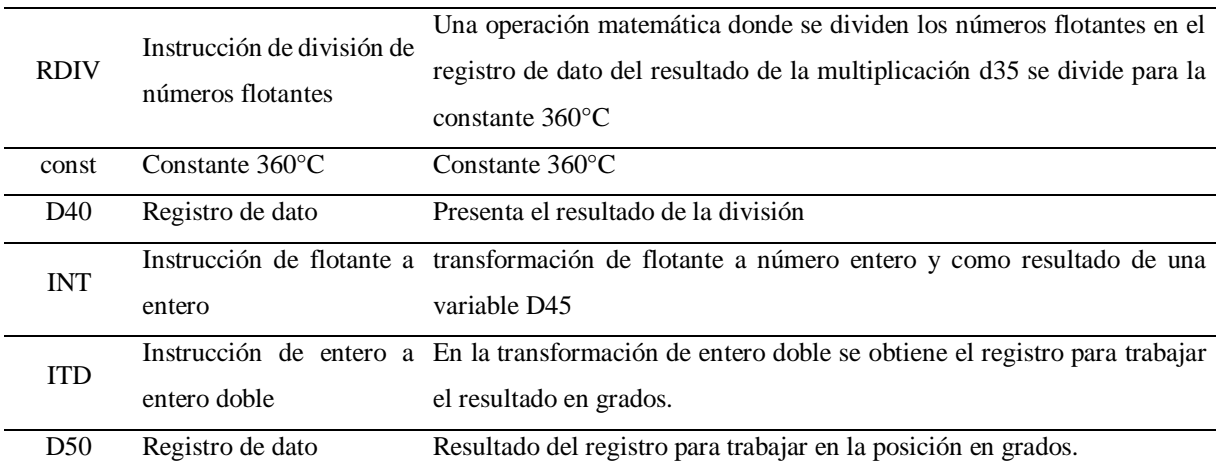

# **5.6.2 Para la posición por número de vueltas.**

Para trabajar en la posición por número de vueltas se realiza una regla de tres donde obtenemos los siguientes valores para registrar y operar el PLC, teniendo en cuenta que una vuelta son 10000 pulsos entonces se procede a calcular de la siguiente manera.

Con base en la tabla 5.11 se procedió a realizar la misma regla de tres, pero en este caso para el numero de vueltas.

1  $vuelta \leftarrow$  10000 pulsos

2 *vueltas*  $\leftarrow \rightarrow x$ 

2 vueltas son un registro de datos "D"

$$
x = \frac{D \times 10000}{1 \text{ vuelta}} (5.2)
$$

Al hacer esta operación (5.2) establecemos en los registros "D" los datos variables en la posición por número de vueltas.

| <b>Dirección</b> | <b>Nombre</b>                           | Acción y función                                                                                                    |
|------------------|-----------------------------------------|----------------------------------------------------------------------------------------------------|
| SM <sub>0</sub>  | de ejecución<br>Bit<br>de<br>monitoreo  | Este bit es 1 en el estado run y 0 en el estado stop                                                                                                    |
| <b>ITD</b>       | Instrucción de entero a<br>entero doble | Ingreso los datos del HMI en instrucción entero y lo transforma a entero<br>doble nos ayuda a que los valores en el HMI no sean decimales y que no<br>coloque otros valores en los registros variables "D". |
| D <sub>60</sub>  | Registro de datos                       | Recopila datos en enteros de la interfaz del HMI para el control por<br>número de vuelta                                                                                                    |
| D70              | Registro de datos                       | El entero es transformado a entero doble                                                                                                    |

Tabla 5.13 Descripción de variables usadas en la programación del Anexo 4.

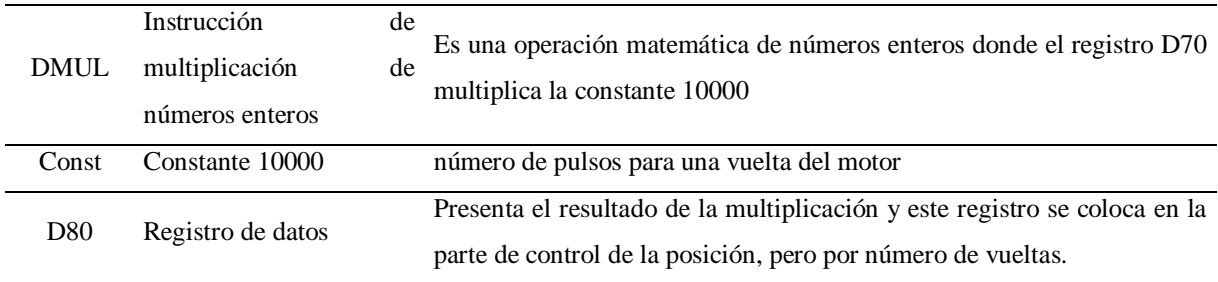

#### **5.6.3 Pantalla de inicio para posición y número de vueltas.**

Para el cambio de pantallas se puede trabajar por marcas o directamente colocando subpantallas en el HMI, tenemos dos pantallas las cuales están establecidas para el control por grados y por el número de vueltas.

| Dirección      | <b>Nombre</b> | Acción y función                                                                |  |
|----------------|---------------|---------------------------------------------------------------------------------|--|
| M <sub>0</sub> | Relé          | Entra en operación activando la salida M10 y haciendo un enclavamiento para que |  |
|                | auxiliar      | active la pantalla para trabajar en grados.                                     |  |
| M1             | Relé          | En el momento de entrar en funcionamiento ayuda a desenclavar M10 Y M20 para    |  |
|                | auxiliar      | poder cambiar de pantalla.                                                      |  |
| M20            | Relé          | marca para habilitar la pantalla en grados.                                     |  |
|                | auxiliar      |                                                                                 |  |
| M <sub>2</sub> | Relé          | Entra en operación activando la salida M20 y haciendo un enclavamiento para que |  |
|                | auxiliar      | active la pantalla para trabajar por número de vueltas                          |  |
| M30            | Relé          | marca para el habilitador la pantalla por número de vueltas                     |  |
|                | auxiliar      |                                                                                 |  |

Tabla 5.14 Descripción de variables usadas en la programación del Anexo 5.

Para desactivar la pantalla que se está trabajando e ir al menú principal tenemos el siguiente manejo de variables.

| <b>Dirección</b> | <b>Nombre</b> | Acción y función                                                                   |
|------------------|---------------|------------------------------------------------------------------------------------|
| M95              | Relé          | Entra en operación activando la salida M1 y haciendo un des enclavamiento para que |
|                  | auxiliar      | desactive la pantalla para trabajar en grado o número de vueltas.                  |
| M1               | Relé          | En el momento de entrar en funcionamiento ayuda a desenclavar M10 Y M20 las        |
|                  | auxiliar      | pantallas del menú del control del servomotor.                                     |

Tabla 5.15 Descripción de variables usadas en la programación del Anexo 6.

### **5.6.4 Encoder**

El encoder es importante para que entre en funcionamiento el servomotor se debe activar siempre antes del funcionamiento del servomotor, su función es imantar las bobinas del motor y energizar el eje para su funcionamiento si no se activa el encoder no es posible el funcionamiento por pulsos ni entrar en funcionamiento.

| <b>Dirección</b> | <b>Nombre</b> | Acción y función                                                                     |
|------------------|---------------|--------------------------------------------------------------------------------------|
| M <sub>3</sub>   | Relé          | El contacto normalmente abierto manda enclavar a Y4 con la operación de habilitar el |
|                  | auxiliar      | encoder y entre en funcionamiento                                                    |
| Y4               | Salida        | Salida específica para el servo habilitador en donde se debe conectar en el tablero. |

Tabla 5.16 Descripción de variables usadas en la programación del Anexo 7.

# **5.6.5 Programación para el control de velocidad.**

La instrucción para el ingreso de la velocidad para el HMI se realizó usando una doble variable para que D120 ingrese los valores y D130 trasmita los valores ingresados para el control del servomotor.

| <b>Dirección</b> | <b>Nombre</b>                  | Acción y función                                                                   |
|------------------|--------------------------------|------------------------------------------------------------------------------------|
| SM <sub>0</sub>  |                                | Bit de ejecución de monitoreo Este bit es 1 en el estado run y 0 en el estado stop |
| <b>ITD</b>       | Instrucción de entero a entero | Ingresa los datos del HMI en entero y lo transforma a entero doble                 |
|                  | doble                          |                                                                                    |
| D <sub>120</sub> | Registro de datos              | Recopila datos en enteros de la interfaz del HMI para variar los                   |
|                  |                                | registros en la velocidad                                                          |
| D <sub>130</sub> | Registro de datos              | Guarda el valor D120 para ingresar el resultado de la variación de los             |
|                  |                                | datos.                                                                             |
|                  |                                |                                                                                    |

Tabla 5.17 Descripción de variables usadas en la programación del Anexo 8.

#### **5.6.6 Para el control de sentido de giro tenemos la siguiente programación.**

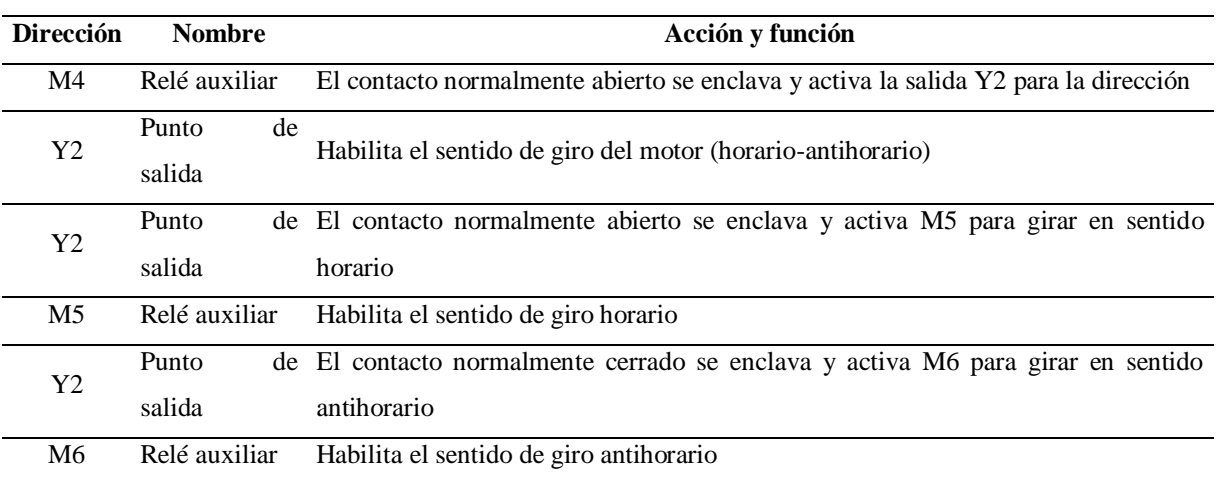

Tabla 5.18 Descripción de variables usadas en la programación del Anexo 9.

# **5.6.7 Programación para la posición y velocidad del motor.**

Para la posición del servomotor se recoge los datos de los registros tanto de la operación en grados y de la operación de numero de vueltas y el resultado final con las pantallas de posición en grados y numero de vueltas se complementa con el valor de la velocidad requerida.

| <b>Dirección</b> | <b>Nombre</b>              | Acción y función                                                                              |
|------------------|----------------------------|-----------------------------------------------------------------------------------------------|
| M7               | Relé auxiliar              | El M7 se enclava y activa el funcionamiento del servomotor por grados                         |
|                  |                            | se debe tener activada la pantalla en la cual se esté trabajando                              |
| M10              | Relé auxiliar              | la marca M10 es la pantalla en grados en cual se está trabajando                              |
| <b>PLSY</b>      |                            | Pulso de alta velocidad Manda a la salida el número total de pulsos requeridos con una salida |
|                  | instrucción de salida      | rápida tanto Y0 o Y1                                                                          |
|                  |                            | El resultado del entero doble al recopilar los valores del HMI ingresa y                      |
| D <sub>130</sub> | Registro de datos          | lo toma como velocidad variable.                                                              |
|                  |                            | El registro de dato del resultado de la operación de la regla de 3 para                       |
| D <sub>50</sub>  | Registro de datos          | trabajar en grados se establece el registro de dato D50                                       |
| Y <sub>0</sub>   | Punto de salida            | Punto de salida de pulsos de alta velocidad                                                   |
|                  | salida<br>Monitor<br>de    | de Monitor de salida de pulsos de alta velocidad para la desactivación                        |
| SM82             | pulsos                     | correspondiente para la salida Y0                                                             |
|                  |                            | Nos ayuda para la desactivación de nuestro reset lo determina por un                          |
|                  | bandera de franco bajo     | tiempo                                                                                        |
|                  | Instrucción<br>de          | Vuelve a su estado inicial, deshace cambios y restaura los datos                              |
| <b>RST</b>       | restablecimiento<br>de     | establecidos en los grados y número vueltas.                                                  |
|                  | bobina                     |                                                                                               |
|                  |                            | El M78 se enclava y activa el funcionamiento del servomotor por                               |
| M78              | Relé auxiliar              | Número de vueltas se debe tener activada la pantalla en la cual se trabaje                    |
|                  |                            | para el control de posición por número de vueltas.                                            |
| M20              | Relé auxiliar              | Se enclava M20 para trabajar en número de vueltas al escoger la pantalla                      |
|                  |                            | en el menú, activando el PLSY.                                                                |
| D130             | Registro de datos          | El resultado del entero doble al recopilar los valores del HMI ingresa y                      |
|                  |                            | lo toma como velocidad variable.                                                              |
| D80              | Registro de datos          | El registro de dato del resultado de la operación de la regla de 3 para                       |
|                  |                            | trabajar en número de vueltas se establece el registro de dato D80                            |
| Y0               | Punto de salida            | Punto de salida de pulsos de alta velocidad                                                   |
| <b>SM82</b>      | Monitor de<br>salida<br>de | Monitor de salida de pulsos de alta velocidad para la desactivación                           |
|                  | pulsos                     | correspondiente para la salida Y0                                                             |
|                  | bandera de franco bajo     | Nos ayuda para la desactivación de nuestro reset lo determina por un                          |
|                  |                            | tiempo                                                                                        |

Tabla 5.19 Descripción de variables usadas en la programación del Anexo 10. parte A

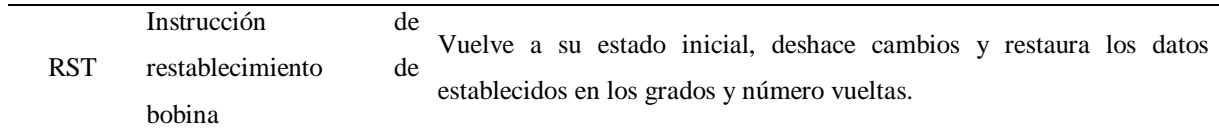

Tabla 5.20 Descripción de variables usadas en la programación del Anexo 10. parte B

# **5.6.8 Reinicio de variables de operación.**

En el reinicio de las variables de ingreso del HMI tanto para la posición por grados y número de vueltas y la velocidad se colocó un botón M9 para el reinicio en la pantalla o también con el botón de regresar para cambiar la pantalla se puede realizar dicha función.

| <b>Dirección</b> | <b>Nombre</b>                 | Acción y función                                                    |
|------------------|-------------------------------|---------------------------------------------------------------------|
|                  |                               | Se acciona M9 para activar MOV con la constante 0 y D10, D60,       |
| M9               | Relé auxiliar                 | D120 hacen un reinicio en los valores establecidos en los grados de |
|                  |                               | las variables del HMI                                               |
|                  | Instrucción de transmisión de |                                                                     |
| <b>MOV</b>       | palabra<br>datos<br>de        | en Admite enteros con o sin signo                                   |
|                  | movimiento                    |                                                                     |
| $\Omega$         | Constate 0                    | Ayuda invalida los datos variables al activar M9.                   |
| D10              | Registro de datos             | Recopila datos de la posición en grados.                            |
| D <sub>60</sub>  | Registro de datos             | Recopilación de datos en la posición por número de vueltas          |
| D <sub>120</sub> | Registro de datos             | Recopila datos en la velocidad                                      |
|                  |                               | Con el botón M95 también al salir de la pantalla formatea los       |
| M95              | Relé auxiliar                 | valores de los datos para poder colocar otros y no tengan           |
|                  |                               | interferencias                                                      |

Tabla 5.21 Descripción de variables usadas en la programación del Anexo 11.

#### **5.6.9 Programación del PLC (Esclavo)**

Para la programación del PLC2 es similar a la del PLC1 solo se cambia el orden de la recopilación de datos y los elementos M del Anexo 1 como se describe en las tablas correspondientes para la comunicación N: N protocolo bus de la Figura 5.3.

# **5.6.9.1 Comunicación en el PLC2**

Para la comunicación entre en PLC1 y PLC2 obtenemos registros recopilados de la tabla y después los registros variables de la posición en grados, número de vueltas y velocidad, para los registros de la pantalla del PLC2 se coloca los registros D10 de los datos en grados D60 por número de vueltas y D120 la velocidad, recibirá los datos para poder controlar el servomotor.

| <b>Dirección</b> | <b>Nombre</b>                               | Acción y función                                                                                                    |
|------------------|---------------------------------------------|----------------------------------------------------------------------------------------------------|
| SM <sub>0</sub>  | ejecución<br>de<br>Bit<br>de<br>monitoreo   | Este bit es 1 en el estado run y 0 en el estado stop                                                                                                    |
| <b>MOV</b>       | Instrucción de transmisión<br>movimiento    | de datos de palabra en Envía los datos entre las variables destinadas                                                                                                    |
| D7700            | Registro de datos del modo<br>4 estación #0 | Es un registro determinado para la comunicación del protocolo N: N<br>distribuye los datos los cuales se registran en D10 que está destinado<br>para la posición por grados hacia el plc2.            |
| D <sub>10</sub>  | Registro de datos                           | Recopila datos en enteros de la interfaz del HMI- este registro se<br>encarga de la posición en grados                                                                                                |
| D7706            | Registro de datos del modo<br>4 estación #0 | Es un registro determinado para la comunicación del protocolo N: N<br>distribuye los datos los cuales se registran en D60 que está destinado<br>para la posición por número de vueltas hacia el plc2. |
| D <sub>60</sub>  | Registro de datos                           | Recopila datos en enteros de la interfaz del HMI- este registro se<br>encarga de la posición en número de vueltas                                                                                     |
| D7712            | Registro de datos del modo<br>4 estación #0 | Es un registro determinado para la comunicación del protocolo N: N<br>distribuye los datos los cuales se registran en D120 que está destinado<br>para la velocidad hacia el plc2.                     |
| D <sub>120</sub> | Registros de datos                          | Recopila datos enteros de la interfaz del HMI- este registro se encarga<br>de la velocidad.                                                                                                    |

Tabla 5.22 Descripción de variables usadas en la programación del Anexo 12.

En la distribución de los elementos M se designa las direcciones que se puso en el PLC1 de la tabla deben ser las mismas direcciones de la comunicación con estas direcciones se envían a las bobinas de los elementos o marcas que se realizó en la programación de cada botón que se configuro en el HMI y poder controlar la interfaz.

| <b>Dirección</b> | <b>Nombre</b> | Acción y función                                                                          |
|------------------|---------------|-------------------------------------------------------------------------------------------|
|                  | Registro      | de Es un registro de elementos M determinado para la comunicación del protocolo           |
| M1400            |               | elemento del modo N: N distribuye los datos los cuales se registran en M0 En la cual está |
|                  | 4 estación #0 | establecido en la pantalla por grados del servomotor                                      |
| M <sub>0</sub>   | Relé auxiliar | Una marca la cual está configurada en el botón de la pantalla para trabajar en            |
|                  |               | grados                                                                                    |
|                  | Registro      | de Es un registro de elementos M determinado para la comunicación del protocolo           |
| M1410            |               | elemento del modo N: N distribuye los datos los cuales se registran en M2 En la cual está |
|                  | 4 estación #0 | establecido en la pantalla por número de vueltas                                          |
| M <sub>2</sub>   | Relé auxiliar | Una marca la cual está configurada en el botón de la pantalla para trabajar en            |
|                  |               | número de vueltas                                                                         |

Tabla 5.23 Descripción de variables usadas en la programación del Anexo 13. Parte A

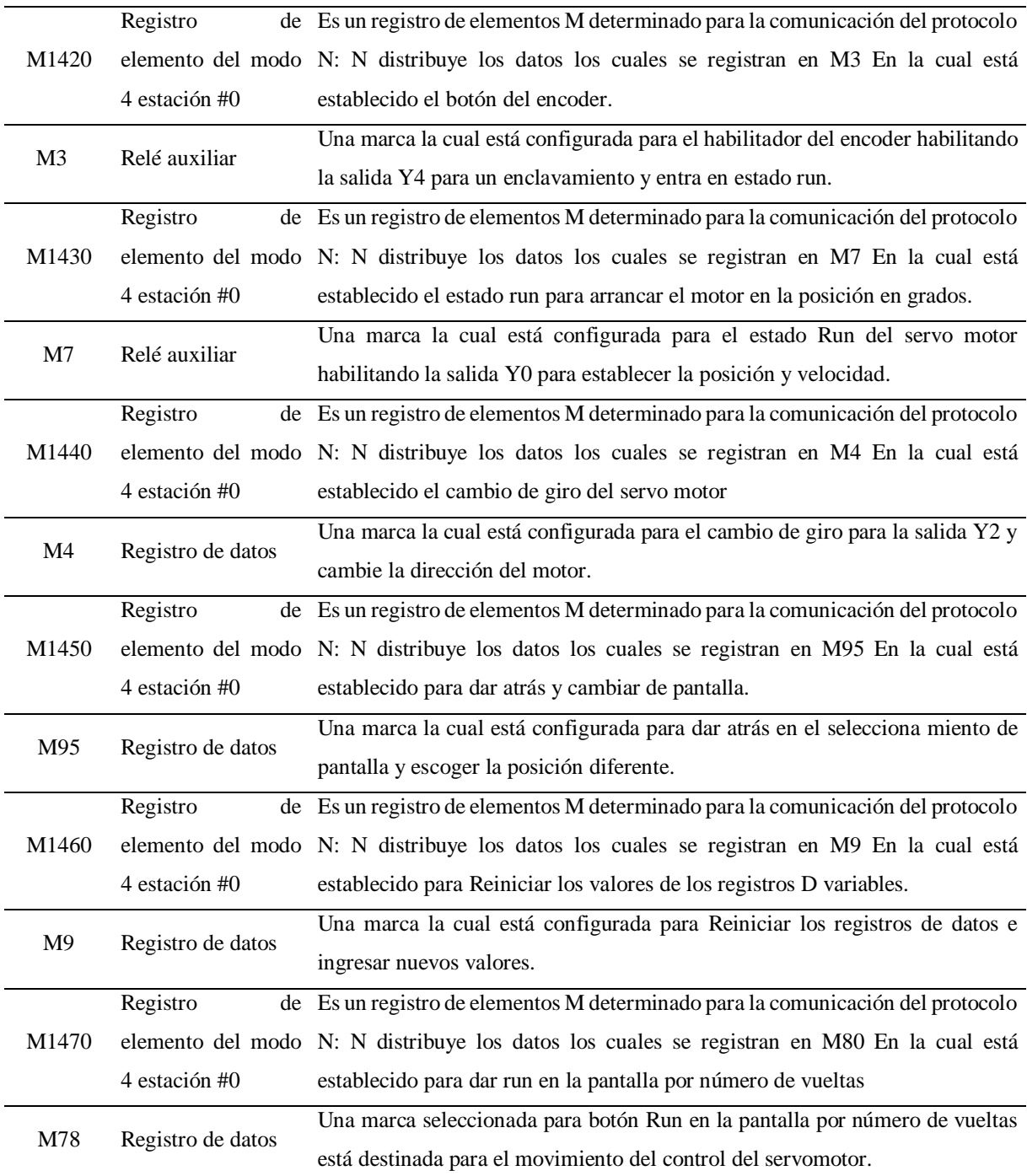

Tabla 5.24 Descripción de variables usadas en la programación del Anexo 13. Parte B

La programación para del PLC2 a partir de la comunicación es lo mismo en todo y no varía en nada.

Cuando se acabe de programar se debe subir los dos programas el maestro al módulo 1 y el esclavo al módulo 2 en cada puesto debe ser diferente.

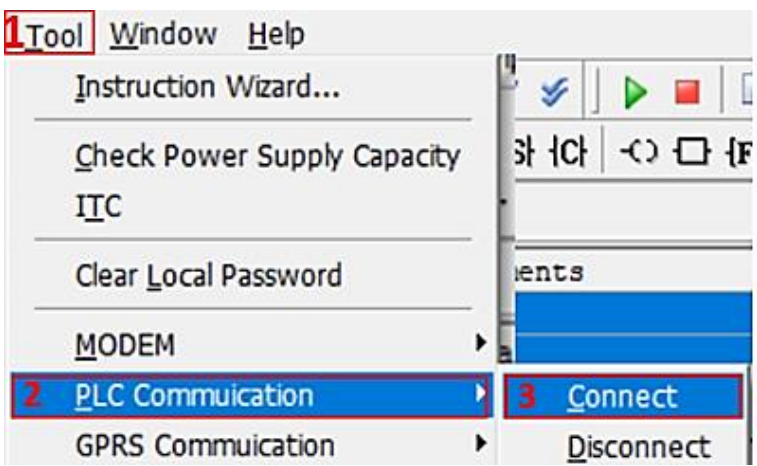

Figura 5.5 Pasos para subir el programa.

Para realizar la comunicación con el PLC se debe seguir los siguientes pasos:

- 1. Se debe elegir en la barra principal la opción "Tool"
- 2. PLC commuication
- 3. Connect

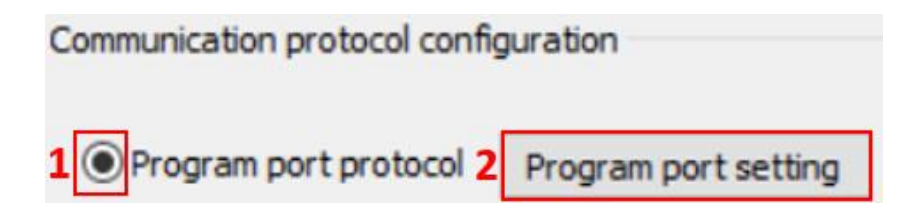

Figura 5.6 Configuración para la comunicación.

Una vez realizado los pasos anteriores se desplegará una ventana en donde debemos dar clic en "program por setting" para poder configurar el puerto.

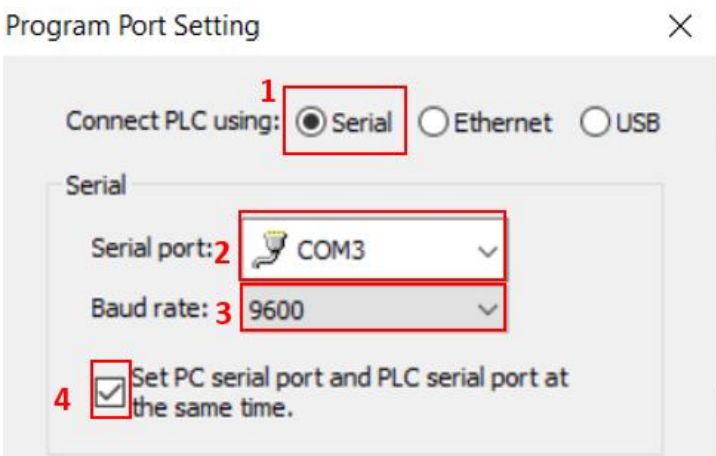

Figura 5.7 Configuración para la comunicación.

Para la configuración de "port setting" se debe realizar los siguientes pasos:

- 1. Conexión serial
- 2. Puerto de comunicación (en este caso COM3) el puerto puede variar dependiendo del computador
- 3. Baud rate tiene que configurarse a la velocidad de 9600
- 4. Para finalizar en "OK"

Una vez configurado el "Port setting" se debe conectar con el puerto requerido a continuación se subirá el programa al PLC.

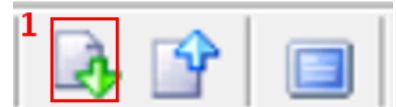

Figura 5.8 Indicaciones para subir la programación.

Una vez configurado todos los parámetros anteriores mencionados se procede a subir la programación realizada como lo indica el recuadro encerrado de la Figura 5.7.

# **5.6.10 Programación en el HMI.**

Para la programación, luego de configurar la comunicación que se obtiene entre el PLC y el HMI se procede a visualizar el fondo de pantalla donde se procederá a configurar la aplicación requerida.

En este caso se creó una pantalla principal con el color de fondo basado en la normativa ISA101.

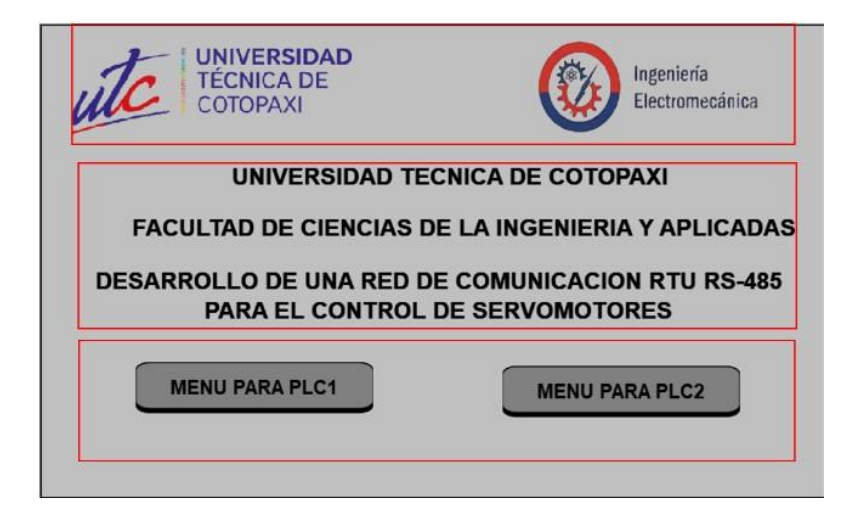

Figura 5.9Pantalla principal del HMI.

En la pantalla principal que es la figura 5.8 obtenemos la información del tema al desarrollar el proyecto, donde una previa configuración se realiza.

En la pantalla de inicio se coloca la posición de control para el PLC1 donde se encontrarán los siguientes apartados

- 1. Control del servomotor por grados
- 2. Control del servomotor por número de vueltas
- 3. Menú principal en donde el objetivo es regresar a la pantalla principal para escoger la opción del PLC1.

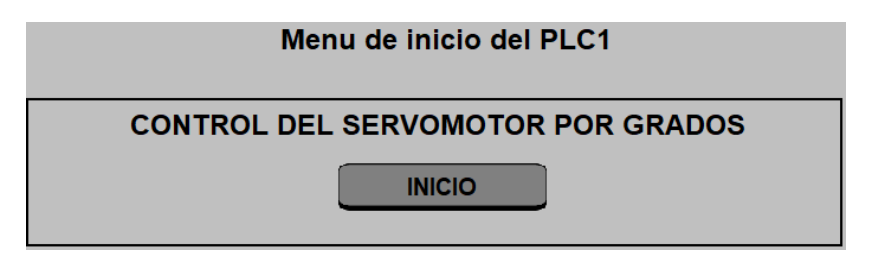

Figura 5.10 Menú de inicio para el control por grados del PLC1.

Para el control de posición en grados del PLC1.

Para nuestra pantalla de HMI se observa los diferentes parámetros entre velocidad, dirección y posición, también se puede visualizar los botones del encoder, start, atrás, reset, los cuales de detalla las direcciones.

| <b>Dirección</b> | <b>Nombre</b>                       | <b>Acción y Función</b>                                                                     |
|------------------|-------------------------------------|---------------------------------------------------------------------------------------------|
|                  | Ingreso numérico                    | Permite ingresar y recibir los enteros de D120 de la<br>velocidad para aumentar y disminuir |
| D <sub>120</sub> | Registro de datos                   | Recopila datos en enteros de la interfaz del HMI                                            |
| 10000<br>10000   | Interrupción<br>deslizante<br>32000 | Envía los datos a D120 para tomarlo como<br>velocidad                                       |
|                  | Ingreso numérico                    | Permite el ingreso de los datos enteros d10 para<br>establecer en grados de 0 a 360         |
| D <sub>10</sub>  | Registro de datos                   | Recopila datos enteros y transforma a doble entero<br>en el interfaz HMI                    |
|                  | Interrupción<br>deslizante<br>360   | Enviar datos a d10 para tomarlos en grados en la<br>vuelta del motor.                       |

Tabla 5.25 Descripción de funciones usadas en la programación del HMI. Parte A.

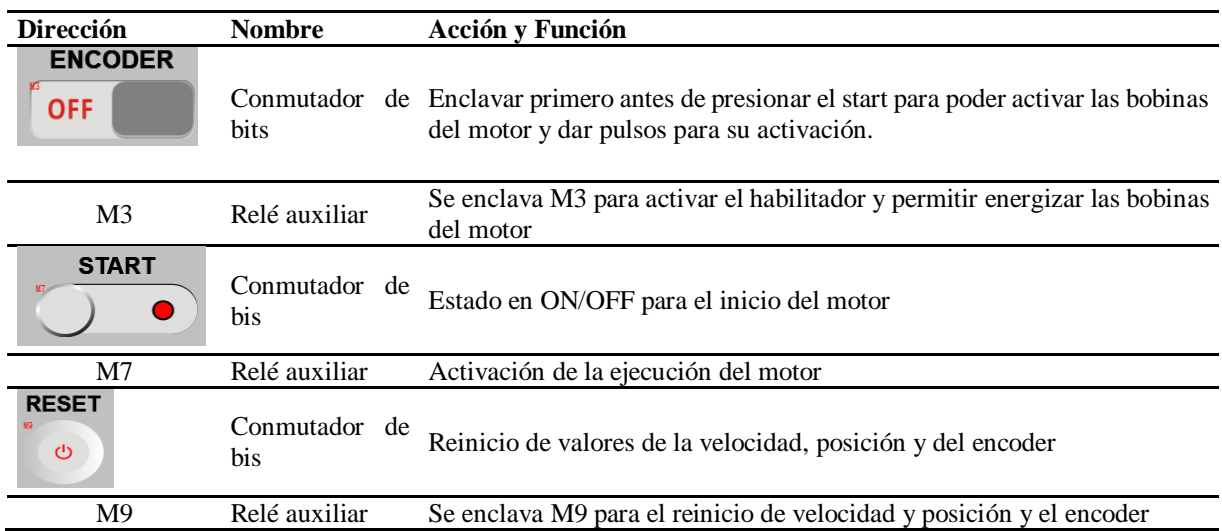

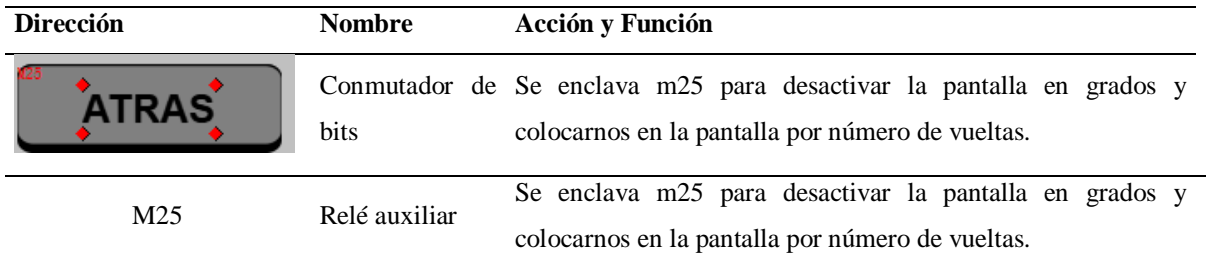

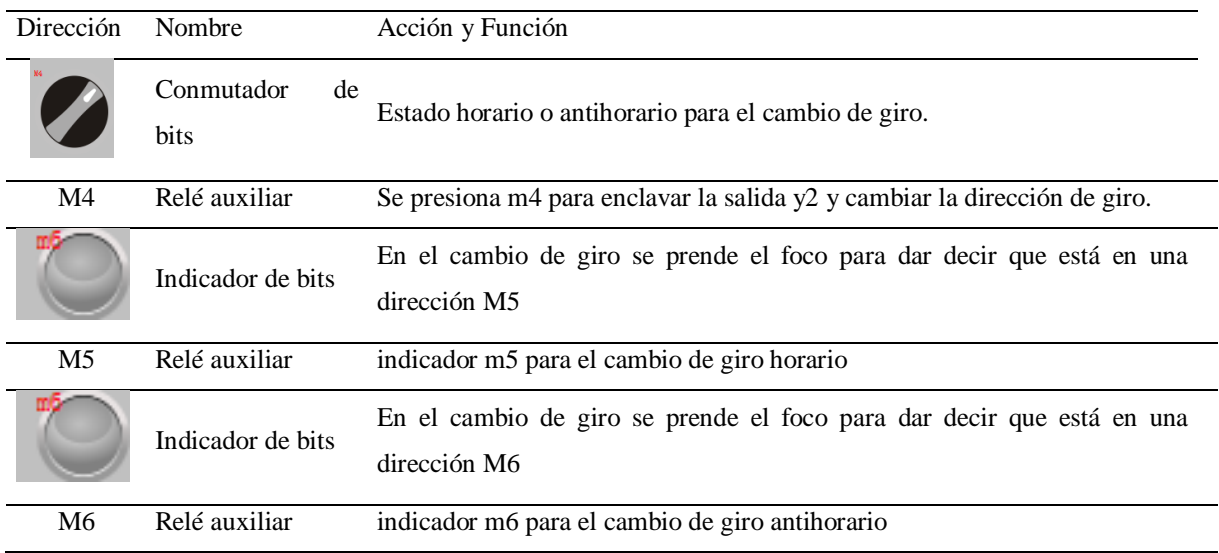

Tabla 5.26 Descripción de funciones usadas en la programación del HMI. Parte B.

Para el control de posición por número de vueltas

Para el control de la pantalla de posición por número de vueltas se realiza los mismos pasos, se puede crear o copiar y cambiar las direcciones a usar.

Tabla 5.27 Descripción de funciones usadas en la programación del HMI de la Figura 5.12. Parte A

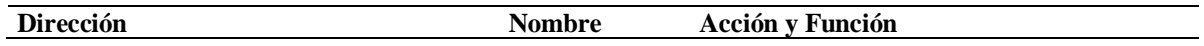

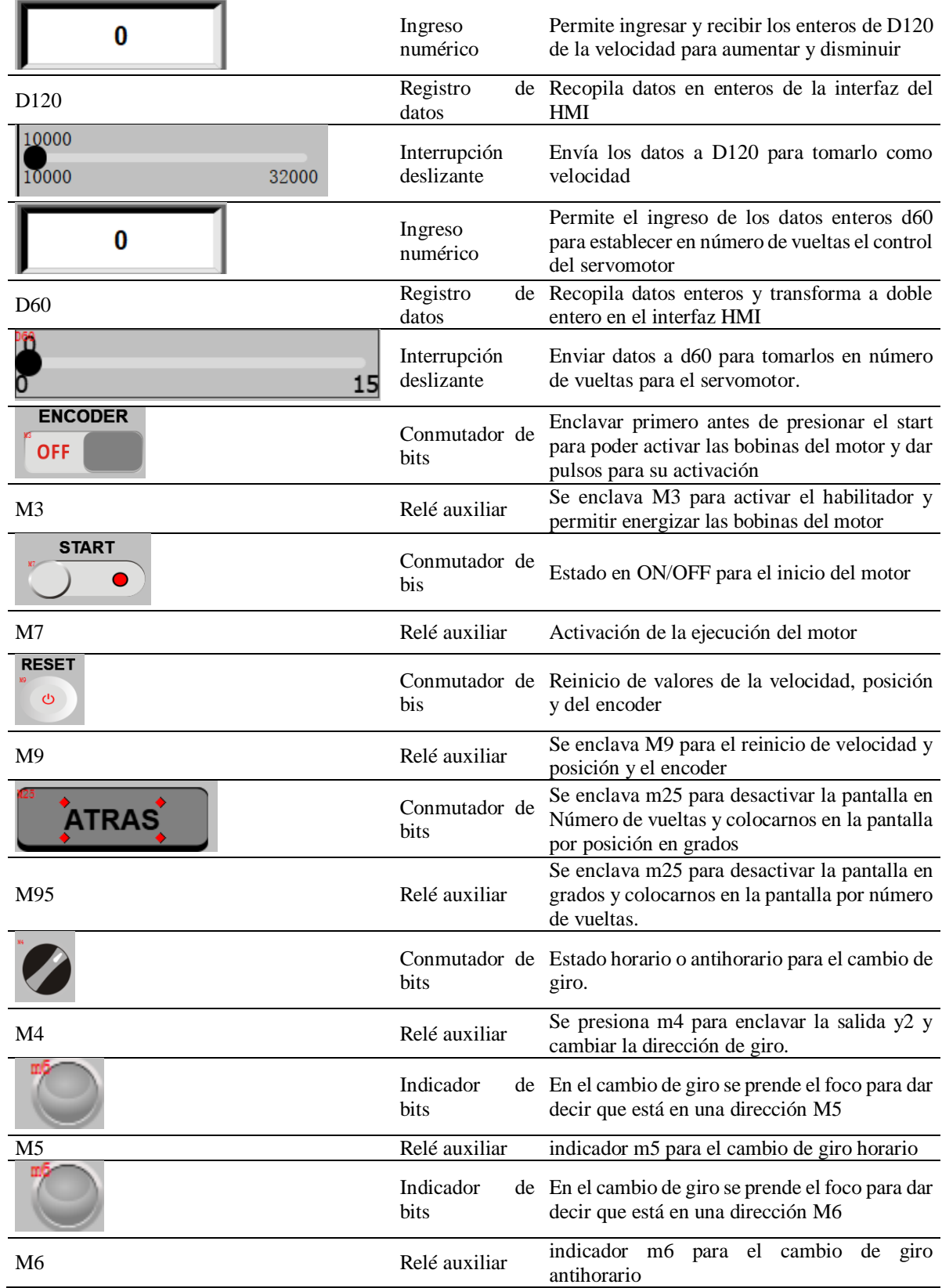

Tabla 5.28 Descripción de funciones usadas en la programación del HMI de la Figura 5.12. Parte B

Para la configuración la pantalla del HMI del PLC2 se deberá configurar para las pantallas de grados y número de vueltas en el control del PLC2 y se manda las mismas direcciones que se usan en el PLC1

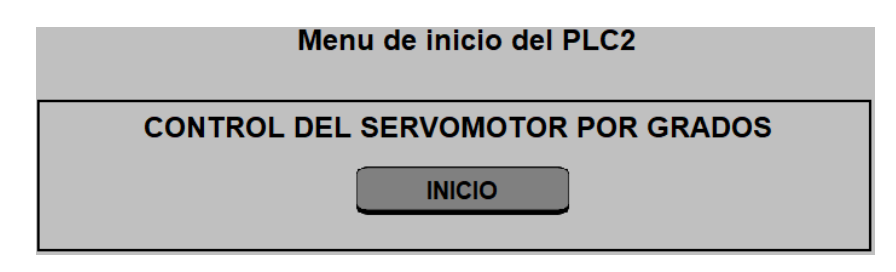

Figura 5.11Menú de inicio para el PLC2 para el control por grados.

Tabla 5.29 Descripción de funciones usadas en la programación del HMI de la Figura 5.13.

| Dirección      | Nombre                | Acción y Función                                                                                                    |
|----------------|-----------------------|----------------------------------------------------------------------------------------------------|
| <b>INICIO</b>  | Pulsador de<br>fusión | El pulsador de fusión coloca al número de pantalla en la cual se<br>quiera seleccionar en M0 es para trabajar en pantalla de<br>posición de grados               |
| M <sub>0</sub> | Relé<br>auxiliar      | Activa M0 la pantalla a trabajar por grados enclavando M10<br>para el control en grados                                                                          |
| <b>INICIO</b>  | Pulsador de<br>fusión | El pulsador de fusión coloca al número de pantalla en la cual se<br>quiera seleccionar en M10 es para trabajar en pantalla de<br>posición por número de vueltas. |
| M <sub>2</sub> | Relé<br>auxiliar      | Activa M2 la pantalla a trabajar por grados enclavando M20<br>para el control en número de vueltas                                                               |

Para el control de posición por grados del PLC2 se usan las marcas que se designó en la programación de la comunicación del PLC maestro.

En el control del PLC2 la programación para los registros "D" son los mismos que en el PLC1, pero cambian los elementos "M" de control de los interruptores en el manejo para poder activar con la programación del PLC2.

| Dirección        | Nombre              | Acción y Función                                                                            |
|------------------|---------------------|---------------------------------------------------------------------------------------------|
|                  | Ingreso<br>numérico | Permite ingresar y recibir los enteros de D125<br>de la velocidad para aumentar y disminuir |
|                  |                     |                                                                                             |
| D <sub>125</sub> | Registro            | de Recopila datos en enteros de la interfaz del                                             |
|                  | datos               | <b>HMI</b>                                                                                  |

Tabla 5.30 Descripción de funciones usadas en la programación del HMI de la Figura 5.14. Parte A

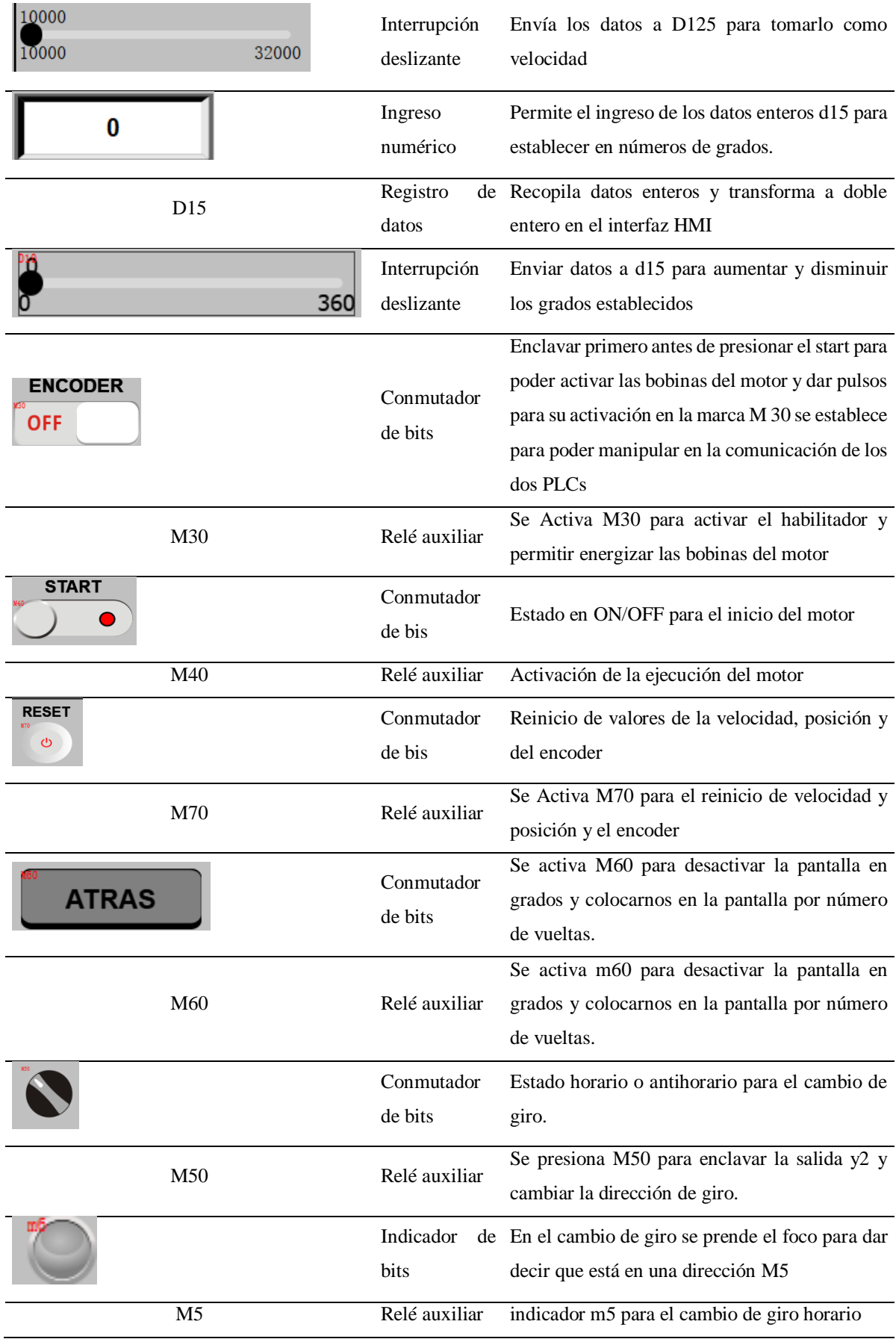

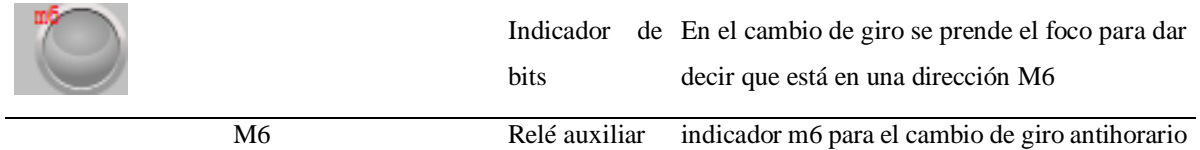

Tabla 5.31 Descripción de funciones usadas en la programación del HMI de la Figura 5.14. Parte B Para el control de la pantalla de posición por número de vueltas se realiza los mismos pasos, se puede crear una nueva pantalla y copiar, cambiar las direcciones en el potenciómetro y en la pantalla digital para ingresar los datos de posición por número de vueltas es la única dirección que se configura, el resto de las direcciones son las mismas que la pantalla por grados del PLC2.

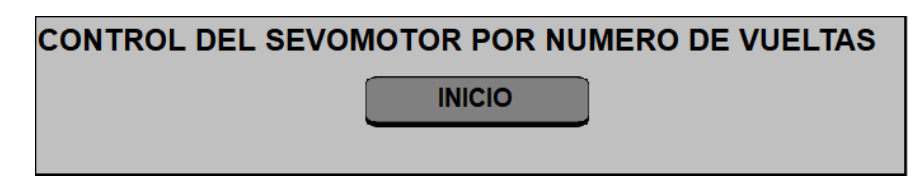

Figura 5.12 Mando de control para el control del servomotor por vueltas para el PLC2.

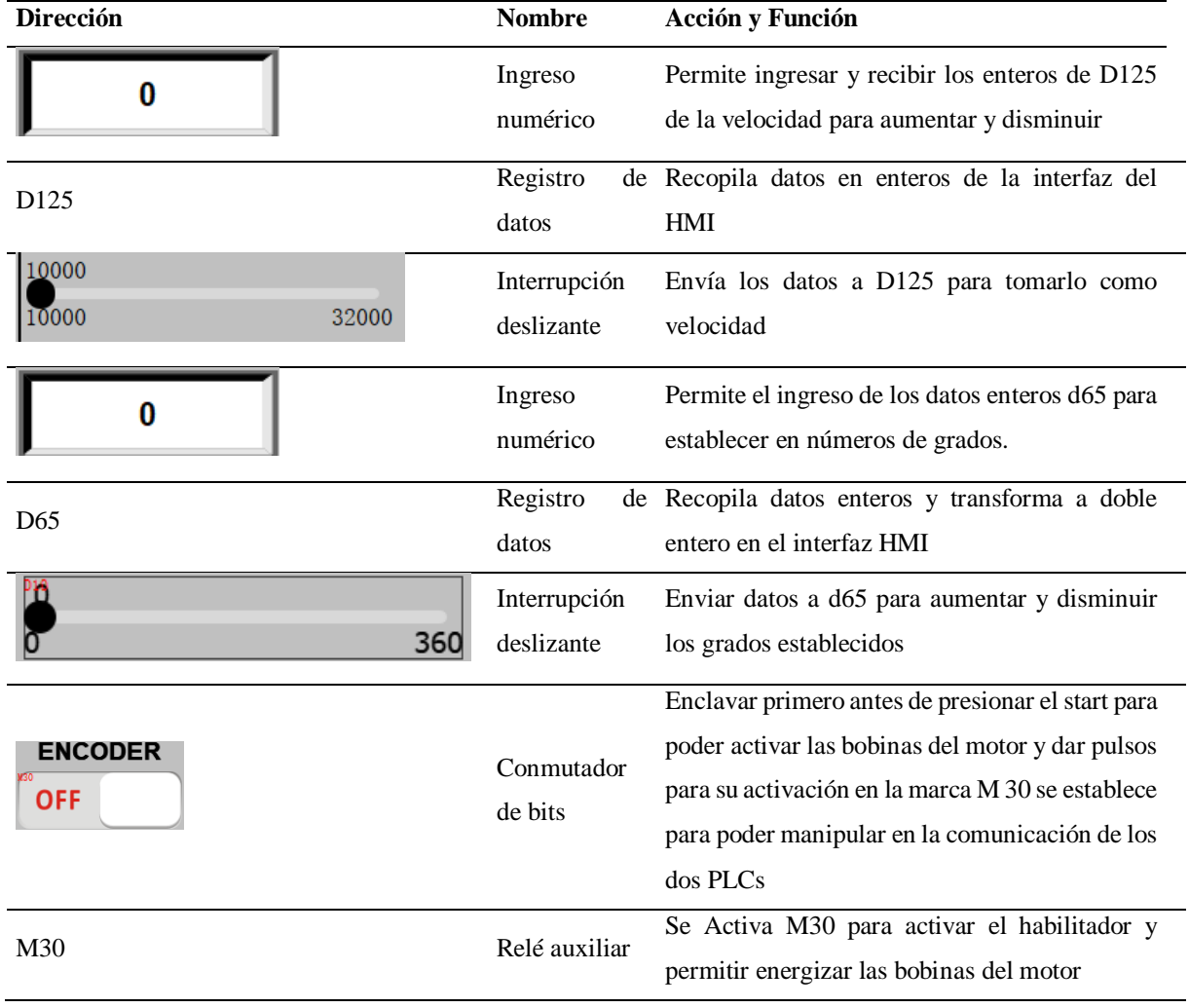

Tabla 5.32 Descripción de funciones usadas en la programación del HMI de la Figura 5.15. Parte A

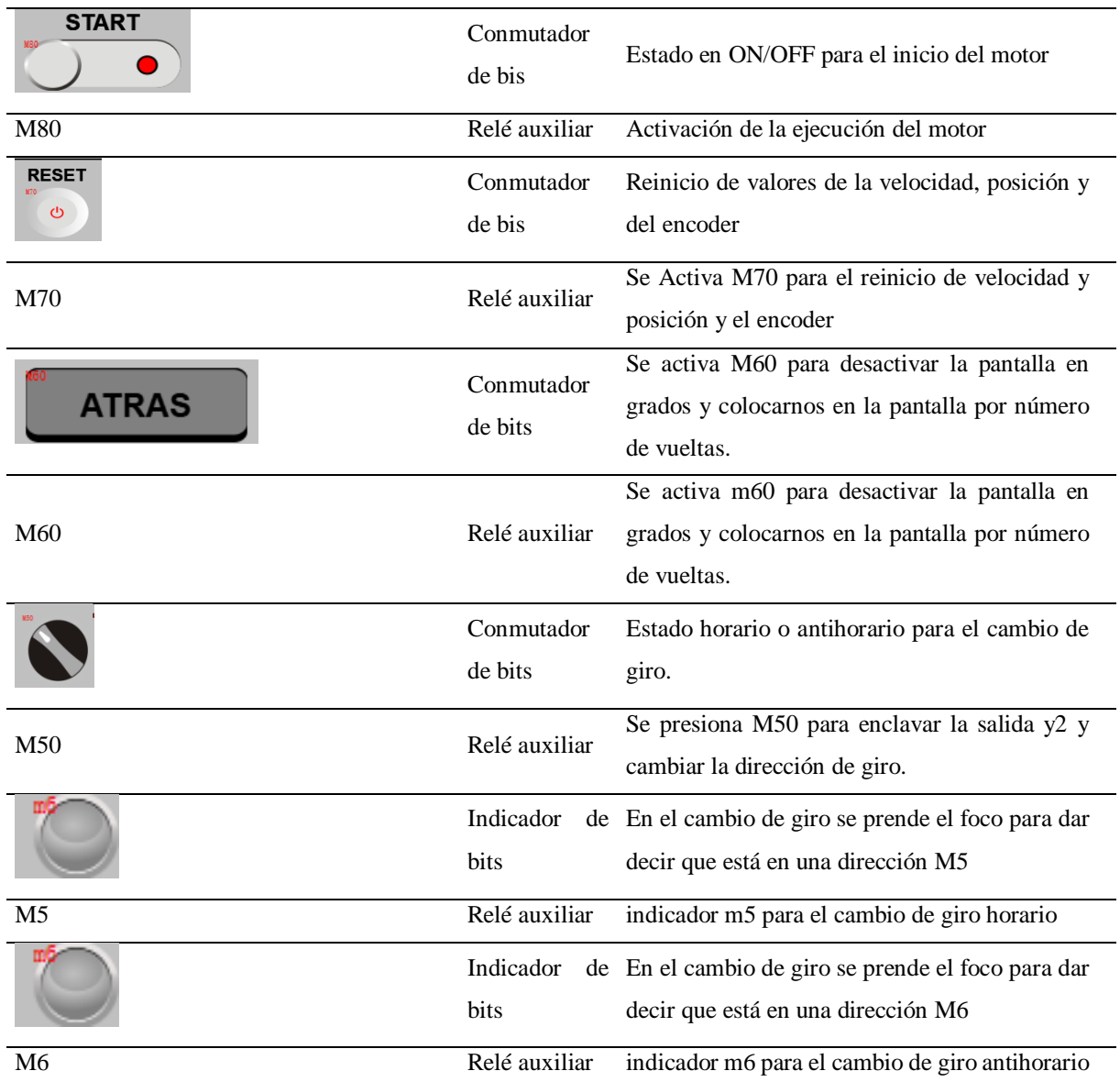

Tabla 5.33 Descripción de funciones usadas en la programación del HMI de la Figura 5.15. Parte A Para subir el programa en la pantalla del HMI se deberá:

- 1. Tener conectado el cable USB tipo B2.0 a la computadora
- 2. Dirigir en la parte superior en la ventana principal al final del lado derecho tenemos una ventana de herramientas que se escoge la opción de "compilar" y se da clic
- 3. Al compilar damos "descargar".

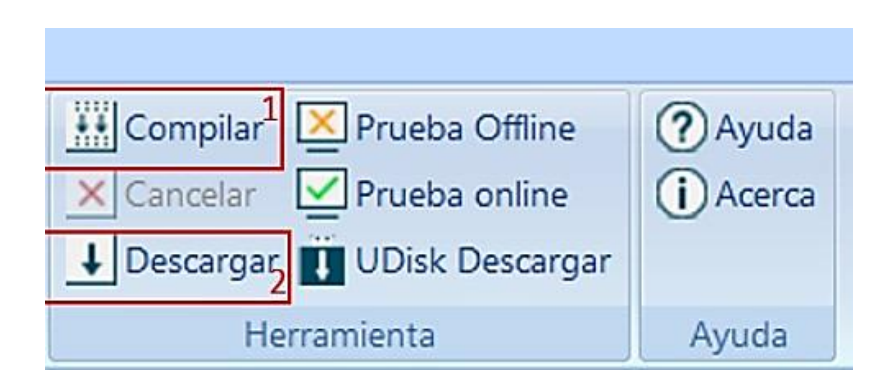

Figura 5.13 Pasos para compilar el programa.

- 1. Al momento de descargar se abrirá una ventana en donde se selecciona el puerto en este caso sería USB.
- 2. Se seleccionará dando un clic en el botón PC a HMI.

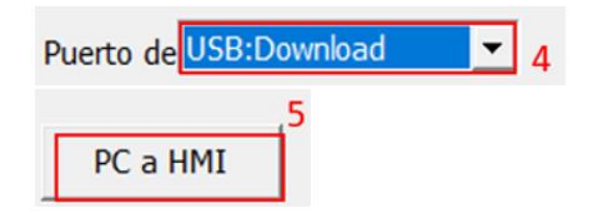

Figura 5.14 Pasos para subir el programa al HMI.

# **5.6.11 Conexiones eléctricas en el módulo didáctico.**

Una vez realizada las programaciones y configuraciones para el PLC1 y PLC2, se debe realizar las conexiones eléctricas, en este caso se usó dos tableros didácticos para realizar la comunicación entre PLCs.

La programación realizada nos permite la comunicación entre PLCs dado que se deben usar las direcciones pertinentes para su correcto funcionamiento, tanto la programación del PLC como la asignación de marcas para el HMI deben tener concordancia para que pueda existir una correcta comunicación.

Teniendo como resultado las siguientes conexiones y explicaciones de conexión.

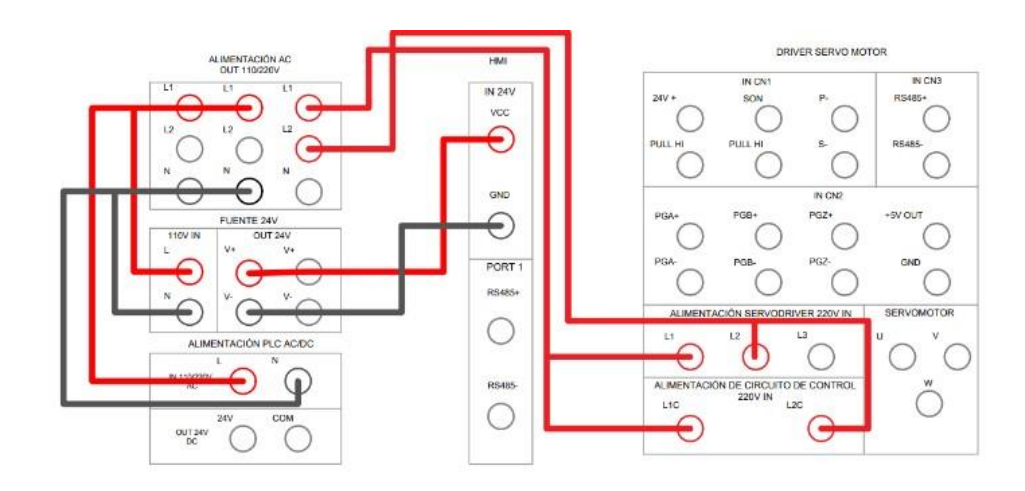

Figura 5.15 Conexión eléctrica para la alimentación.

Tabla 5.34Descripción de conexiones de alimentación eléctrica de la Figura 5.18.

| Alimentación AC OUT 110/220V | Alimentación PLC AC/DC                                                            |  |
|------------------------------|-----------------------------------------------------------------------------------|--|
| L1                           | L                                                                                 |  |
| N                            | N                                                                                 |  |
| Alimentación AC OUT 110/220V | Alimentación del servo drive 220 vIN                                              |  |
| L1                           | L1                                                                                |  |
| L2                           | L2                                                                                |  |
|                              | Alimentación del servo drive 220 vIN Alimentación del circuito de control 220 vIN |  |
| L1                           | L1C                                                                               |  |
| L2                           | L2C                                                                               |  |
| Alimentación AC OUT 110/220V | Fuente de 24V-110v IN                                                             |  |
| L1                           | L                                                                                 |  |
| N                            | N                                                                                 |  |
| Fuente de 24V-OUT            | <b>HMI- IN 24V</b>                                                                |  |
| $V +$                        | <b>VCC</b>                                                                        |  |
| V-                           | <b>GND</b>                                                                        |  |

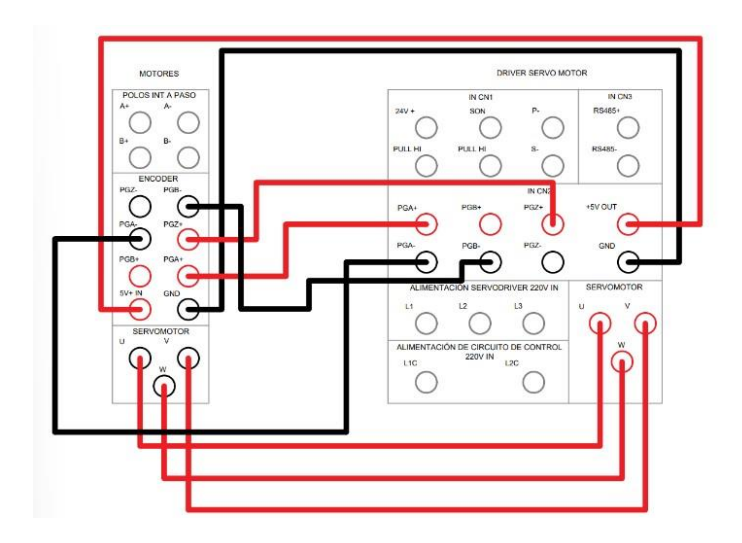

Figura 5.16 Conexión eléctrica para el servomotor y encoder.

Tabla 5.35 Descripción de conexiones de alimentación eléctrica para el servomotor y encoder de la Figura 5.19.

| <b>Encoder</b>               | IN CN <sub>2</sub> |  |
|------------------------------|--------------------|--|
| $+5v$ out                    | $+5v$ out          |  |
| GND                          | GND                |  |
| $PGZ+$                       | $PGZ+$             |  |
| $PGA+$                       | $PGA+$             |  |
| PGA-                         | PGA-               |  |
| PGB-                         | PGB-               |  |
| <b>Servomotor Servodrive</b> |                    |  |
| U                            | U                  |  |
| V                            | V                  |  |
| W                            | w                  |  |

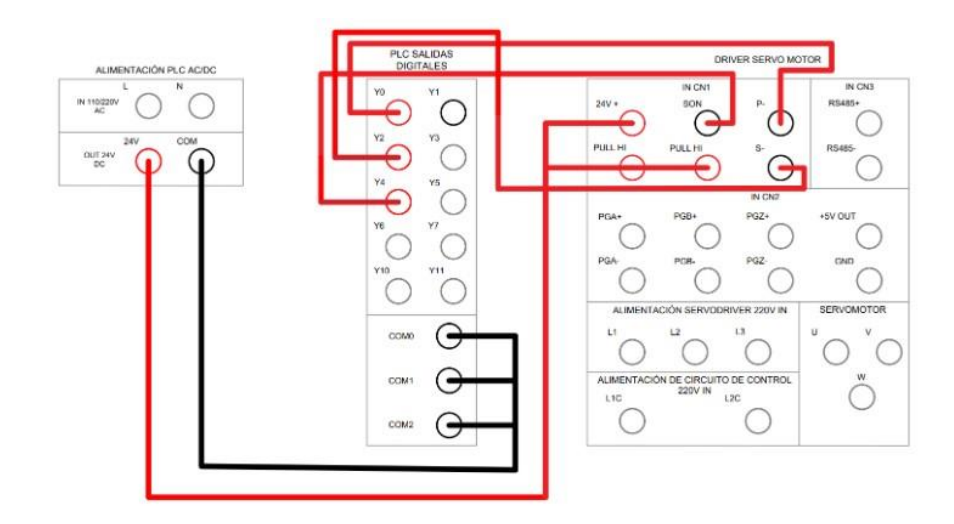

Figura 5.17 Conexión eléctrica para el control del servodrive con el PLC.

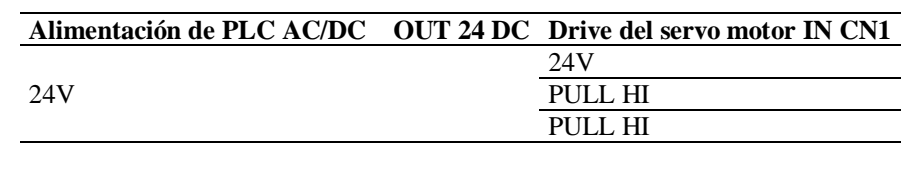

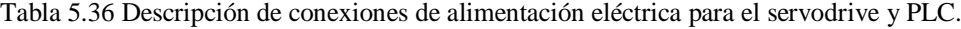

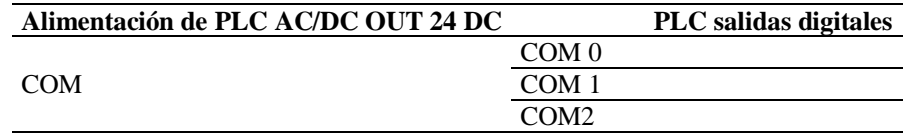

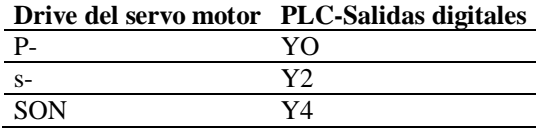

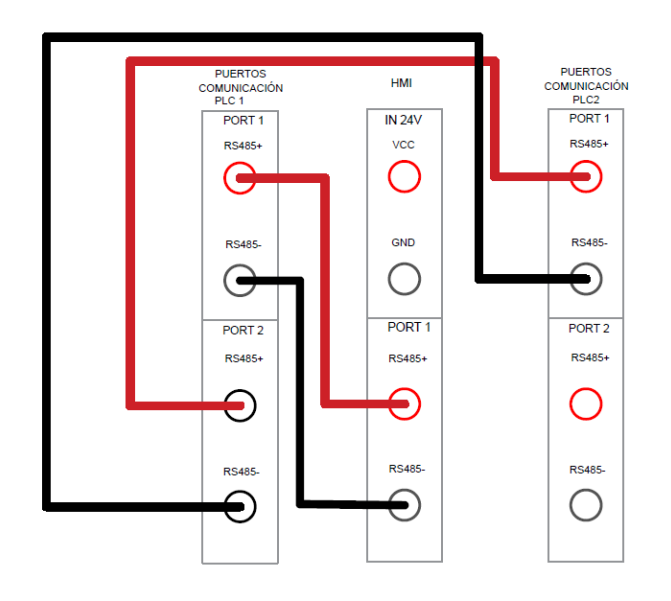

Figura 5.18 Conexión eléctrica para la comunicación del PLC y HMI.

Para la conexión de la comunicación entre el PLC1 con el PLC2 se coloca en los puertos RS485 el PORT 1 con el PORT 2 para obtener una comunicación y a la pantalla HMI se coloca desde el segundo PLC del puerto PORT 1 al HMI.

Módulo 2

Para el control del otro módulo se deberá conectar de la misma manera tanto las salidas la alimentación de la misma forma que el Plc1

Conexiones eléctricas desarrolladas en el tablero de servo motor tablero 2

Para el diagrama de las conexiones para el otro módulo se deberá conectar de la misma manera, pero como no utilizamos el HMI no se deberá de conectar.

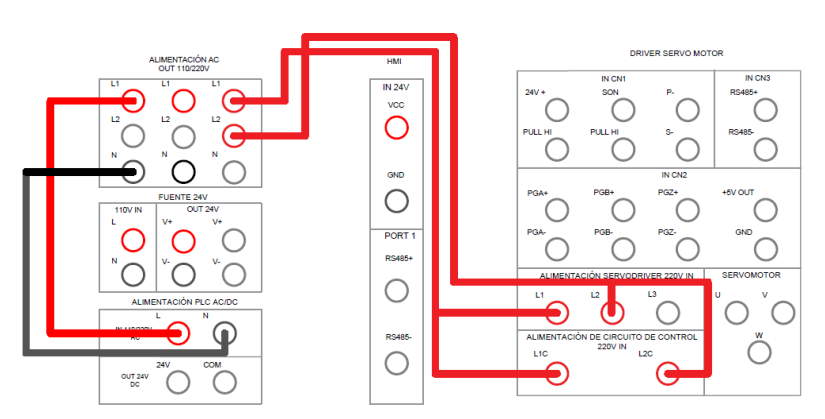

Figura 5.19 Alimentaciones del servo drive y PLC para el módulo 2

En el suministro de energía del PLC utilizado en la práctica, se destina un rango de voltaje que va desde un mínimo de 110V hasta un máximo de 220V AC OUT. En esta configuración específica, se emplean 110V para alimentar el circuito del PCL-AD/DC.

| radia 3.37 Descripción de conexiónes de antiferidación electrica de la rigara 3.10 |                                                                                   |  |  |
|------------------------------------------------------------------------------------|-----------------------------------------------------------------------------------|--|--|
| Alimentación AC OUT 110/220V                                                       | Alimentación PLC AC/DC                                                            |  |  |
| L1                                                                                 | L                                                                                 |  |  |
| N                                                                                  | N                                                                                 |  |  |
| Alimentación AC OUT 110/220V                                                       | Alimentación del servo drive 220 v IN                                             |  |  |
| L1                                                                                 | L1                                                                                |  |  |
| L2                                                                                 | L2                                                                                |  |  |
|                                                                                    | Alimentación del servo drive 220 vIN Alimentación del circuito de control 220 vIN |  |  |
| L1                                                                                 | L1C                                                                               |  |  |
| L2                                                                                 | L2C                                                                               |  |  |
| Alimentación AC OUT 110/220V                                                       | Fuente de 24V-110y IN                                                             |  |  |
| U <sub>1</sub>                                                                     | L                                                                                 |  |  |
| N                                                                                  | N                                                                                 |  |  |

Tabla 5.37 Descripción de conexiones de alimentación eléctrica de la Figura 5.18

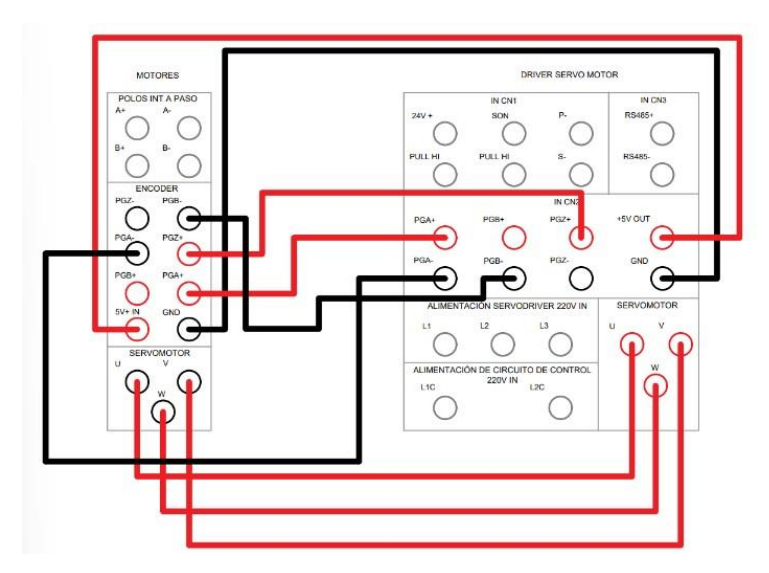

Figura 5.20 Conexión eléctrica para el servomotor y encoder para el módulo 2.

Tabla 5.38 Descripción de conexiones de alimentación eléctrica para el servomotor y encoder de la Figura 5.19

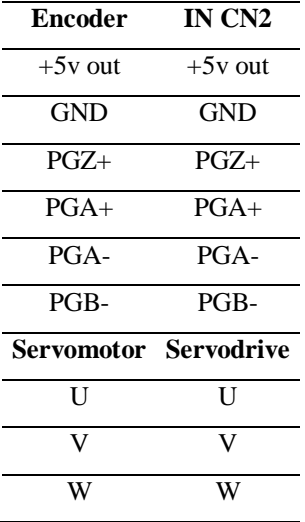

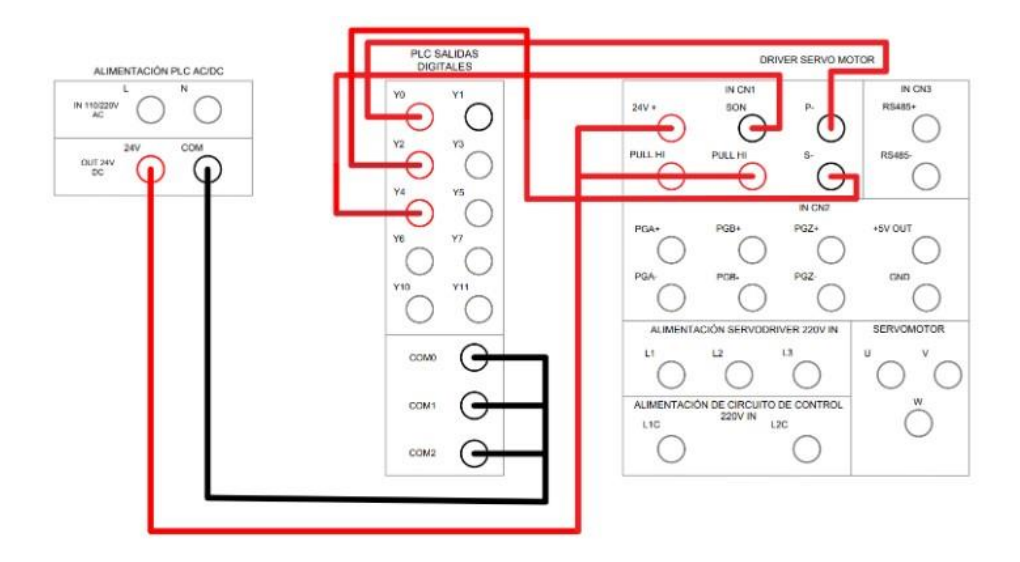

Figura 5.21 Conexiones eléctrica para el control del servomotor del servodrive con el PLC para el módulo 2

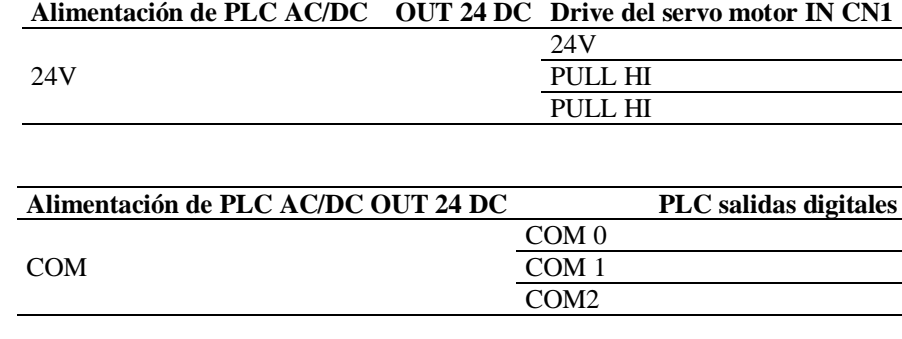

Tabla 5.39 Descripción de conexiones de alimentación eléctrica para el servodrive y PLC

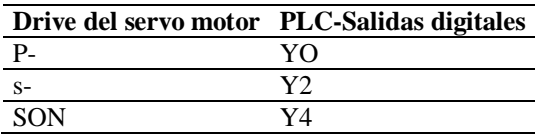

# **5.6.12 Comprobación de la transmisión de la velocidad en Baudios**

Para realizar la medición de la transmisión de datos se lo hizo mediante el software KEPSERVEREX6 modificando su velocidad a diferentes velocidades en baudios y registrando su recepción de datos lo cual nos dio los siguientes tiempos. Se tomo a tres velocidades, tiendo como resultado los siguientes valores como se observa en la Tabla x

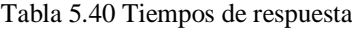

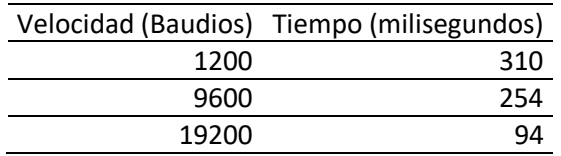

Figura 5.22Tiempo de comunicación al PLC a velocidad de 1200 baudios.

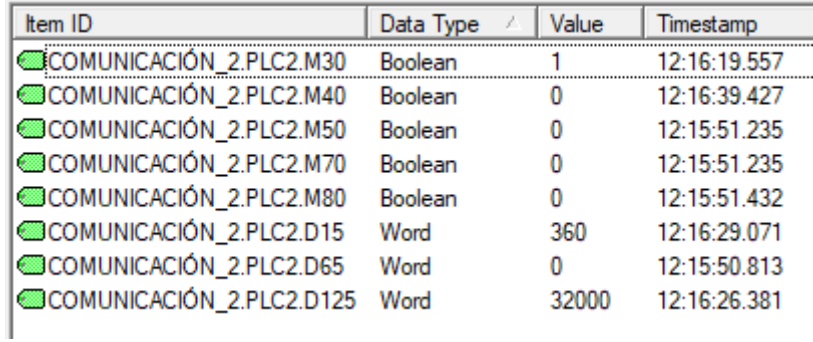

| Item ID                  | Data Type | Value | Timestamp    |
|--------------------------|-----------|-------|--------------|
| COMUNICACIÓN 2.PLC2.M30  | Boolean   |       | 12:41:48.967 |
| COMUNICACIÓN_2.PLC2.M40  | Boolean   | 0     | 12:40:04.713 |
| COMUNICACIÓN_2.PLC2.M50  | Boolean   | 0     | 12:40:04.748 |
| COMUNICACIÓN 2.PLC2.M70  | Boolean   | 0     | 12:40:04.748 |
| COMUNICACIÓN 2.PLC2.M80  | Boolean   | 0     | 12:40:53.069 |
| COMUNICACIÓN 2.PLC2.D15  | Word      | 360   | 12:41:52.867 |
| COMUNICACIÓN_2.PLC2.D65  | Word      | 0     | 12:40:04.681 |
| COMUNICACIÓN 2.PLC2.D125 | Word      | 32000 | 12:41:51.827 |
|                          |           |       |              |

Figura 5.23 Tiempo de comunicación al PLC a velocidad de 9600 baudios.

Figura 5.24 Tiempo de comunicación al PLC a velocidad de 19200 baudios.

| Item ID                  | Data Type | Value | Timestamp    |
|--------------------------|-----------|-------|--------------|
| COMUNICACIÓN 2.PLC2.M30  | Boolean   |       | 12:47:02.313 |
| COMUNICACIÓN_2.PLC2.M40  | Boolean   | 0     | 12:46:54.219 |
| COMUNICACIÓN_2.PLC2.M50  | Boolean   | 0     | 12:46:54.236 |
| COMUNICACIÓN_2.PLC2.M70  | Boolean   | 0     | 12:46:54.236 |
| COMUNICACIÓN_2.PLC2.M80  | Boolean   | 0     | 12:46:54.254 |
| COMUNICACIÓN_2.PLC2.D15  | Word      | 360   | 12:47:09.282 |
| COMUNICACIÓN_2.PLC2.D65  | Word      | 0     | 12:46:54.202 |
| COMUNICACIÓN_2.PLC2.D125 | Word      | 32000 | 12:47:06.265 |

# **6. CONCLUSIONES Y RECOMENCACIONES**

#### **6.1CONCLUSIONES**

- Tras concluir la investigación sobre los diferentes tipos de protocolos de comunicación y topologías, se optó por los protocolos de comunicación denominados MODBUS y N: N protocol por su capacidad de transmisión de datos y elementos para el control de los servomotores, junto con la selección de la topología tipo bus. Esto nos proporcionó un intercambio de datos entre el maestro y los esclavos para la conexión entre diferentes dispositivos entrelazados en el mismo bus de la red.
- Como resultado del desarrollo de la interfaz del HMI establece los principios del diseño para la visualización regido a la norma ISA 101 lo cual establece el uso de colores neutros, el tipo de fuente y tamaño de pulsadores proporcionando un acceso rápido y claro a los controles tanto del PLC 1 y PLC 2.

 El análisis de los datos revela una disminución notable del tiempo de retraso con el incremento de la velocidad de transmisión en baudios. Esta relación se evidencia claramente al comparar los tiempos de retraso entre las velocidades registradas en la tabla. Al aumentar la velocidad de 1200 a 9600 baudios, el tiempo de retraso disminuye significativamente, pasando de 310 a 254 milisegundos, lo cual es un indicador de la eficiencia ganada con el aumento de la velocidad de transmisión. Al pasar de 9600 a 19200 baudios, el tiempo de retraso se reduce aún más drásticamente, llegando a 94 milisegundos, lo que muestra una mejora exponencial en la reducción del tiempo de retraso a medida que la velocidad de transmisión se duplica.

## **6.2RECOMENDACIONES**

- Dado el entendimiento adquirido sobre los protocolos y tecnologías modernas en RS-485 y el control de servomotores, sería beneficioso continuar explorando y profundizando en estas áreas. Esto podría incluir investigaciones adicionales sobre técnicas de optimización de comunicación, protocolos de control más avanzados y aplicaciones específicas en la industria.
- Considerando los principios establecidos en el diseño de la interfaz del HMI conforme a la norma ISA 101, se sugiere realizar una evaluación de la implementación de colores neutros, tipos de fuente y tamaño de pulsadores en la interfaz, esto incluye verificar la legibilidad de los elementos visuales, así como verificar su efectividad al acceso rápido y claro a los controles de los PLCs involucrados.
- Dada la correlación inversa entre la velocidad de transmisión y el tiempo de retraso, se recomienda seleccionar la mayor velocidad de transmisión en baudios que sea soportada tanto por el hardware como por el entorno operativo del sistema de comunicación N: N protocol con RS485. El incremento en la velocidad de transmisión de 1200 a 19200 baudios muestra una mejora significativa en la reducción del tiempo de retraso, lo cual es crítico para aplicaciones que requieren una rápida respuesta y una comunicación eficiente entre PLCs. Para sistemas donde el tiempo de respuesta es un factor crítico, se debería optar por la velocidad de 19200 baudios, ya que esto reduciría el tiempo de retraso a menos de un tercio en comparación con la velocidad de 9600 baudios. Sin embargo, es esencial realizar una evaluación de la infraestructura de red existente y las

capacidades de los dispositivos involucrados para asegurar que puedan manejar las velocidades de transmisión más altas sin comprometer la integridad de los datos o la fiabilidad de la red. Además, se deben considerar las distancias de transmisión y las posibles interferencias electromagnéticas, que pueden afectar adversamente las tasas de error en velocidades más altas.

# **7. REFERENCIAS BIBLIOGRAFICAS**

- [1] J. A. Zárate, «Redes de Comunicación,» Universidad Oberta de Catalunya, 2017.
- [2] O. Weis, «Guia de la comunicacion RS485,» Nueva York, 2021.
- [3] F. C. Palomares, Manual instalacion y actualizacion de sistemas operativos, Editorial CEP,SL, 2017.
- [4] I. S. S. PLC, *Programming Manual,* Shenzhen, 2015.
- [5] A. Rosado, Sistemas Industriales Distribuidos., 2022.
- [6] L. J. Aguilar, Industria 4.0. La cuarta revolucion industrial, Mexico: Alfaomega grupo editor S.A, 2017.
- [7] A. J. D. F.-. Raigoso, Sistemas de regulación y control, Barcelona: Printed in Spain, 2011.
- [8] S. P. Canales, Comunicaciones industriales, Maracombo, 2023.
- [9] L. H. P. K. «INDUSTRIAL REVOLUTION 4.0 A NEW WORLD ORDER?,» vol. 11, nº 1, p. 14, 20 Marzo 2023.
- [10] Y. K. «New generation servomotors,» *Assembly Automation,* vol. 19, nº 3, pp. 190-196, 01 Enero 1999.
- [11] W. P. ,. P. W. ,. T. S. ,. L. H. Self-checking method and self-checking equipment for RS485 network., 2021.
- [12] Y. H., L. J., W. C. «Modbus-RS485 communication program method capable of resisting active interface.,» 06 Diciembre 2018.
- [13] U. G.-A. ,. P. O. ,. U. M. *Aplicación de prueba de tiempo de respuesta de entradas y salidas de PLC,* vol. 10, Karnataka, 2021, p. 9.
- [14] G. B. D. C. P. G. Ana Inés Basco, Industria 4.0 Fabricando el futuro, Ciudad de Buenos Aires: Inter-American Development Bank, 2018.
- [15] F. J. E. González, Instalación de equipos y elementos de sistemas de automatización industrial. ELEM0311, Malaga: IC editorial, 2018.
- [16] autinf, «steemit,» steemit, 2017. [En línea]. Available: https://steemit.com/spanish/@autinf/la-piramide-de-automatizacion. [Último acceso: 13 Diciembre 2023].
- [17] A. G. Higuera, Cim: el computador en la automatización de la producción., La Mancha: Ediciones de la Universidad de Castilla, 2007.
- [18] N. Cameron, «Servomotores y motores paso a paso,» de *Arduino aplicado*, Apress, Berkeley, CA, 2018, pp. 157-176.
- [19] EGASEN, «Principales diferencias entre servo drivers y servomotores,» 1 December 2021. [En línea]. Available: https://www.egasen.com/es/blog/noticias/principalesdiferencias-entre-servo-drivers-y-servomotores. [Último acceso: 24 November 2023].
- [20] N. E. C. LTD, *SVD 100 SERIES SERVO DRIVER HANFBOOK,* CHINA, 2005.
- [21] ADVANCED MOTION CONTROLS, «Conceptos básicos de los servoaccionamientos,» 2015. [En línea]. Available: https://www.a-m-c.com/es/servo-drive-basics/. [Último acceso: 24 November 2023].
- [22] A. Appannavar, «Implementación de tanque de GNC automatizado basado en PLC para línea de ensamblaje de Chuter,» *Revista internacional de ciencia, tecnología e ingeniería,*  vol. 10, nº 7, pp. 4952-4958, 2022.
- [23] S. N. Rishabh Yadav, «Controlador lógico programable (plc) y sus aplicaciones.,» vol. 6, nº 11, pp. 372-376, 2020.
- [24] D. P. A., PLC, Automatizacion y control industrial, Buenos Aires: HASA, 2008.
- [25] Y. H. J. X. W. J. C. G. W. W. P. Su, «Investigación sobre tecnología de implementación del protocolo Modbus Bus basada en microcomputadora de un solo chip.,» de *2018 3ra*

*Conferencia Internacional sobre Ingeniería de Sistemas de Información (ICISE)*, Shanghai, China, 2019.

- [26] J. M. A. y. J. A. V. Juan Carlos Martin, Insfraestructuras comunes de telecomunicacion en viviendas y edificios, Madrid: Editorial Editex, S.A., 2019.
- [27] F. P. F. S. C. P. L. J. M. V. C. Mario Silva, Una descripción general de las redes de comunicaciones industriales, Universidad de Miño : Mecanismos y ciencia de las máquinas, 2014.
- [28] F. I. Michael Blake, Comience a programar y simular HMI y PLC en su computadora portátil: A No Bs, No Fluff, HMI y PLC Programación y simulación, Farouk Idris, 2020.
- [29] I. 8482, *Tecnologías de la información,* Ginebra, 1999.
- [30] A. N. STANDARD, *ANSI/ISA-101.01-2015,* United States of America, 2015.